# Nº700E ИНСТРУКЦИЯ ПО ЭКСПЛУАТАЦИИ

#### Меры предосторожности в соответствии с требованиями UL/cUL

- Номер UL-файла инвертера «Хендай» №00Е для тяжелой промышленности - E205705. Подтверждение включения в списки UI можно найти на веб-сайте UL; www. ul. com

- Не подсоединяйте и не отсоединяйте проводку, и не проводите проверки сигнала, когда включено электропитание (положение ON).

- Внутри инвертера имеются детали под напряжением. Никогда не трогайте плату печатной электропроводки при включенном электроснабжении (положение ON).

- [Внимание!] Время разряда конденсатора шины составляет 5 минут. Прежде чем начинать монтаж или осмотр, отключите питание, подождите дольше 5 минут и проверьте наличие остаточного напряжения между клеммами P (+) и N (-) с помощью измерительного прибора и т.п. во избежание опасности поражения электрическим током.

- [Расчетная мощность короткого замыкания] Этот инвертер подходит для использования в цепи, способной вырабатывать не более 5 000 А среднеквадратичных симметричных ампер, при максимальном напряжении 480 вольт для высокочастотного типа и 240 вольт для низкочастотного типа.

Защита от короткого замыкания параллельной цепи обеспечивается только предохранителем.

- [Защита от завышенной скорости] Этот инвертер не обеспечивает защиты от завышенной скорости.

- ГЗашита от перегрузки] Этот инвертер обеспечивает зашиту двигателя от перегрузки.

Защита от перегрузки составляет 50~200% тока полной нагрузки. Уровень защиты составляет 20~200% тока полной нагрузки. Уровень защиты может быть отрегулирован кодом b07. См. руководство пользователя по №00Е или каталог.

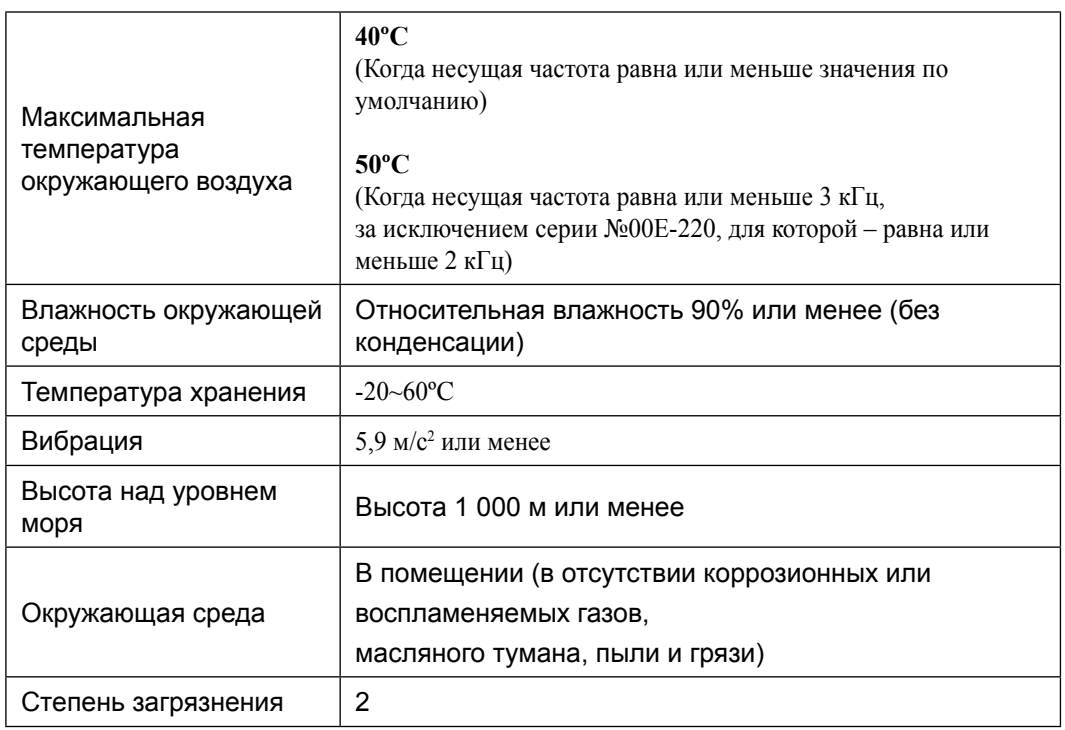

- [Среда]

# **БЕЗОПАСНОСТЬ**

Для наилучших результатов при работе с инвертером серии №00Е, внимательно прочитайте настоящее руководство и все предупредительные знаки, прикрепленные к инвертеру, прежде чем приступать к его установке и эксплуатации, и точно выполняйте инструкции. Держите данное руководство под рукой, чтобы иметь возможность быстро получить необходимую информацию.

#### Определения и символы

Указание (сообщение) техники безопасности дается с помошью символа предупреждения об опасности и надписи ВНИМАНИЕ или ОСТОРОЖНО. Каждое сигнальное слово имеет в данном руководстве следующее значение.

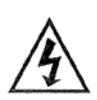

Этот символ означает опасное высокое напряжение. Он используется, чтобы привлечь ваше внимание к предметам или операциям, которые могут быть опасны для вас или других лиц, эксплуатирующих оборудование. Прочитайте данные сообщения и внимательно следуйте указаниям.

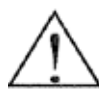

Это «Символ предупреждения об опасности». Он используется, чтобы привлечь ваше внимание к предметам или операциям, которые могут быть опасны для вас или других лиц. эксплуатирующих оборудование. Прочитайте данные сообщения и внимательно следуйте указаниям.

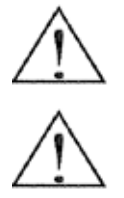

**ВНИМАНИЕ** Свидетельствует о потенциально опасной ситуации, которая, если ее не избегать может привести к серьезной травме или смерти.

**ОСТОРОЖНО** 

Свидетельствует о потенциально опасной ситуации, которая, если ее не избегать может привести к легким или средним травмам или серьезному повреждению продукта. Ситуации, описанные под заголовком ОСТОРОЖНО, могут, если их не избегать, привести к серьезным последствиям, в зависимости от обстоятельств. Под заголовками ОСТОРОЖНО (а также ВНИМАНИЕ) описываются важные меры предосторожности, поэтому вы должны всегда их соблюдать.

ПРИМЕЧАНИЕ Примечания указывают на область или предмет особого внимания, и подчеркивают либо возможности продукта, либо распространенные ошибки при эксплуатации или обслуживании.

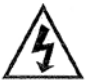

#### ОПАСНОЕ ВЫСОКОЕ НАПРЯЖЕНИЕ

Аппаратура управления двигателем и электронные регуляторы подсоединены к опасному линейному напряжению. Во время обслуживания приводов и электронных регуляторов могут встречаться открытые элементы, чьи корпуса или выступающие части находятся у линейного потенциала или выше. Следует действовать с крайней осторожностью, чтобы защититься от удара током. Стойте на изоляционном коврике и возьмите в привычку делать все только одной рукой, когда вы проверяете элементы. Никогда не работайте в одиночку, на случай непредвиденной ситуации. Отключите питание, прежде чем проверять регулятор или проводить обслуживание. Убедитесь, что оборудование должным образом заземлено. Всегда надевайте защитные очки, когда работаете с электрическим регулятором или вращающимся электрическим оборудованием.

# **МЕРЫ ПРЕДОСТОРОЖНОСТИ**

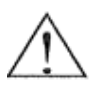

**ВНИМАНИЕ:** Это оборудование должны устанавливать, настраивать и обслуживать квалифицированные специалисты по работе с электрооборудованием, знакомые с конструкцией и эксплуатацией Оборудования и имеющимися рисками. Несоблюдение данной меры предосторожности может привести к телесной травме.

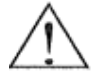

**ВНИМАНИЕ:** Пользователь несет ответственность за то, чтобы все приводимые в движение машины, механизм трансмиссии, не поставляемые HYUNDAI, и материал технологической линии могли безопасно работать при подаваемой частоте, составляющей 150% максимального выбранного диапазона частоты, на двигатель переменного тока. Невыполнение этого требования может привести к поломке оборудования и травмам работников, в случае отказа одного элемента.

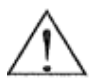

**ВНИМАНИЕ:** Установите для защиты прерыватель при утечке на землю с высокочастотной сетью, способной выдерживать большие токи во избежание ненужной работы / эксплуатации. Сеть защиты от замыкания на землю для защиты от травмы не предусмотрена.

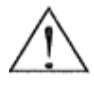

**ВНИМАНИЕ:** Необходимо обеспечить отдельную защиту двигателя от чрезмерного тока, перегрузки и перегрева в соответствии с правилами техники безопасности, установленными компетентными органами.

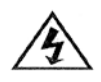

**ВНИМАНИЕ:** Пока не выключится индикаторная лампа, сохраняется опасное напряжение. Риск поражения током. Обеспечьте надлежащее заземление. Прежде чем открывать крышку, подождите как минимум 5 минут. Пока не разрядятся конденсаторы шины постоянного тока.

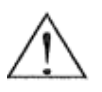

**ОСТОРОЖНО:** Тяжелый объект. Во избежание растяжения мышц или травмы спины, используйте подъемные механизмы и правильные способы подъема при замене и удалении оборудования.

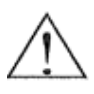

**ОСТОРОЖНО:** Следует прочитать и четко понять данные указания, прежде чем начинать работу с оборудованием серии №00E.

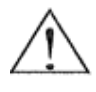

**ОСТОРОЖНО:** Пользователь несет ответственность за наличие надлежащих оснований, устройств по отсоединению и других устройств для обеспечения безопасности, а также за их местонахождение. Это не является обязанностью компании «ХЕНДАЙ».

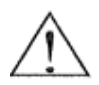

**ОСТОРОЖНО:** Не забудьте подсоединить тепловой предохранитель и противоперегрузочное устройство двигателя к регулятору серии №00E для обеспечения отключения инвертора в случае перегрузки или перегревания двигателя.

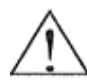

**ОСТОРОЖНО:** Вращающиеся валы и электрический потенциал выше нулевого могут быть опасны. Поэтому настоятельно рекомендуется выполнять все электротехнические работы в соответствии с Государственными электротехническими нормами и местными правилами. Установку, настройку и обслуживание должны производить только квалифицированные работники. Необходимо выполнять процедуры тестирования, рекомендуемые заводом изготовителем, приведенные в данном руководстве. Всегда отключайте электропитание, прежде чем производить работы с аппаратом.

# ПРИМЕЧАНИЕ: СТЕПЕНЬ ЗАГРЯЗНЕНИЯ 2

Инвертор должен использоваться в среде со степенью загрязнения 2.

Типичные конструкции, которые уменьшают вероятность проводящего загрязнения, это 1) Использование невентилируемой камеры

2) Использование вентилируемой камеры с фильтром в случаях, когда вентиляция осуществляется принудительно.

Таким образом, вентиляция осуществляется еще одним вентилятором внутри камеры, что обеспечивает положительный впуск и выпуск.

#### Предупреждение по электромагнитной совместимости

В целях соблюдения директивы по электромагнитной безопасности и соответствия стандарту, выполняйте требования изложенные ниже.

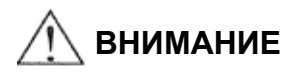

Это оборудование должны устанавливать, настраивать и обслуживать квалифицированные работники, знакомые с конструкцией и эксплуатацией оборудования и связанными с этим рисками. Несоблюдение данной меры предосторожности может привести к телесной травме.

- 1. Электропитание инвертора №00Е должно соответствовать следующим спецификациям:
	- а. Колебания напряжения ±10% или менее.
	- b. Неуравновешенность напряжения ±3% или менее.
	- с. Колебание частоты ±4% или менее.
	- d. Искажение напряжения: полный коэффициент гармоник по напряжению = 10% или менее.
- 2. При установке:
	- а. Используйте фильтр, предназначенный для инвертора №00Е
- 3. Проводка
	- а. Для проводки двигателя требуется экранированный провод, длина которого должна быть не менее 20 метров.
	- b. Установка несущей частоты должна быть менее 5 кГц, чтобы удовлетворить требованиям электромагнитной совместимости.
	- с. Отсоедините главную цепь от сигнальной/ технологической проводки цепи.
	- d. В случае удаленного управления с помощью соединительного кабеля, инвертор не соответствует электромагнитной совместимости.
- 4. Условия окружающей среды при использовании фильтра, следуйте следующим указаниям:
	- а. Температура окружающего воздуха: -10  $+40^{\circ}$ С
	- b. Влажность: Относительная влажность от 20 до 90% (без конденсации)
	- с. Вибрация: 5,9 м/с<sup>2</sup> (0,6G) 10 55 Гц (№700Е-5,5 ~ 22 кВт)
	- d. Местонахождение: Высота над уровнем моря 1000 метров или меньше, в помещении (без коррозионных газов и пыли)

#### Соответствие директиве по низкому напряжению

Защитная камера должна соответствовать Директиве по низкому напряжению. Чтобы инвертор мог соответствовать Директиве по низкому напряжению, его можно установить в шкафах или закрыв крышками следующим образом:

#### 1. Шкаф и крышка

.<br>Инвертор должен устанавливаться в шкаф со степенью защиты класса IP2X. Кроме того если верхние поверхности шкафа легко доступны, они должны по меньшей мере соответствовать требованиям класса защиты IP4X, или быть выполнены таким образом, чтобы не допустить попадания мелких предметов в инвертор.

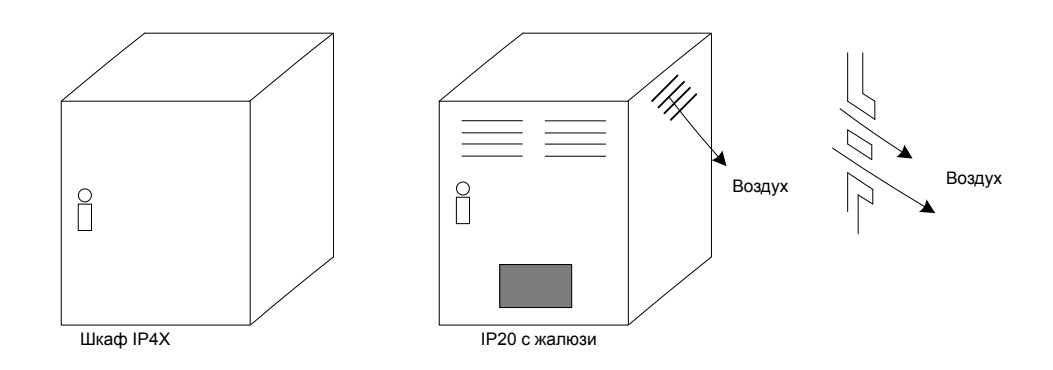

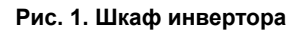

### **Руководство UL по технике безопасности для серии №00E**

**Это дополнительное руководство по эксплуатации необходимо вручить конечному пользователю.**

1. Меры предосторожности при электротехнических работах и характеристики проводов **ВНИМАНИЕ:** «Использовать только медный проводник, 75ºС с номинальным крутящим ∕↑ моментом.

**ВНИМАНИЕ:** «Подходит для использования в сети, способной вырабатывать не более 5 000 А среднеквадратичных симметричных ампер, при максимальном напряжении 240В. **ВНИМАНИЕ:** «Подходит для использования в сети, способной вырабатывать не более 5 000

A среднеквадратичных симметричных ампер, при максимальном напряжении 480В.

#### **2. Крутящий момент затяжки и диапазон проводов**

**ВНИМАНИЕ:** Крутящий момент затяжки и номенклатура проводов для клемм внешней проводки указаны рядом с клеммой или на схеме проводки.

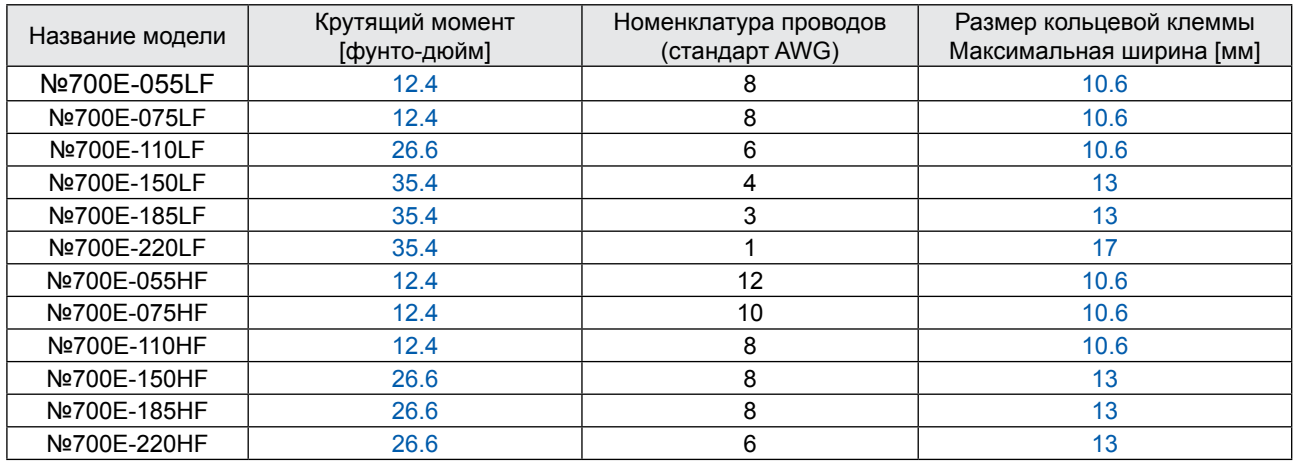

\* Рекомендуемый размер кольцевой клеммы (в перечне / в списке / указанный UL) для 055LF~110LF: Максимальная ширина 12 мм.

#### 2. Размер предохранителя

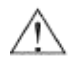

ВНИМАНИЕ: Маркировка размеров предохранителей распределительного щита включена в руководство и показывает, что аппарат должен быть подсоединен с указанным UL обратнозависимым временем, номинальными 600 В с номинальным током или с указанным UL предохранителем, как показано в таблице ниже.

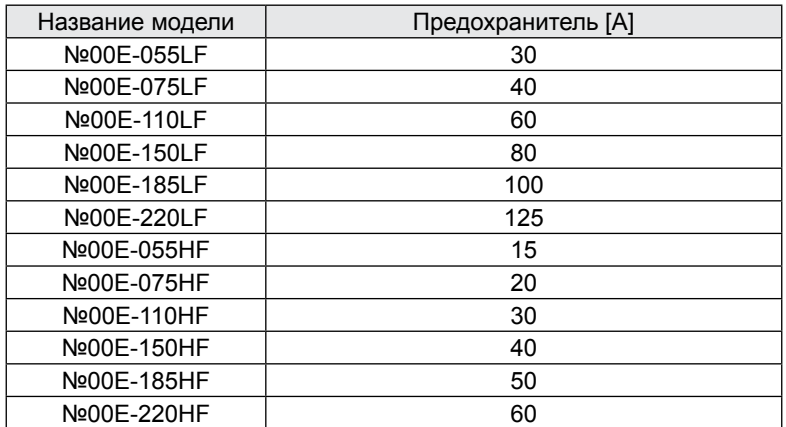

#### 4. Прочее

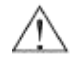

ВНИМАНИЕ: «Соединение внешней проводки должно быть сделано концевым зажимом закрытого цикла, включенным в список UL и сертифицированным CSA, размер которого соответствует используемому калибру провода. Соединитель должен быть зафиксирован с помощью клещей, указанных производителем соединителя.», или эквивалентная формулировка из руководства.

# **Определения и символы**

УКАЗАНИЕ ПО ТЕХНИКЕ БЕЗОПАСНОСТИ (СООБЩЕНИЕ) ВКЛЮЧАЕТ СИМВОЛ ПРЕДУПРЕЖДЕНИЯ ОБ ОПАСНОСТИ И СИГНАЛЬНОЕ СЛОВО – «ОПАСНОСТЬ» ИЛИ «ОСТОРОЖНО». КАЖДОЕ СИГНАЛЬНОЕ СЛОВО ОЗНАЧАЕТ СЛЕДУЮЩЕЕ:

Это «Символ предупреждения об опасности». ОН ВСТРЕЧАЕТСЯ С ОДНИМ ИЗ ДВУХ СИГНАЛЬНЫХ СЛОВ: «ОПАСНО» ИЛИ «ОСТОРОЖНО», КАК ОПИСАНО НИЖЕ.

**! DANGER**: «**ОПАСНО»** Свидетельствует <sup>о</sup> потенциально опасной ситуации, которая, если ее не избеГать может привести к серьезной травме или смерти.

**! CAUTION**: «**ОСТОРОЖНО»** Свидетельствует <sup>о</sup> потенциально опасной ситуации, которая, если ее не избеГать может привести к легкой или средней по тяжести травме или существенному материальному ущербу.

Ситуация, указанная под заголовком «ОСТОРОЖНО», может, если ее не избежать, привести к серьезным последствиям. ПОД ЗАГОЛОВКАМИ «ОСТОРОЖНО» И «ОПАСНОСТЬ» ОПИСАНЫ ВАЖНЫЕ МЕРЫ ПРЕДОСТОРОЖНОСТИ, ПОЭТОМУ ВСЕГДА БУДЬТЕ ВНИМАТЕЛЬНЫ И СОБЛЮДАЙТЕ ИХ. ПРИМЕЧАНИЕ: УКАЗЫВАЕТ НА ЗОНУ ИЛИ ПРЕДМЕТ ОСОБОГО ВНИМАНИЯ И ПОДЧЕРКИВАЕТ ЛИБО ВОЗМОЖНОСТИ ПРОДУКТА, ЛИБО РАСПРОСТРАНЕННЫЕ ОШИБКИ В ХОДЕ ЭКСПЛУАТАЦИИ И ОБСЛУЖИВАНИЯ.

В противном случае существует опасность пожара.

### **1. Установка**

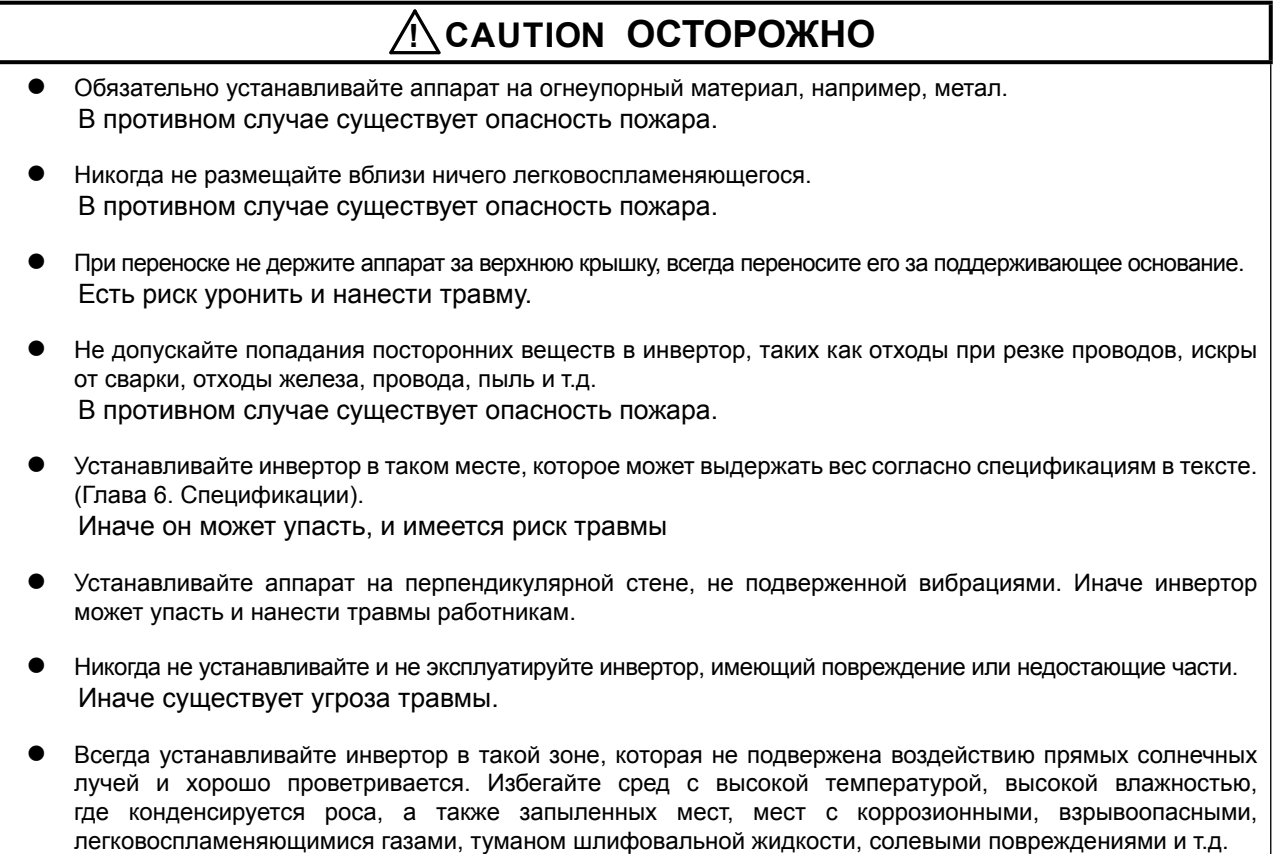

#### **2. Проводка**

# **! WARNING ВНИМАНИЕ**

- Убедитесь, что аппарат заземлен. В противном случае существует опасность поражения током и/или пожара.
- Монтаж проводов должны проводить квалифицированные электрики. В противном случае существует опасность поражения током и/или пожара.
- Начинайте электромонтажные работы только после того, как убедитесь в том, что питание отключено. В противном случае существует опасность поражения током и/или пожара.
- После установки главного корпуса, выполните монтаж проводки. В противном случае существует опасность поражения током и/или травмы.
- Не снимайте резиновые втулки там, где сделаны проводные соединения. Поскольку возможно повреждение проводов, короткое замыкание или замыкание на землю краем покрытия проводов

# **! CAUTION осторожно**

- Убедитесь что входное напряжение: Трехфазное от 200 до 240 В 50/60 Гц. Трехфазное от 380 до 480 В 50/60 Гц
- Убедитесь, что вход не однофазный. В противном случае существует опасность пожара.
- Никогда не подсоединяйте источник переменного тока к выходным клеммам (U, V, W). В противном случае существует опасность травмы и/или пожара и/или повреждения аппарата.
- Никогда не подсоединяйте резистор к клеммам постоянного тока (PD, P и N) напрямую. В противном случае существует опасность пожара и/или повреждения аппарата.
- Обязательно установите выключатель при утечке на землю или предохранители той же фазы, что и основной источник питания в рабочей цепи. В противном случае существует опасность пожара и/или повреждения аппарата.
- Что касается проводов двигателя, выключателей при утечке на землю и электромагнитных контакторов, обязательно используйте эквивалентные с указанной емкостью (номинальной). В противном случае существует опасность пожара и/или повреждения аппарата.
- Не останавливайте работу выключением электромагнитных контакторов на первом или втором контурах инвертора.

В противном случае существует угроза травмы и/или поломки аппарата.

 Затяните винты до указанного крутящего момента. Убедитесь, что винты нигде не отвинчиваются. В противном случае существует опасность травмы работников и/или пожара.

#### 3. Управление и эксплуатация

# **WARNING BHUMAHUE**

- Пока инвертор находится под током, ни в коем случае не трогайте основную клемму, не проверяйте сигнал, не добавляйте и не убирайте провода и/или соединители. В противном случае существует опасность поражения током.
- Включайте электропитание только при закрытой переднем корпусе. Пока инвертор находится под напряжением, не открывайте передний корпус. В противном случае существует опасность поражения током.
- Никогда не трогайте выключатели влажными руками. В противном случае существует опасность поражения током.
- Пока инвертор находится под напряжением, никогда не трогайте клеммы инвертора, даже если аппарат не работает. В противном случае существует опасность поражения током.
- Если выбран режим повторного запуска, он может неожиданно возобновить работу во время остановки. Не подходите к установке. (Устанавливайте аппарат таким образом, чтобы обеспечить безопасность работников, даже если аппарат возобновит работу. В противном случае существует угроза травмы.
- Никогда не выбирайте режим повторного запуска для оборудования, работающего вверх-вниз или в поперечном направлении, потому что при повторном запуске существует режим холостого хода на выходе. В противном случае существует угроза травмы и/или поломки аппарата.

Даже если подача питания прекращается на короткое время, инвертор может возобновить работу после восстановления полачи питания, если лана рабочая команла.

Если возобновление работы может причинить травмы работникам, убедитесь, что цепь сделана таким образом, что она не возобновит работу после восстановления подачи питания. В противном случае существует угроза травмы.

- Кнопка останова лействует, только когла включена функция. Обеспечьте наличие жестко смонтированной кнопки аварийного останова, отдельной от кнопки останова инвертора. В противном случае существует угроза травмы.
- Если работает операционное управление и поступает команда сброса сигнализации, инвертор может неожиданно возобновить работу. Включайте сброс сигнализации только после того, как убедитесь, что операционное управление выключено. В противном случае существует угроза травмы.
- Никогда не дотрагивайтесь до внутренних частей инвертора под напряжением и не вставляйте в него перемычку. В противном случае существует опасность поражения током и/или пожара.

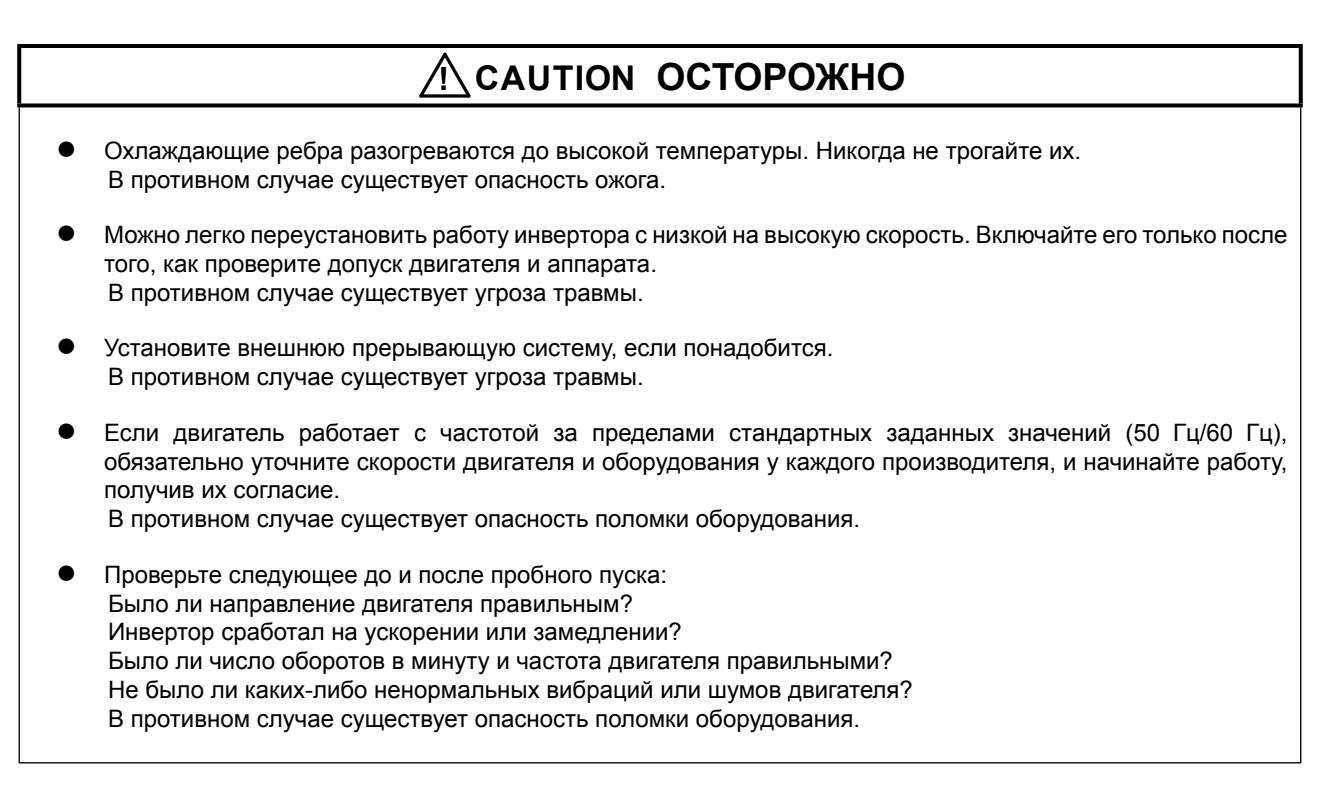

#### 4. Уход, проверка и замена частей

# $\bigwedge$ WARNING BHUMAHUE

После выключения входящего питания не выполняйте работы по обслуживанию и инспектированию в течение по меньшей мере 10 минут.

В противном случае существует опасность поражения током.

Следите, чтобы работы по обслуживанию, инспектированию и/или замене частей проводились только квалифицированными лицами.

(Прежде чем начинать работу, работник должен снять металлические предметы (наручные часы, браслеты и т.п.).

(Следите, чтобы использовались изолирующие инструменты).

В противном случае существует опасность поражения током и/или травмы.

### 5. Прочее

# $\bigwedge$ WARNING BHUMAHUE

Никогда не модифицируйте аппарат. В противном случае существует опасность поражения током и/или травмы.

# **CAUTION OCTOPOЖHO**

Тяжелый предмет (более 15 кг). Во избежание растяжения мышц или травмы спины, используйте подъемные механизмы и правильные способы подъема тяжестей при снятии или замене.

# **ОГЛАВЛЕНИЕ**

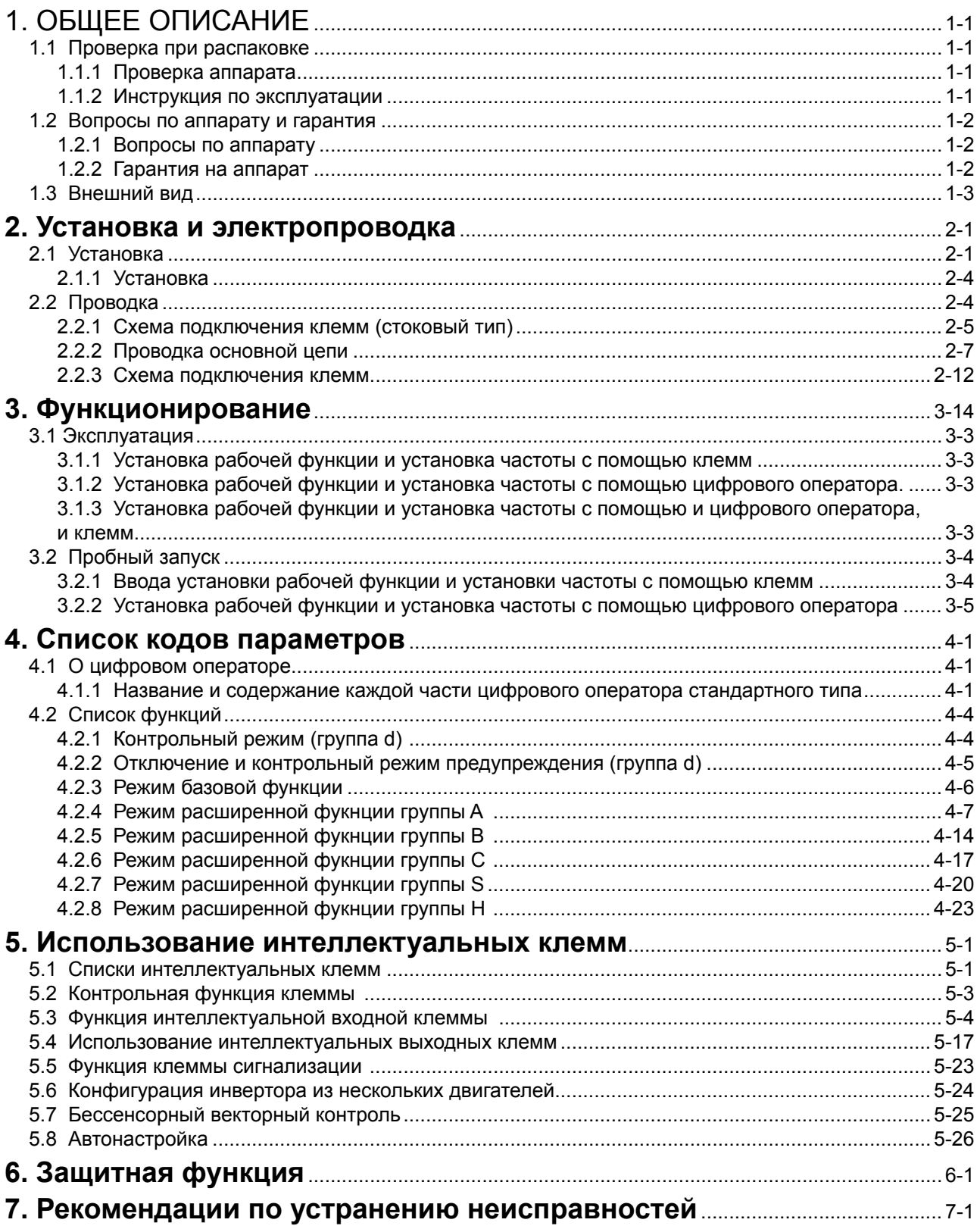

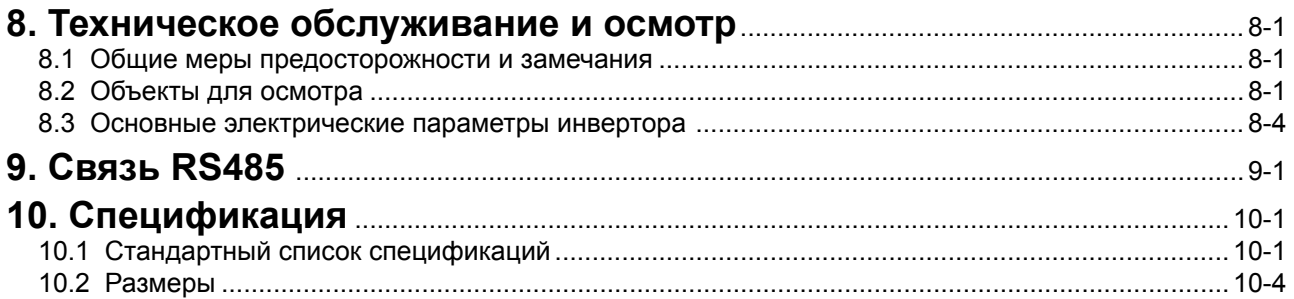

## **1. ОБЩЕЕ ОПИСАНИЕ**

#### **1.1 Проверка при распаковке**

#### **1.1.1 Проверка аппарата**

Откройте упаковку, достаньте инвертор и проверьте следующее: Пожалуйста, обратитесь в компанию «ХЕНДАЙ», если вы обнаружите какие-либо неизвестные детали или аппарат окажется поврежден.

- (1) Убедитесь, что в упаковке имеется одно руководство по эксплуатации для инвертора.
- (2) Убедитесь, что аппарат не был поврежден во время транспортировки (отсутствуют сломанные детали корпуса).
- (3) Убедитесь, что это именно тот продукт, который вы заказали, проверив технические характеристики на табличке.

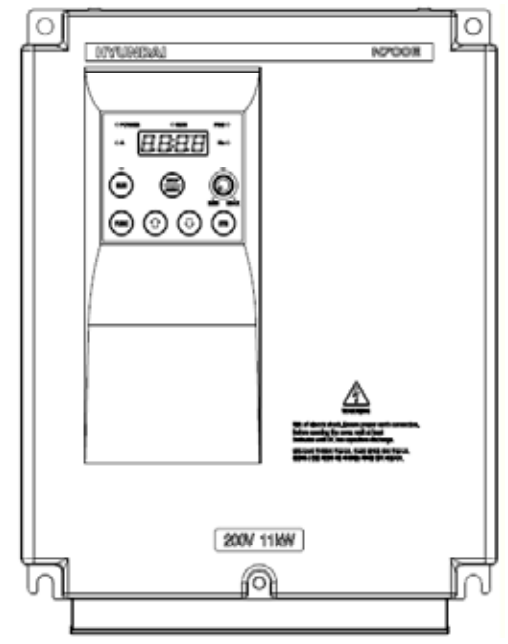

Рис. 1 -1 Внешний вид инвертора №00E

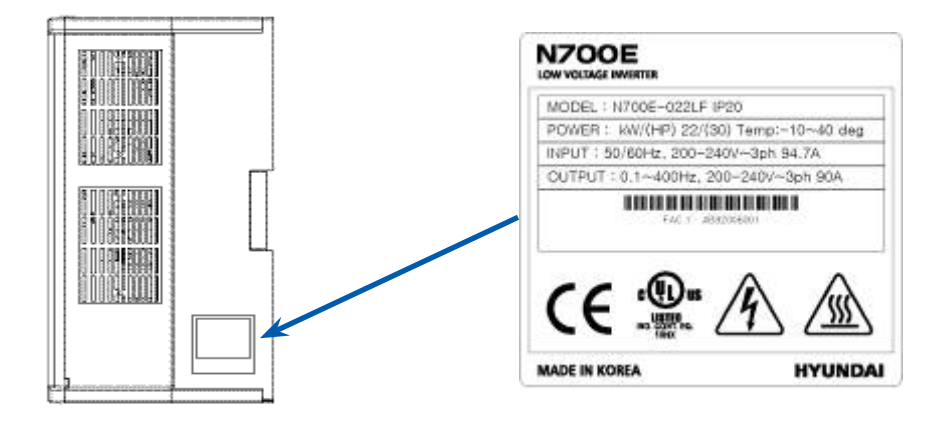

Рис. 1—2 Содержание таблички технических характеристик

#### **1.1.2 Инструкция по эксплуатации**

Данная инструкция по эксплуатации предназначена для инверторов №00E. Прежде чем приступать к работе с инвертором, внимательно прочитайте инструкцию. Прочитав данное руководство, храните его поблизости.

#### **1.2 Вопросы по аппарату и гарантия**

#### **1.2.1 Вопросы по аппарату**

- Если у вас возникли вопросы по поводу повреждения аппарата, неизвестных деталей или общие вопросы, пожалуйста, обратитесь в ваше МЕСТНОЕ ОТДЕЛЕНИЕ КОМПАНИИ «ХЕНДАЙ» сообщив следующую информацию.
- (1) Модель инвертора
- (4) Производственный номер (серийный №)
- (5) Дата приобретения
- (6) Причина обращения
	- Поврежденная деталь и ее состояние, и т.д.
	- Неизвестные детали и их содержание, и т.д.

#### **1.2.2 Гарантия на аппарат**

(1) Гарантийный срок для аппарата составляет один год после даты покупки. При этом гарантия будет недействительной, если неисправность является результатом

 неправильного использования, как указано в данном руководстве, или попытки ремонта неуполномоченными работниками.

 Любого повреждения, появившегося не в результате транспортировки (о чем необходимо сообщить немедленно).

- Использования аппарата с превышением предельных технических характеристик.
- Стихийных бедствий: Землетрясений, удара молнией и т.п.
- (7) Гарантия распространяется только на инвертор и не включает какие-либо повреждения другого оборудования в результате неправильной работы инвертора.
- (8) Проверка или ремонт по истечении гарантийного срока (один год) не включены в гарантию. И если в течение гарантийного срока в результате какого-либо ремонта или проверки будет выявлено, что неисправность была вызвана чем-либо из вышеперечисленного, стоимость ремонта и проверки будет подлежать оплате. Если у вас возникнут вопросы по поводу гарантии, пожалуйста, обратитесь в один из ваших местных филиалов «ХЕНДАЙ».

### **1.3 Внешний вид**

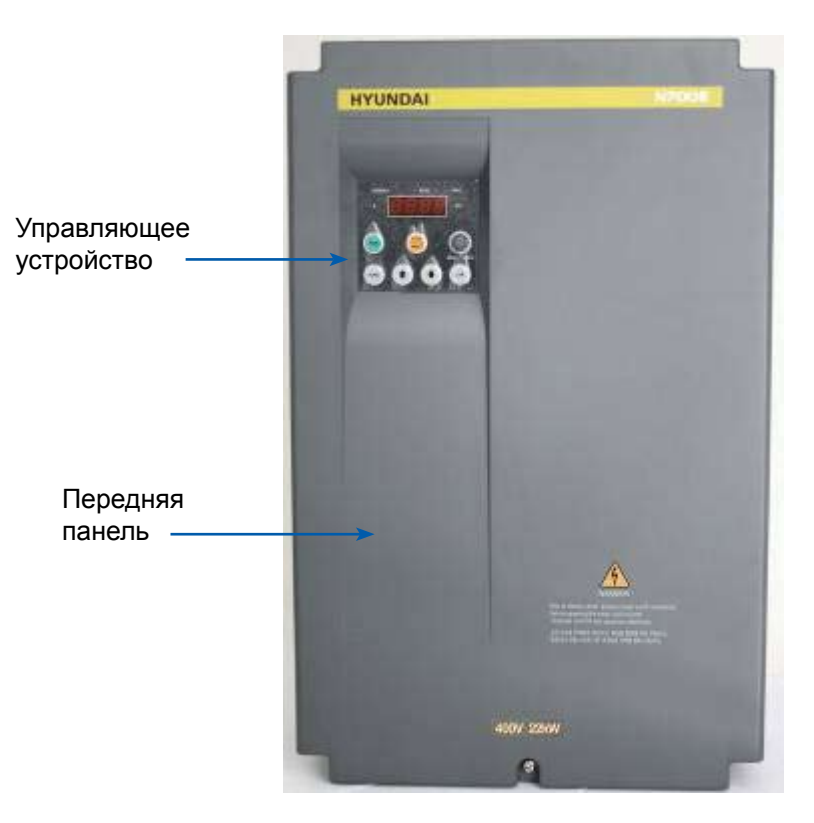

Рис. 1-3 Внешний вид спереди

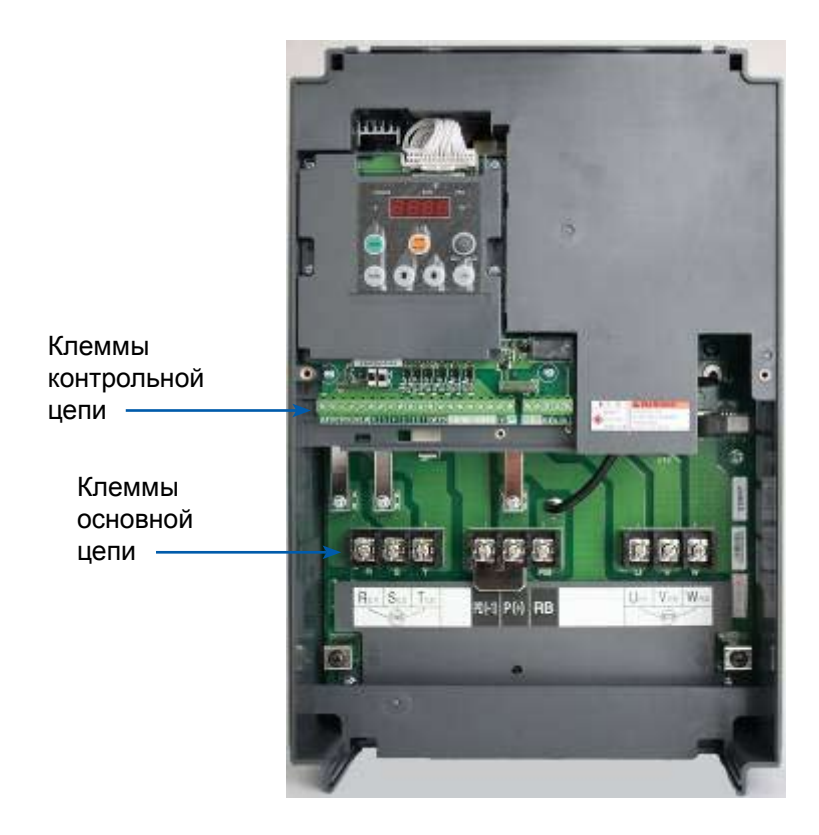

Рис. 1-4 Со снятой передней панелью

#### **2. Установка и электропроводка 2.1 Установка**

# **! CAUTION ОСТОРОЖНО**

- Обязательно устанавливайте аппарат на огнеупорный материал, например, метал. В противном случае существует опасность пожара.
- Не размещайте вблизи ничего легковоспламеняющегося. В противном случае существует опасность пожара.
- При переноске не держите аппарат за верхнюю крышку, всегда переносите его за поддерживающее основание. Существует риск уронить и нанести травму.
- Не допускайте попадания посторонних веществ в инвертор, таких как отходы от резки проводов, искры от сварки, отходы железа, провода, пыль и т.д. В противном случае существует опасность пожара.
- Устанавливайте инвертор в таком месте, которое может выдержать вес согласно спецификациям в тексте.

В противном случае он может упасть и привести к травме.

- Устанавливайте аппарат только на перпендикулярной стене, не подверженной вибрациям. В противном случае инвертор может упасть и нанести травму работникам.
- Никогда не устанавливайте и не эксплуатируйте инвертор, имеющий повреждение или недостающие части.

В противном случае существует угроза травмы.

 Всегда устанавливайте инвертор в такой зоне, которая не подвержена воздействию прямых солнечных лучей и хорошо проветривается. Избегайте сред с высокой температурой, высокой влажностью, где конденсируется роса, а также запыленных мест, мест с коррозиоными, взрывоопасными, легковоспламеняющимися газами, туманом шлифовальной жидкости, солевыми повреждениями и т. д. В противном случае существует опасность пожара.

#### 2.1.1 Установка

#### (1) Транспортировка

В данном инверторе имеются пластиковые детали. Поэтому обращайтесь с осторожностью. Не затягивайте слишком туго настенные монтажные крепления, поскольку крепления могут треснуть и вызвать риск падения.

Не устанавливайте и не эксплуатируйте инвертор, если вам кажется, что он поврежден или не хватает каких-то деталей.

(2) Поверхность для крепления инвертора

Температура радиатора инвертора может подниматься очень высоко. Поверхность, к которой крепится инвертор, должна быть из невоспламеняющегося материала (т. е. стали), поскольку существует возможный риск пожара. Также необходимо обратить внимание на воздушный зазор вокруг инвертора. Особенно, когда имеется источник тепла, такой как прерывающий резистор или реактор.

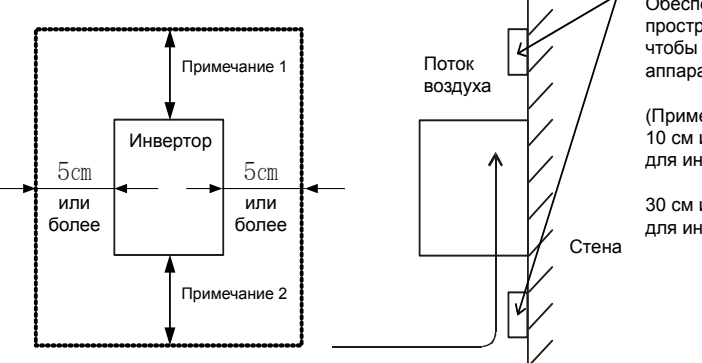

Обеспечьте лостаточное пространство для вентиляции. чтобы не допустить перегрева аппарата.

(Примечание 1)  $10 \text{ cm}$   $\mu$ <sub>DM</sub>  $60 \text{ cm}$ e для инвертора 5,5 кВт - 55кВт

30 см или более для инвертора 75 кВт - 132 кВт

(3) Рабочая среда – температура окружающего воздуха

Температура воздуха вокруг инвертора не должна выходить за пределы допустимого диапазона температур (14 - 122°F, -10 - 50°С).

Рис. 2-1 Поверхность для крепления инвертора

Температуру следует измерять в воздушном зазоре, окружающем инвертор, показанном на рисунке выше. Если температура превышает допустимые показатели, срок службы деталей укорачивается. Особенно это касается конденсаторов.

(4) Рабочая среда - влажность

Влажность вокруг инвертора должна быть в пределах допустимого процентного диапазона (20% - 90% относительной влажности).

Ни при каких обстоятельствах инвертор не может находиться в среде, где существует возможность попадания влаги в инвертор.

Кроме того избегайте установки инвертора в таком месте, которое подвержено попаданию прямых солнечных лучей.

(5) Рабочая среда - воздух

Устанавливайте инвертор в месте, свободном от пыли, коррозионных, взрывоопасных, воспламеняемых газов, тумана охлаждающей жидкости и повреждения морской водой.

#### (6) Положение для установки

Устанавливайте инвертор в вертикальном положении с помощью винтов и болтов. Поверхность для установки также не должна быть подвержена вибрации и быть в состоянии легко выдержать вес инвертора.

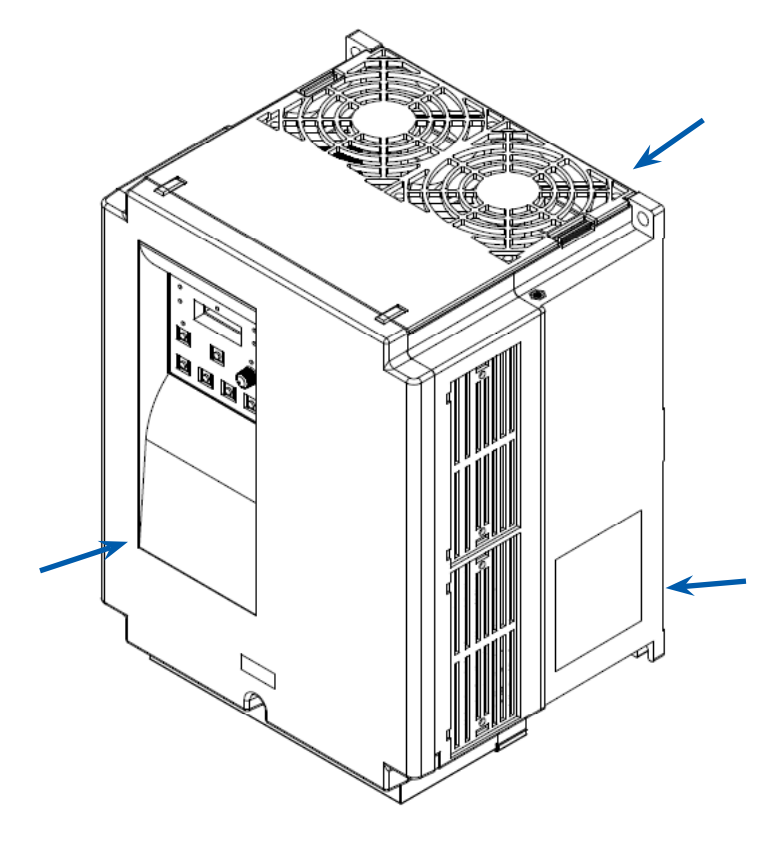

Рис. 2-2 Положение для установки

(7) Вентиляция в камере

Если вы устанавливаете один или несколько инверторов в камере, следует установить вентилятор. Ниже даны указания для расположения вентилятора с учетом потока воздуха. Расположение инвертора, охлаждающих вентиляторов и воздухозаборника очень важно. Если они расположены неправильно, поток воздуха вокруг инвертора уменьшится, а температура вокруг инвертора повысится. Поэтому, пожалуйста, убедитесь, что температура вокруг инвертора находится в пределах допустимого диапазона.

#### (8) Внешнее охлаждение инвертора

Инвертор можно установить таким образом, чтобы радиатор находился снаружи, позади камеры. У такого метода есть два преимущества, охлаждение инвертора значительно увеличивается, и размер камеры будет меньше.

Для установки с радиатором вне камеры, требуется опция металлического фитинга, чтобы обеспечить теплообмен. Не устанавливайте в таком месте, где вода, масло, туман, порошок и/или пыль и т.д. могут войти в контакт с инвертором, поскольку к радиатору прикреплены охлаждающие вентиляторы

### **2.2 Проводка**

# **! WARNING ВНИМАНИЕ**

- Убедитесь, что аппарат заземлен. В противном случае существует опасность поражения током и/или пожара.
- Монтаж проводов должны проводить квалифицированные электрики. В противном случае существует опасность поражения током и/или пожара.
- Начинайте электромонтажные работы только после того, как убедитесь в том, что питание отключено. В противном случае существует опасность поражения током и/или пожара.
- Проводите монтаж электропроводки после установки инвертора. В противном случае существует опасность поражения током и/или травмы.
- Не снимайте резиновые втулки там, где сделаны проводные соединения. (5,5 до 22 кВт) Поскольку возможно повреждение проводов, короткое замыкание или замыкание на землю краем покрытия проводов.

# **! CAUTION ОСТОРОЖНО**

- Убедитесь что входное напряжение: Трехфазное от 200 до 240 В 50/60 Гц (Модель: №00E-055НЧ до 220НЧ) Трехфазное от 380 до 480 В 50/60 Гц (Модель: №00E-055ВЧ до 220ВЧ)
- Никогда не подавайте на только трехфазный инвертор однофазное питание. В противном случае существует опасность пожара.
- Никогда не подсоединяйте источник переменного тока к выходным клеммам (U, V, W). В противном случае существует опасность травмы и/или пожара и/или повреждения аппарата.
- Никогда не подсоединяйте резистор к клеммам постоянного тока (PD, P) напрямую. В противном случае существует опасность пожара и/или повреждения аппарата
- Обязательно установите выключатель при утечке на землю или предохранители той же фазы, что и основной источник питания в рабочей цепи. В противном случае существует опасность пожара и/или повреждения аппарата.
- Что касается проводов двигателя, выключателей при утечке на землю и электромагнитных контакторов, обязательно используйте эквивалентные с указанной емкостью (номинальной). В противном случае существует опасность пожара и/или повреждения аппарата.
- Не останавливайте работу выключением электромагнитных контакторов на первом или втором контурах инвертора. В противном случае существует угроза травмы и/или поломки аппарата.
	-
- Затяните винты до указанного крутящего момента. Убедитесь, что винты нигде не отвинчиваются. В противном случае существует опасность пожара и/или повреждения аппарата.

#### **2.2.1 Схема подключения клемм (стоковый тип)**

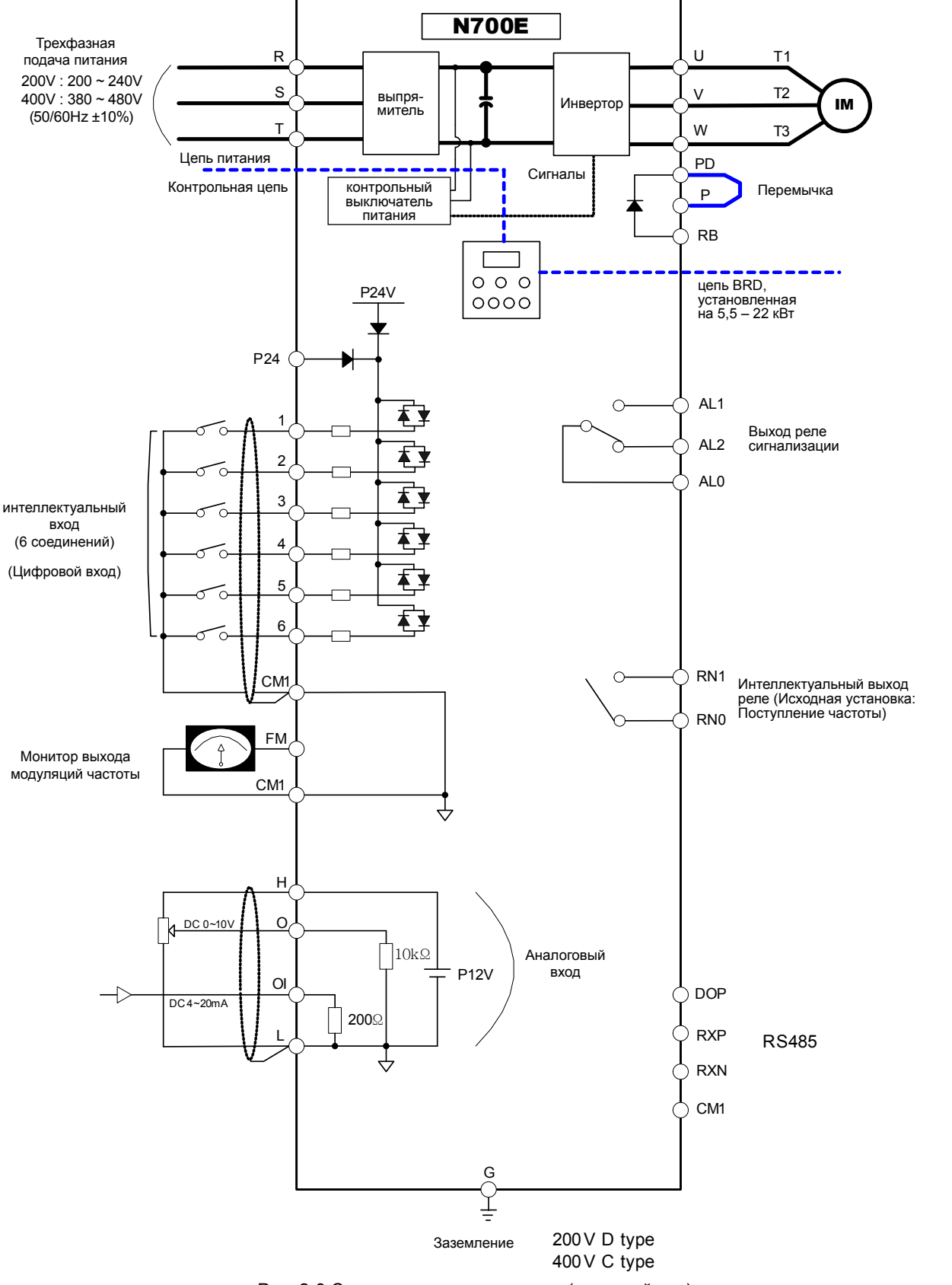

Рис. 2-3 Схема подключения клемм (стоковый тип)

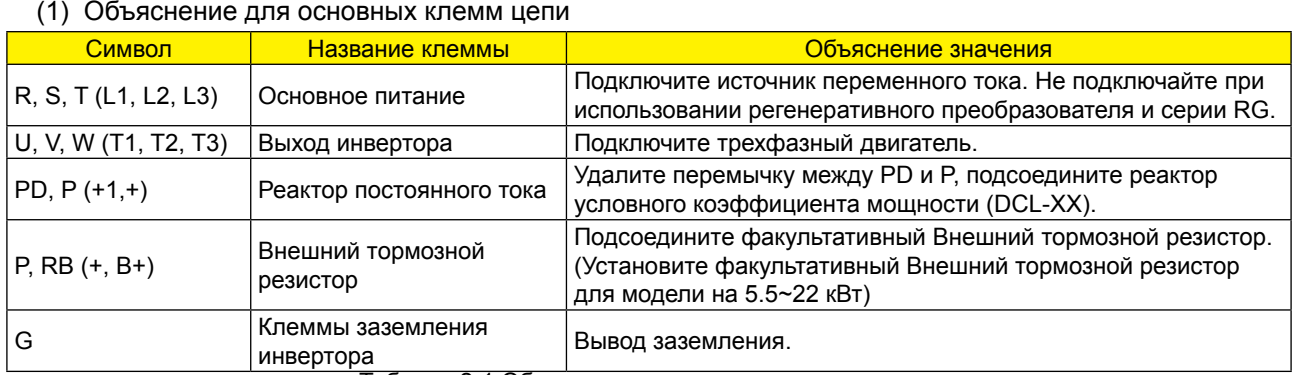

Таблица 2-1 Объяснение для основных клемм цепи

## (2) Клеммы контрольной цепи

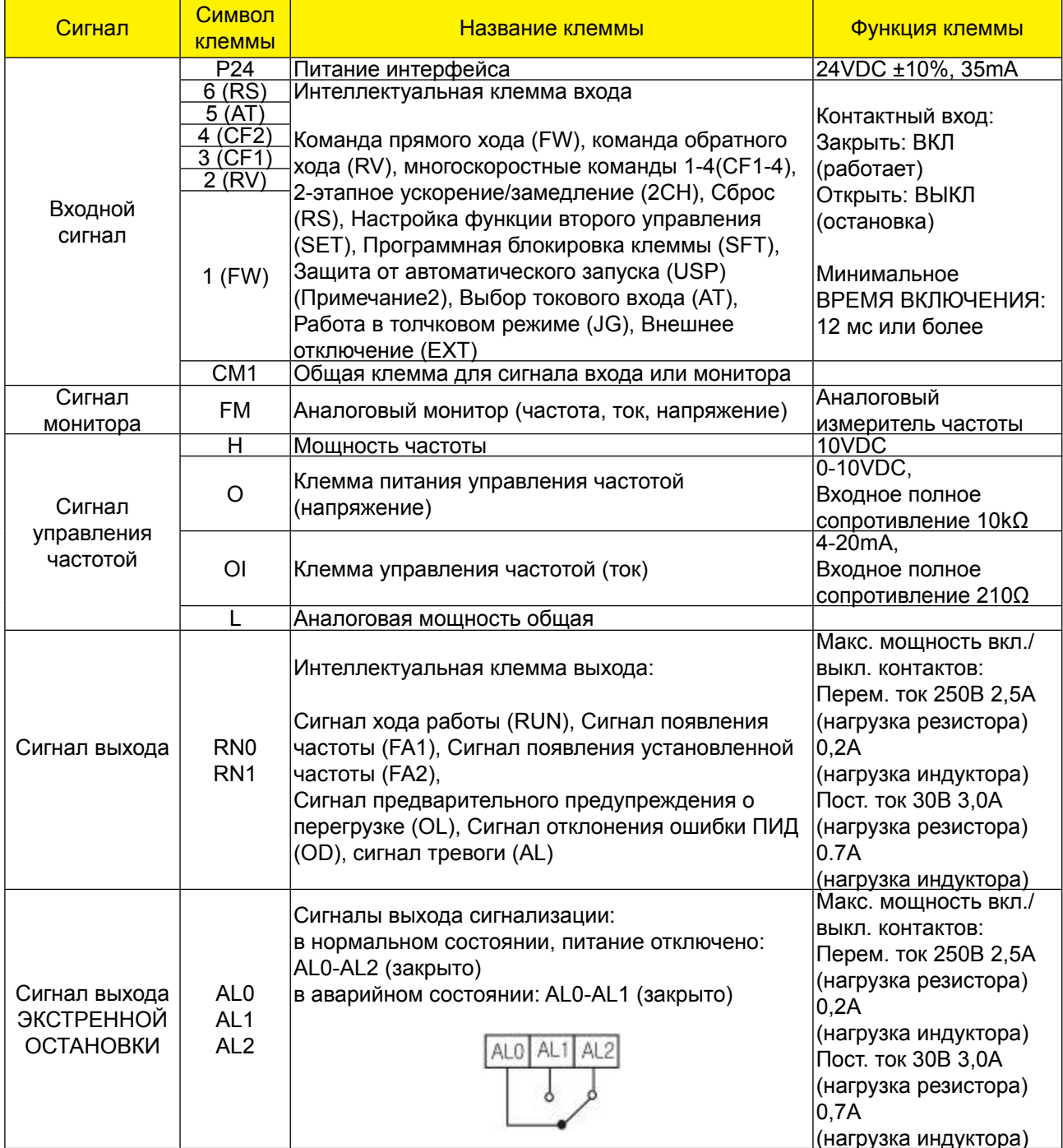

Таблица 2-2 Клеммы контрольной цепи

#### **2.2.2 Проводка основной цепи**

(1) Меры предосторожности при работе с проводкой

При выполнении работ с проводкой инвертора, всегда ждите как минимум десять минут, прежде чем снимать крышку. Убедитесь, что индикаторная лампа не горит. Окончательную проверку всегда следует проводить с измерителем напряжения. После устранения источника тока пройдет некоторое время, пока конденсаторы сбросят заряд.

Клеммы основного питания (R, S и T)

- Соедините клеммы основного питания (R, S и T) к источнику питания через электромагнитный контактор или прерыватель при утечке на землю. №700 рекомендует подсоединять электромагнитный контактор к клеммам основного питания, потому что, когда действует защитная функция инвертора, он изолирует источник питания и предотвращает распространение повреждения или аварийной ситуации.
- Данный аппарат предназначен для трехфазного источника тока. Никогда не подключайте к только трехфазовому инвертору однофазное питание. В противном случае существует возможность повреждения инвертора и опасность пожара.
- Если вам требуется аппарат с однофазным источником тока, обратитесь в местный филиал «ХЕНДАЙ».
- Инвертор входит в следующее состояние в случае выключения фазы, если выбрана и действует защита от обрыва фазы:
	- R фаза, S фаза или T фаза, состояние выключения фазы:
	- Возникает однофазное рабочее состояние. Может произойти срабатывание отключения, такое как недостаточное напряжение или сверхток.
- Не используйте в состоянии выключения фазы. Модуль конвертера может быть поврежден в результате следующих состояний. Действуйте с осторожностью, когда
	- дисбаланс напряжения источника питания более 3%
	- Мощность источника питания более чем в 10 раз превышает мощность инвертора и шкафа свыше 500 кВА
	- Резкое изменение энергоснабжения
	- (Пример) Включение/выключение энергоснабжения не должно производиться более трех раз за одну минуту. Это может привести к повреждению инвертора.

Клеммы выхода инвертора (U, V, и W)

• Использование провода большего диаметра может предотвратить падение напряжения. Особенно при выводе низких частот крутящий момент двигателя будет уменьшен падением напряжения провода.

Не устанавливайте на выходе конденсаторы коррекции коэффициента питания или поглотитель перенапряжений.

Инвертор отключится или повредит конденсаторы или поглотитель напряжений.

- Если длина кабеля более 65 футов, существует возможность выработки импульсного напряжения и повреждения двигателя за счет колебаний мощности или индуктивности провода. Если необходимо установить фильтр электромагнитной совместимости, пожалуйста обратитесь в ваш местный филиал «ХЕНДАЙ».
- В случае двух или более двигателей, установите термореле на каждый двигатель.
- Установите значение RC теплового реле в размере 1,1 х номинальный электрический ток двигателя.

Соединительные клеммы (PD, P) реактора постоянного тока (DCL)

- Это клеммы для подсоединения реактора тока (DCL) (опция), чтобы помочь улучшению коэффициента питания.
- Перемычка соединяется с клеммами при отправке с фабрики; если вы собираетесь подсоединить (DCL), вам потребуется сначала отсоединить перемычку.
- Когда вы не используете DCL, не отсоединяйте перемычку.

Клеммы соединения Внешнего тормозного резистора (P, RB)

- Рекуперативная тормозная цепь (BRD) встраивается стандартно
- Когда требуется торможение, установите внешний тормозной резистор на эти клеммы.
- Длина кабеля должна быть менее 16 футов; для уменьшения индуктивности скрутите два соединяющихся провода.

Не подсоединяйте никакие другие устройства кроме внешнего тормозного резистора к этим клеммам.

При установке внешнего тормозного резистора убедитесь, что сопротивление выставлено  $\bullet$ правильно, так чтобы ограничить ток, проходящий через BRD.

© Заземление (G)

- Убедитесь, что вы надежно закрепили инвертор и двигатель для предотвращения поражения электрическим током.
- Инвертор и двигатель необходимо подсоединить к соответствующему безопасному заземлению и выполнять все местные электротехнические правила и нормы.
- При подсоединении 2 или более инверторов следите за тем, чтобы не получилась петля, которая может вызвать неправильную работу инвертора.

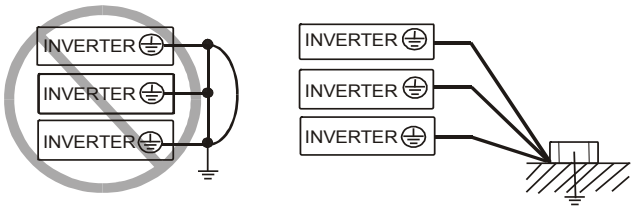

Рис. 2-4 Заземление (G)

#### (2) Монтаж клемм основной цепи

Монтаж клемм основной цепи для инвертора приведен на рисунках ниже.

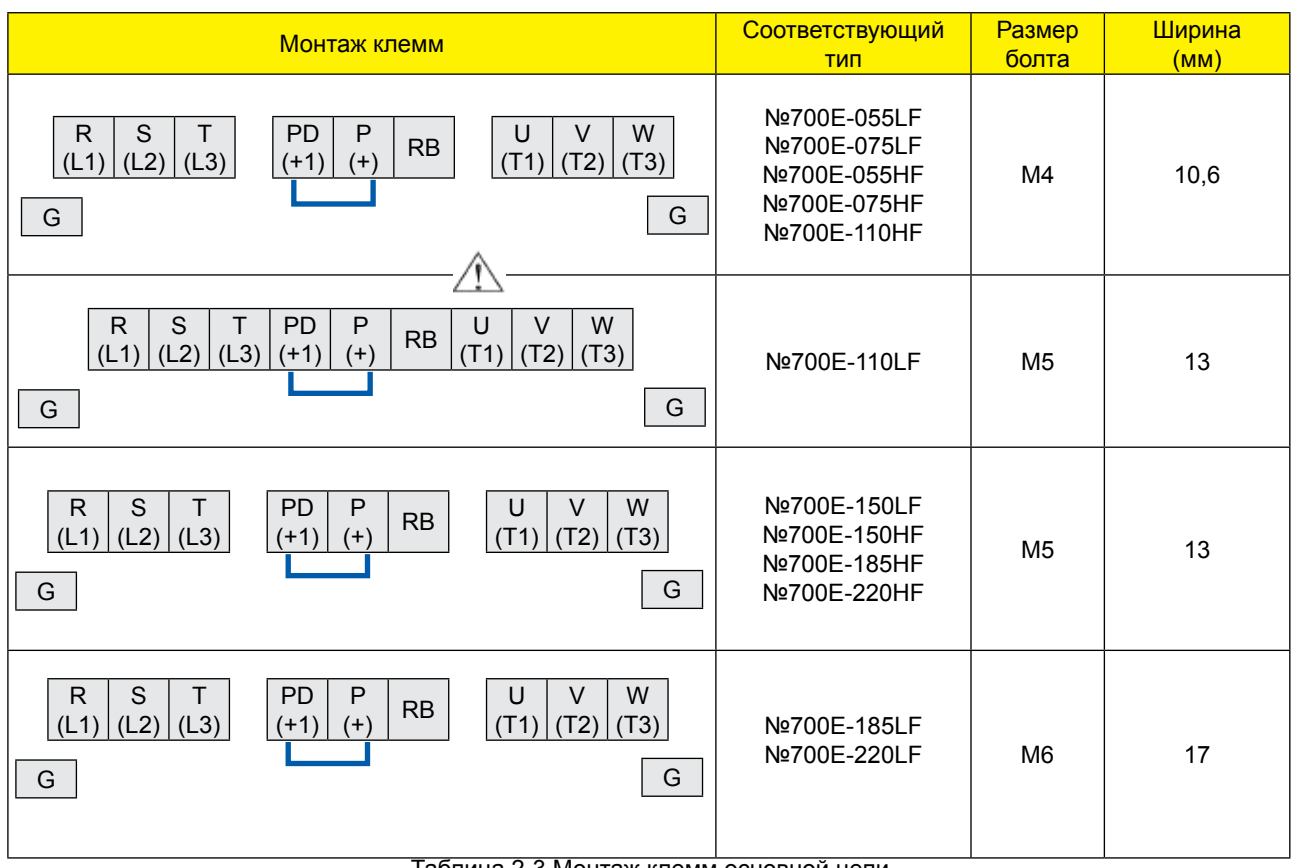

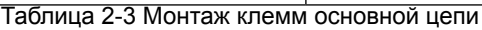

#### (3) Используемые инструменты

- Прим.1: Применяемое оборудование предназначено для стандартного четырехполюсного двигателя ХЕНДАЙ с «беличьей клеткой»
- Прим. 2: Всегда проверяйте мощность выключателя, который будет использоваться.
- Прим. 3: Всегда используйте провод большего размера для линий
	- электроснабжение, если расстояние превышает 20 м.
- Прим. 4: Всегда используйте провод заземления того же размера, что и линия питания, или подобный.
- Прим. 5: Используйте 0,75мм2 для реле AL и реле RN.
	- Отделите по сумме (расстояние проводки от инвертора до источника тока, от инвертора до двигателя для чувствительного тока выключателя при утечке (ELB)

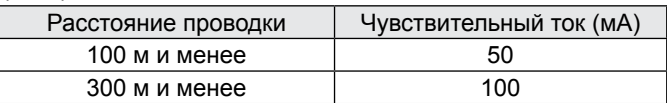

Таблица 2-4 Чувствительный ток в зависимости от расстояния проводки

- Прим. 6: При использовании линии CV и проводки с жестким металлическим трубопроводом, происходит утечка.
- Прим. 7: Линия IV это высокая диэлектрическая постоянная. SO ток увеличивается в 8 раз. Поэтому используйте чувствительный ток в 8 раз больше чем ток в левом списке И если длина провода свыше 100 м, используйте линию CV.

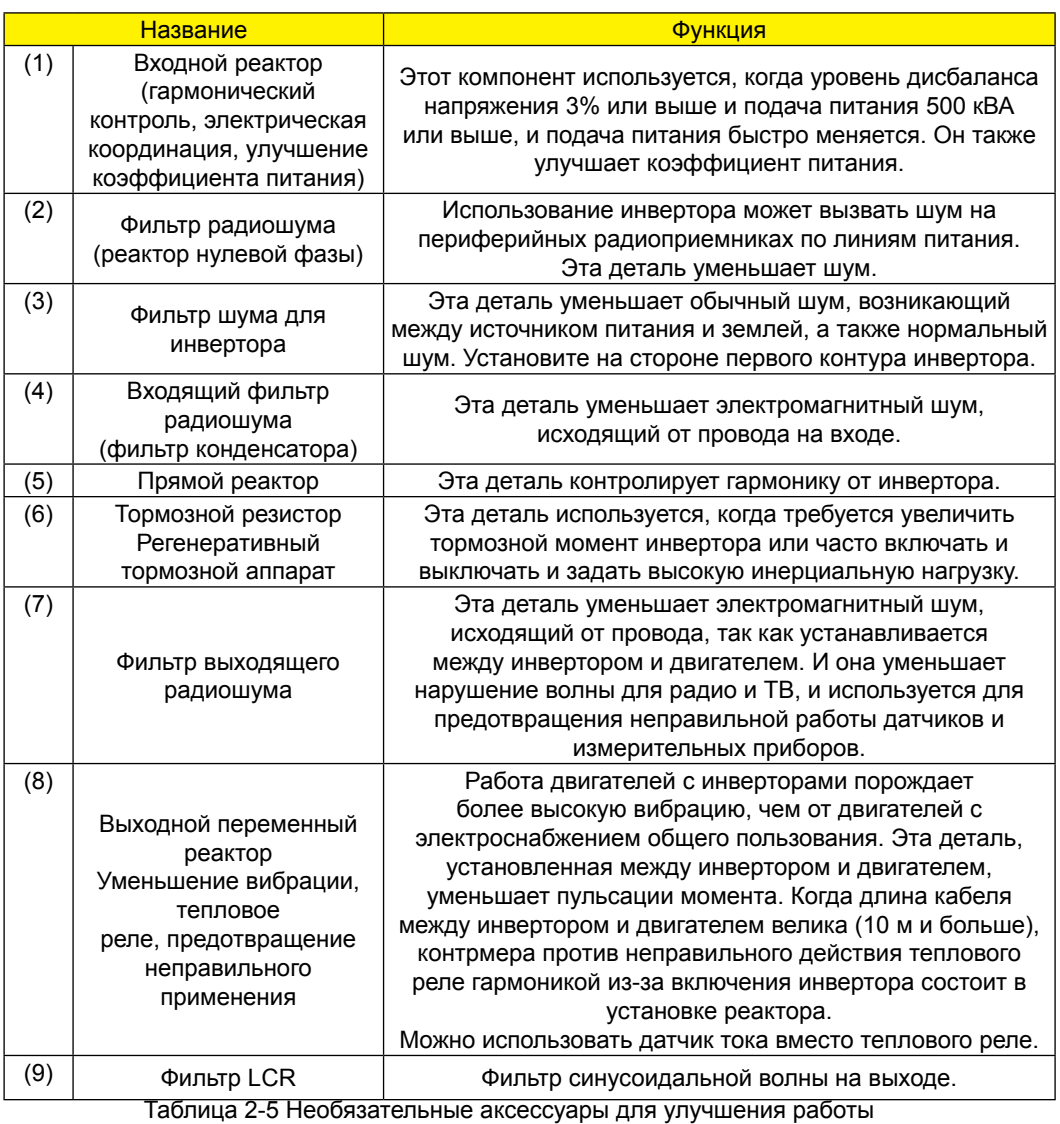

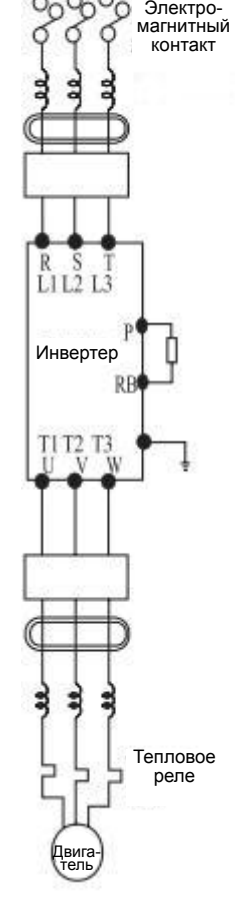

Подача питания

g

g S

Предохранитель

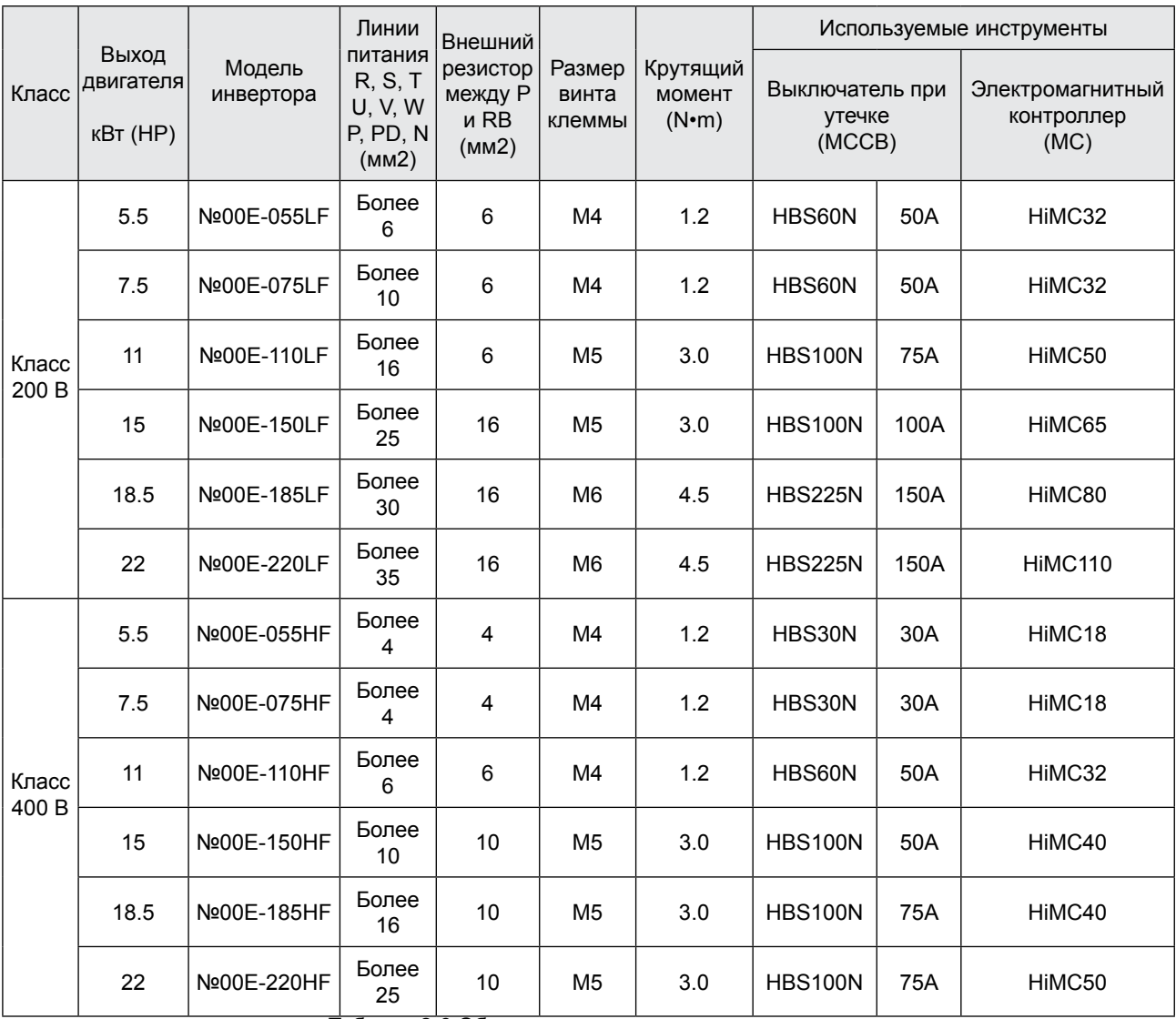

(4) Обычные используемые инструменты

Таблица 2-6 Обычные используемые инструменты

#### 2.2.3 Схема подключения клемм

- (1) Схема подключения клемм
	- **12 Клеммы контрольной цепи инверторов соединены с панелью управления аппарата.**

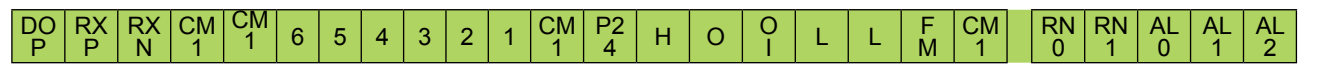

Рис. 2-4 Схема подключения клемм

#### (2) Проводка

- **12 Клеммы СМ1 и L изолированы к обычным клеммам входного и выходного сигналов. Не** закорачивайте и не подсоединяйте к земле эти обычные клеммы.
- 2 Используйте перекрученный экранированный кабель для проводов входа и выхода клемм контрольной цепи.

Соедините экранированный кабель с обычной клеммой.

- $\mathcal{L}$ Ограничьте соединительные провода до 65 футов.
- Отсоедините проводку контрольного контура от проводки основного питания и управления  $\circled{4}$ реле.

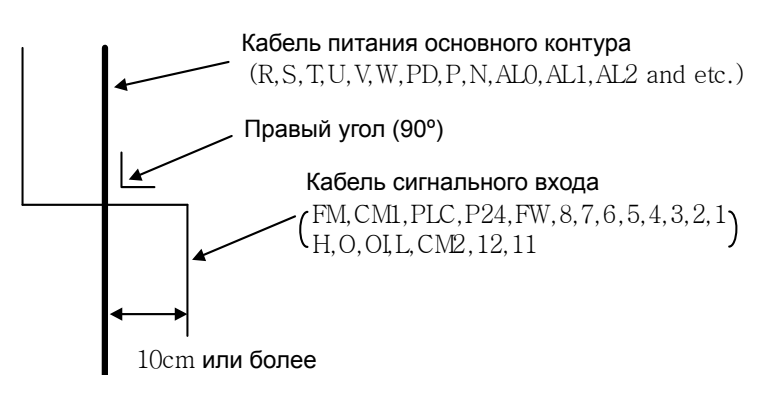

- © Если вы используете реле для клеммы FW или интеллектуальной клеммы входа, используйте реле управления, предназначенное для работы с прямым током 24 В.
- © Если реле используется как интеллектуальный выход, подсоедините диод параллельно катушке реле для защиты от перенапряжений.
- **© Не закорачивайте клеммы аналогового напряжения H and L, клеммы внутреннего питания** PV24 и все клеммы СМ1. В противном случае существует риск повреждения инвертора.
- **® Для подсоединения терморезистора к ТН и всем клеммам СМ1 скрутите кабели** терморезистора и отсоедините их от остальных. Ограничьте соединительные провода до 65 футов.

#### (3) Изменение типа логики входа

- Кнопка выбора
	- СТОКОВЫЙ/ИСТОКОВЫЙ ТИП
	- J3: Кнопка выбора СТОКОВЫЙ/ИСТОКОВЫЙ ТИП
	- J4: кнопка выбора внутреннего/внешнего источника питания 24В

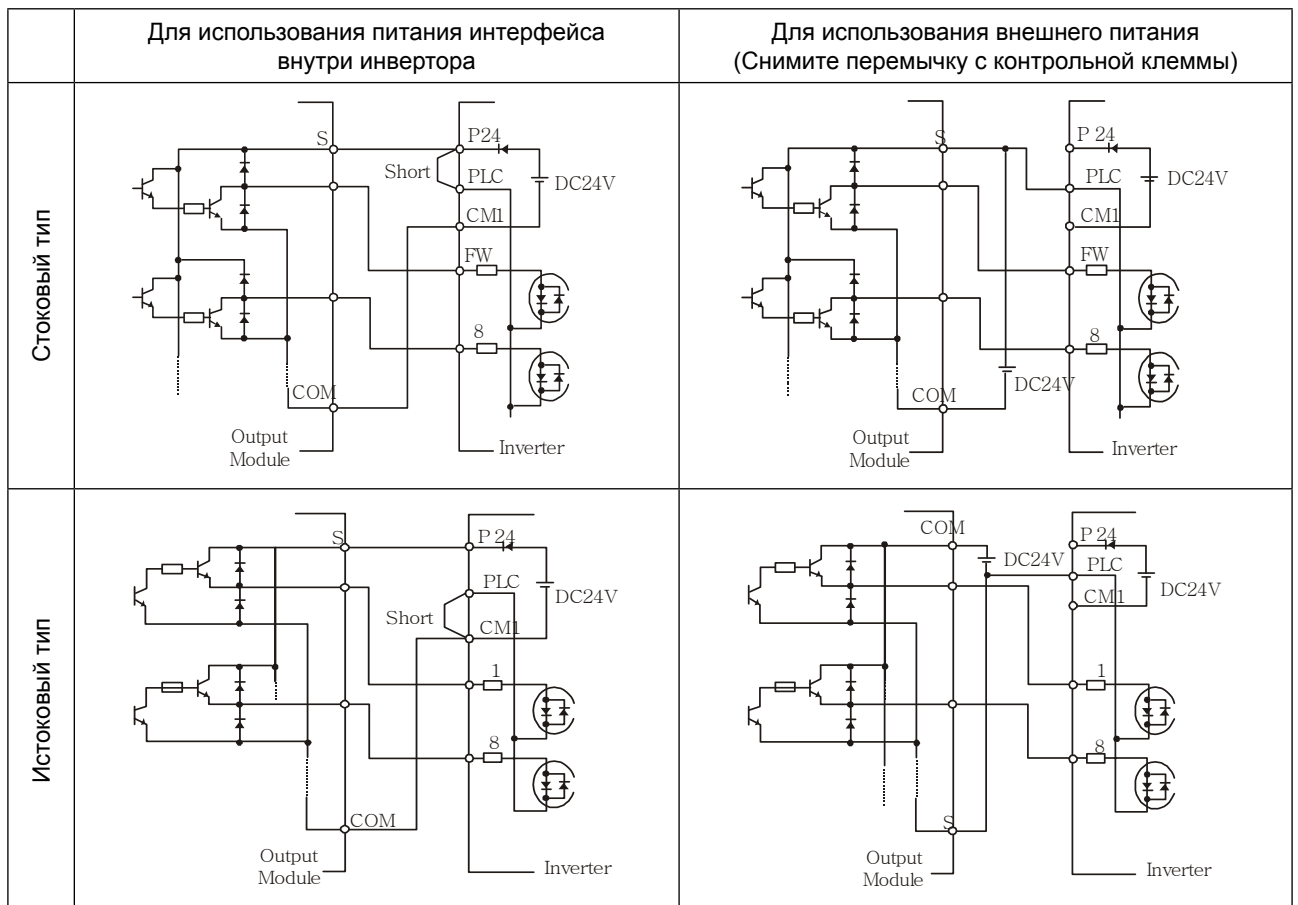

#### Соединение с программируемым логическим контроллером входа

Рис. 2-6 Подключение клемм входа и программируемого логического контроллера (ПЛК)

#### (3) Соединение с программируемым логическим контроллером выхода (устройство задания последовательности)

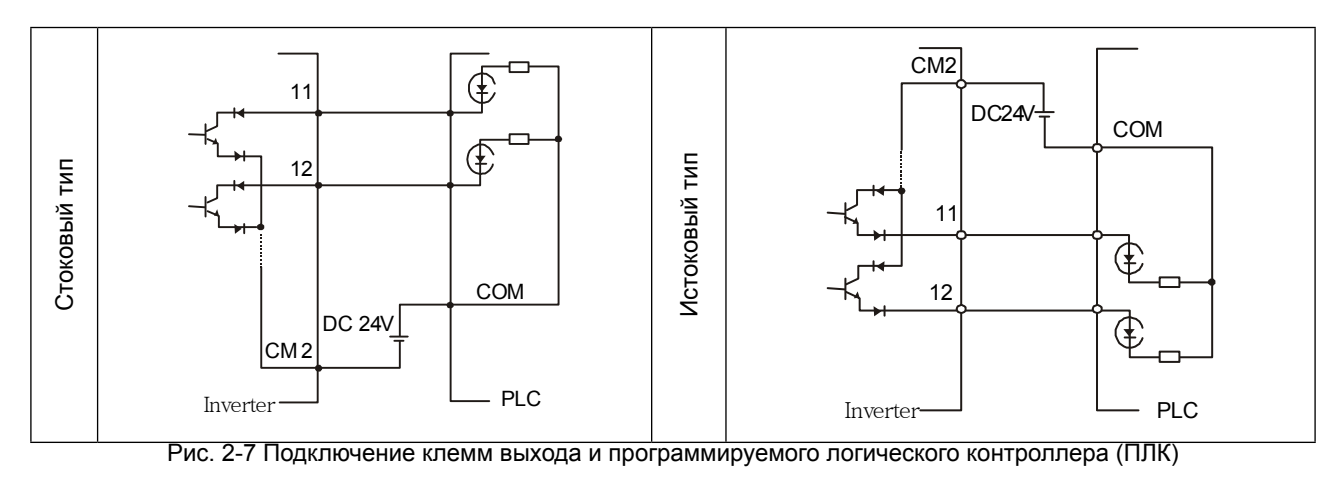

### 3. Функционирование

# **AWARNING BHUMAHUE**

- Никогда не прикасайтесь к основной клемме, не проверяйте сигнал, не добавляйте и не убирайте провода и/или соединители. В противном случае существует опасность поражения током. Никогда не включайте входной источник питания, пока не будет закрыта передняя панель. Пока инвертор находится под напряжением, не открывайте переднюю панель. В противном случае существует опасность поражения током. Никогда не трогайте выключатели влажными руками. В противном случае существует опасность поражения током. Пока инвертор находится под напряжением, никогда не трогайте клеммы инвертора, даже если аппарат не работает. В противном случае существует опасность поражения током. Если выбран режим повторного запуска, то он может неожиданно включиться во время аварийной остановки. Никогда не приближайтесь к аппарату. (Устанавливайте оборудование таким образом, чтобы безопасность работников была обеспечена, даже если аппарат перезапустится). В противном случае существует опасность травмы. Никогда не выбирайте режим повторного запуска для оборудования, работающего вверх-вниз или в поперечном направлении, потому что при повторном запуске существует режим холостого хода на выходе. В противном случае существует опасность травмы и/или поломки аппарата. Даже если подача питания прекращается на короткое время, инвертор может возобновить работу после восстановления подачи питания, если дана рабочая команда. Если возобновление работы может представлять угрозу для работников, убедитесь, что цепь сделана таким образом, что она не возобновит работу после восстановления подачи питания. В противном случае существует опасность травмы. Клавиша останова действует, только когда функция включена. Обеспечьте наличие жестко смонтированной клавиши аварийного останова, отдельной от клавиши останова инвертора. В противном случае существует опасность травмы.
	- Если работает операционное управление и поступает команда сброса сигнализации, инвертор может неожиданно возобновить работу. Включайте сброс сигнализации только после того, как убедитесь, что операционное управление выключено. В противном случае существует опасность травмы.
	- Никогда не дотрагивайтесь до внутренних частей инвертора под напряжением и не вставляйте в него перемычку. В противном случае существует опасность поражения током и/или пожара.

# A CAUTION OCTOPOXHO

- Охлаждающие ребра разогреваются до высокой температуры. Никогда не трогайте их. В противном случае существует опасность ожога.
- Можно легко переустановить работу инвертора с низкой на высокую скорость. Включайте его только после того, как проверите допуск двигателя и аппарата. В противном случае существует опасность травмы.
- Установите внешнюю прерывающую систему, если понадобится. В противном случае существует опасность травмы.
- Если двигатель работает на более высокой частоте, чем стандартное заданное значение (50 Гц / 60 Гц), обязательно уточните скорости двигателя и аппарата у производителя. Приступайте к эксплуатации после получения их согласия.

В противном случае существует опасность поломки оборудования.

### **3.1 Эксплуатация**

Для корректной работы данного инвертора требуется два различных сигнала. Инвертору требуется сигнал установки рабочей функции и сигнал установки частоты. Ниже описывается каждый способ функционирования и приведены необходимые инструкции по эксплуатации.

#### **3.1.1 Установка рабочей функции и установка частоты с помощью клемм.**

- (1) Это метод управления инвертором посредством соединения клемм контрольной цепи с сигналами извне (установка частоты, пусковой включатель и т.д.).
- (2) Работа начинается, когда включается рабочая функция (FW, REV) при включенном входном питании (ON).

(Примечание) Методы установки частоты с помощью клеммы – это установка напряжением и установка током. И тот, и другой могут быть выбраны. Список клемм контрольной цепи показывает, что необходимо для каждой установки.

- Установка рабочей функции: выключатель, реле и т.д.
- $\oslash$  Установка частоты: сигналы от регулятора или извне (DC 0~10В, DC 0~±10В, 4~20мА и т.д.)

#### **3.1.2 Установка рабочей функции и установка частоты с помощью цифрового оператора.**

- (1) Это метод управления с помощью цифрового оператора, поставляемого в стандартной комплектации, или с помощью дополнительного пульта дистанционного управления (OPE. KEYPAD) и регулятора (OPE. VOL).
- (2) Когда инвертор управляется с помощью цифрового оператора, клеммы (FW, REV) не работают. Частотой также можно управлять с помощью цифрового оператора.

#### **3.1.3 Установка рабочей функции и установка частоты с помощью и цифрового оператора, и клемм.**

- (1) Этот метод управления инвертором использует оба указанных выше способа.
- (2) Установка рабочей функции и установка частоты может производиться с помощью и цифрового оператора, и клемм.

#### **3.2 Пробный запуск**

Это пример обычного соединения. Подробное описание использования цифрового оператора см. в п. 4.1 раздела «Цифровой оператор».

#### **3.2.1 Ввода установки рабочей функции и установки частоты с помощью клемм**

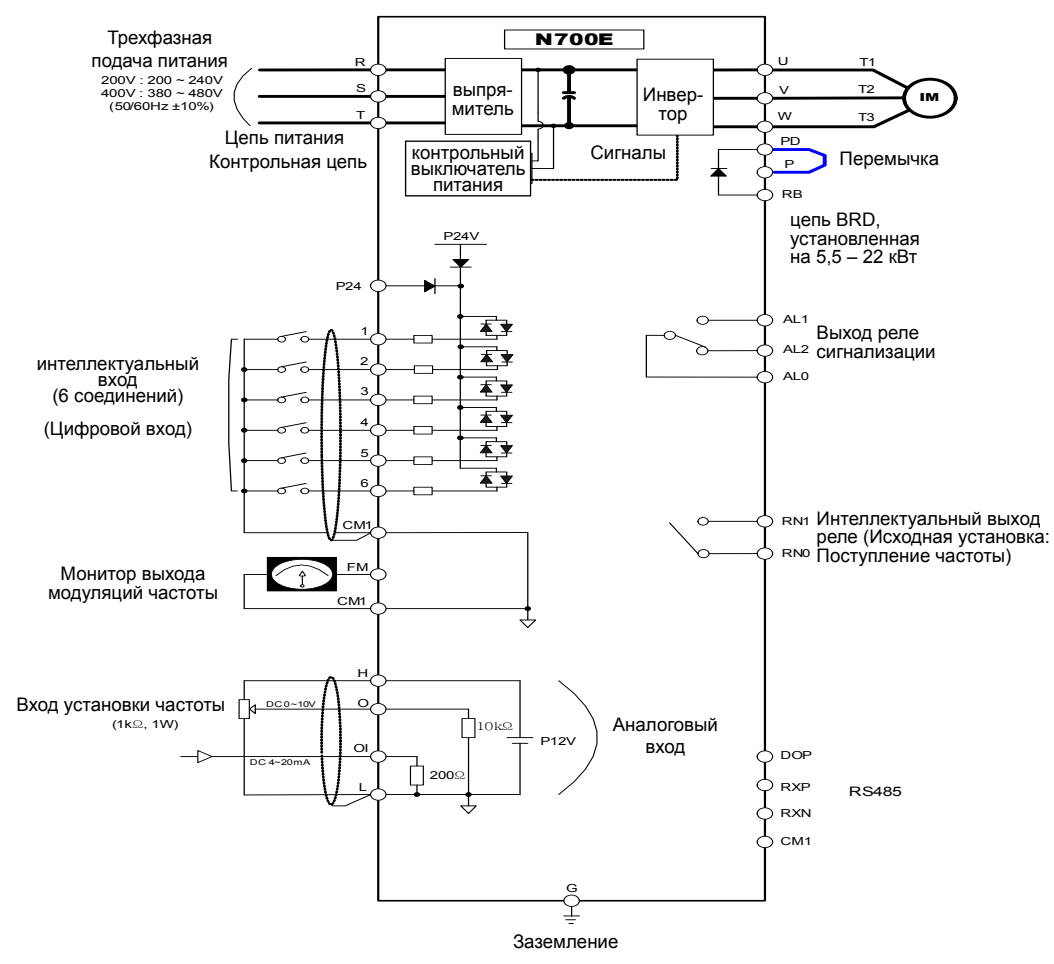

Рис. 3-1 Схема установки с помощью клемм

(Процедура)

- (1) Убедитесь, что соединения надежно закреплены.
- (2) Включите MCCB для подачи питания на инвертор. (Должен загореться индикатор «POWER» на управляющем устройстве).
- (3) Установите клемму, выбрав установку частоты. Установите А01 как индикаторный код, нажмите один раз клавишу FUNC. (Значения кодов показаны) Установите 1 (клемма) клавишей <sup>(PROOWN</sup>), нажмите клавишу  $\overline{\text{STR}}$  один раз, чтобы установить рабочую функцию для оператора. (Индикаторный код возвращается к A01).
- (4) Установите клемму, выбрав установку рабочей функции. Установите А02 как индикаторный код, нажмите один раз клавишу (FUNC). Установите 1 (клемма) клавишей  $\overline{V^{PDOM}}$ , нажмите клавишу  $\overline{STR}$  один раз, чтобы установить рабочую функцию для оператора. (Индикаторный код возвращается к A02).
- (5) Установите режим Монитора При мониторинге выходной частоты установите индикаторный код на d001 и нажмите клавишу CEUNC. Или при мониторинге направления работы установите индикаторный код на d04 и нажмите клавишу (FUNC).
- (6) Установка рабочей функции при начале ввода. Включите ON между [FW] и [CM1] клеммы. Чтобы начать работу, подайте напряжение [O] и [L] клеммы.
- (7) Установка рабочей функции при окончании ввода. Включите OFF между [FW] и [CM1] для медленной остановки.
#### 3.2.2 Установка рабочей функции и установка частоты с помощью цифрового оператора (Удаленное управляющее устройство используется подобным образом).

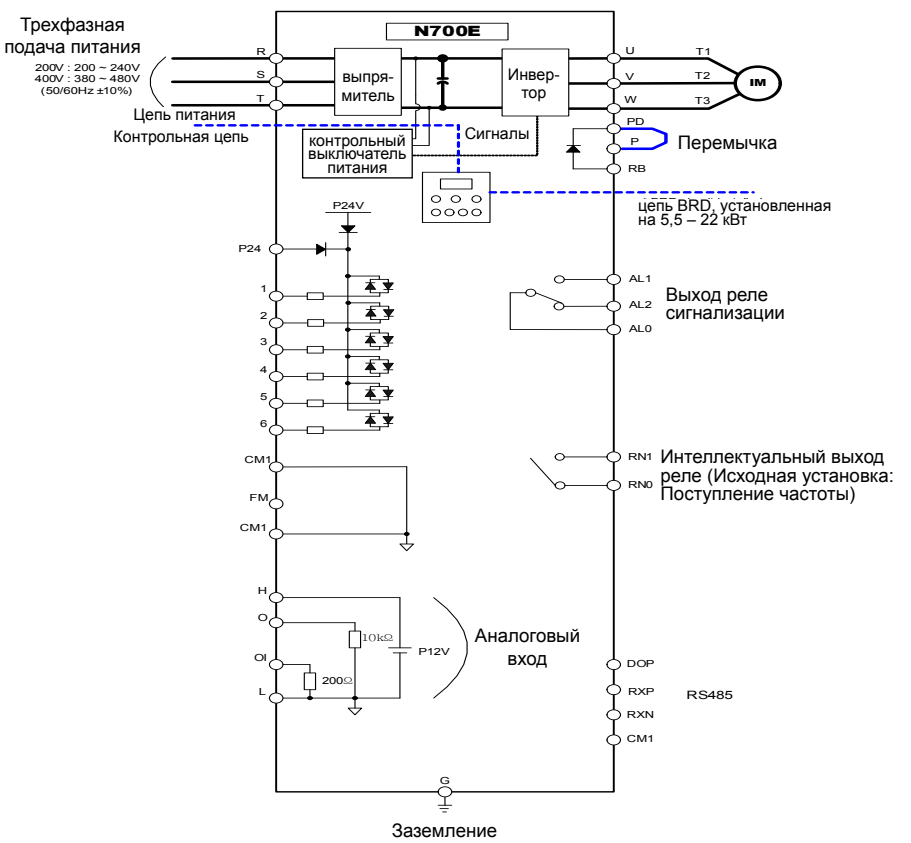

Рис. 3-2 Схема установки с цифрового оператора

(Процедура)

- (1) Убедитесь, что соединение в порядке.
- (2) Включите МССВ для подачи питания на инвертор. (Должен загореться индикатор «POWER» на управляющем устройстве)
- (3) Установите устройство управления, выбрав настройку частоты.
	- **10 Установите А01 как индикаторный код, нажмите один раз клавишу** (FUNC). (Значения кодов показаны)
	- 2 Установите 2 (ОРЕ КЕҮРАD) клавишей <sup>(UPDOWN</sup>), нажмите клавишу (STR) один раз. чтобы установить рабочую функцию для оператора. (Индикаторный код возвращается к А01). [Метод установки с помошью ОРЕ-№]
- (4) Установите устройство управления, выбрав установку рабочей функции. Установите А02 как индикаторный код, нажмите один раз клавишу (FUNC). Установите 2 (OPE) клавишей <sup>(UPIDOWN</sup>), нажмите клавишу (STR) один раз, чтобы установить рабочую функцию для оператора. (Индикаторный код возвращается к А02).
- (5) Установите выходную частоту
	- **© Установите F001 как индикаторный код. нажав один раз клавишу СЕИМСО**, (Значения кодов показаны)
	- 2 Установите желаемую выходную частоту клавишей <sup>(ирооми</sup>); чтобы ее сохранить, нажмите один раз клавишу (STR).
- (6) Установите Контрольный режим
	- 1 При мониторинге выходной частоты установите индикаторный код на d001 и нажмите один раз клавишу (FUNC).
	- 2 Или при мониторинге направления работы установите индикаторный код на d04 и нажмите один раз клавишу (FUNC).
- (7) Чтобы начать работу, нажмите клавишу  $\overline{\text{RUN}}$ . (Лампа «RUN» загорается, и индикация изменяется в ответ на установку режима монитора).
- (8) Нажмите клавишу (STOP), чтобы замедлить остановку. (Когда частота вернется к 0, лампочка «RUN» выключится).

# **4. Список кодов параметров**

## **4.1. О цифровом операторе**

### **4.1.1 Название и содержание каждой части цифрового оператора стандартного типа**

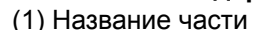

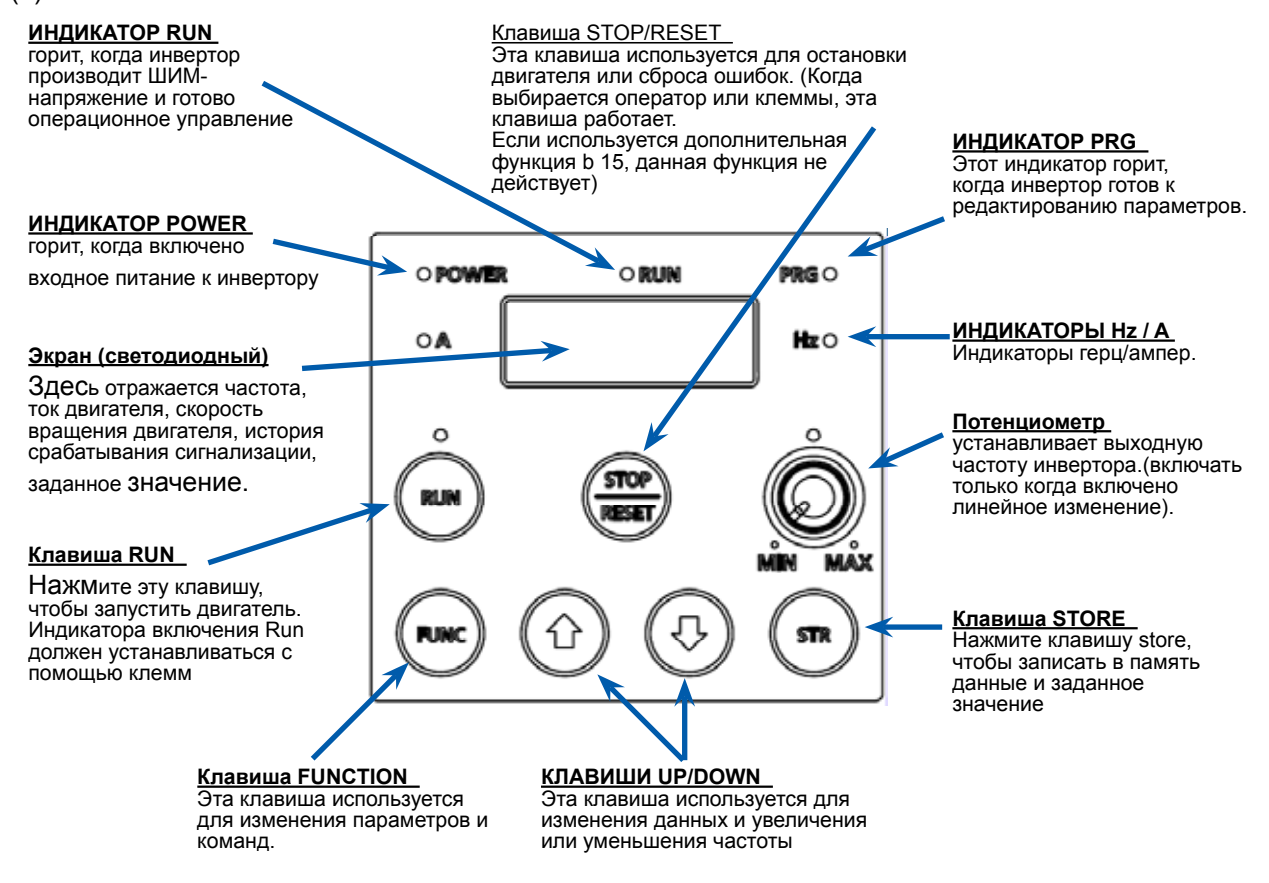

Рис. 4-1 Цифровой оператор светодиодного типа

### (2) Порядок работы

 Для примера частота устанавливается с потенциометра на стандартный оператор, и оборудование начинает работать.

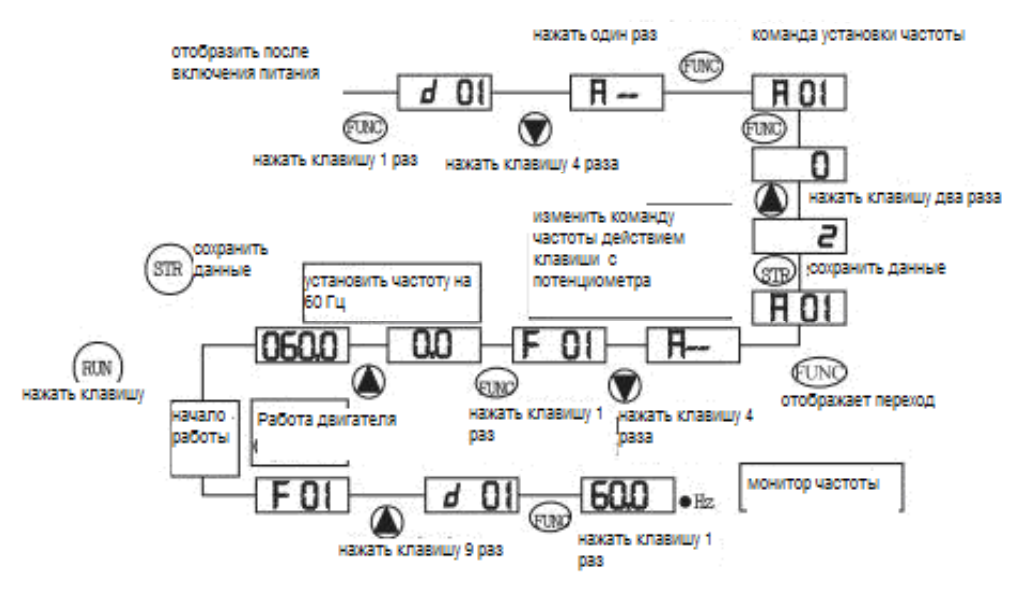

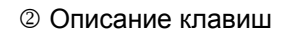

CQ (

mc) or *ട്ര*സ  $\sqrt{F}$  01

FUNK

[Клавиша FUNCTION] • • Эта клавиша позволяет выбирать команды и запоминает параметры. Если нажать клавишу один раз в положении, устанавливается положение выбора кода дополнительной функции.

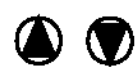

 $F01$ 

[Клавиша UP/DOWN] • • Эта клавиша используется для выбора команды и изменения данных

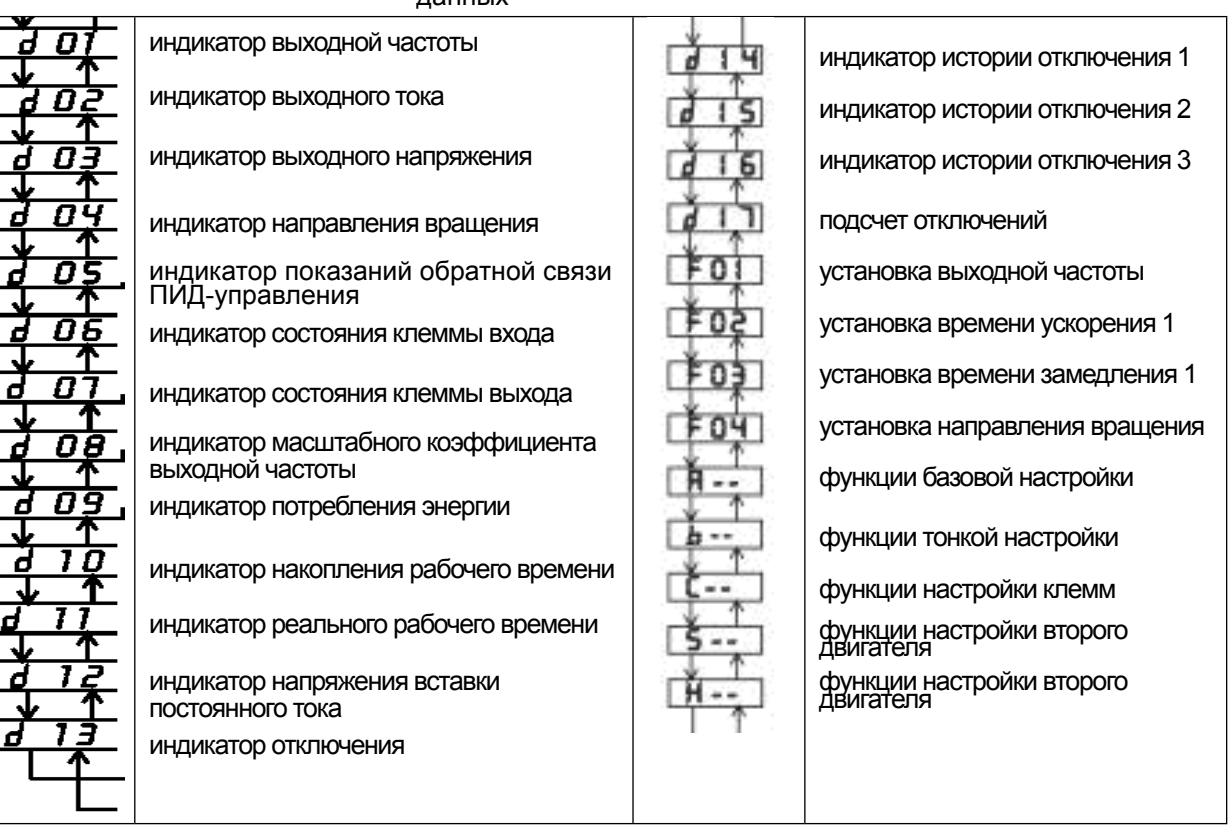

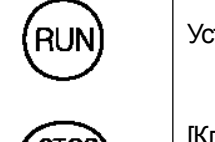

[Клавиша RUN] • • Эта клавиша начинает работу.

Установленное значение F 04 определяет направление процесса – прямое или обратное.

[Клавиша STOP/RESET] • • СТОП / ПЕРЕЗАПУСК. Эта клавиша останавливает процесс. Если происходит отключение, эта клавиша становится клавишей перезапуска.

Навигационная карта режима расширенной функции

Используя клавишу ( TUP/DOWN] для входа в режим расширенной функции, выберете

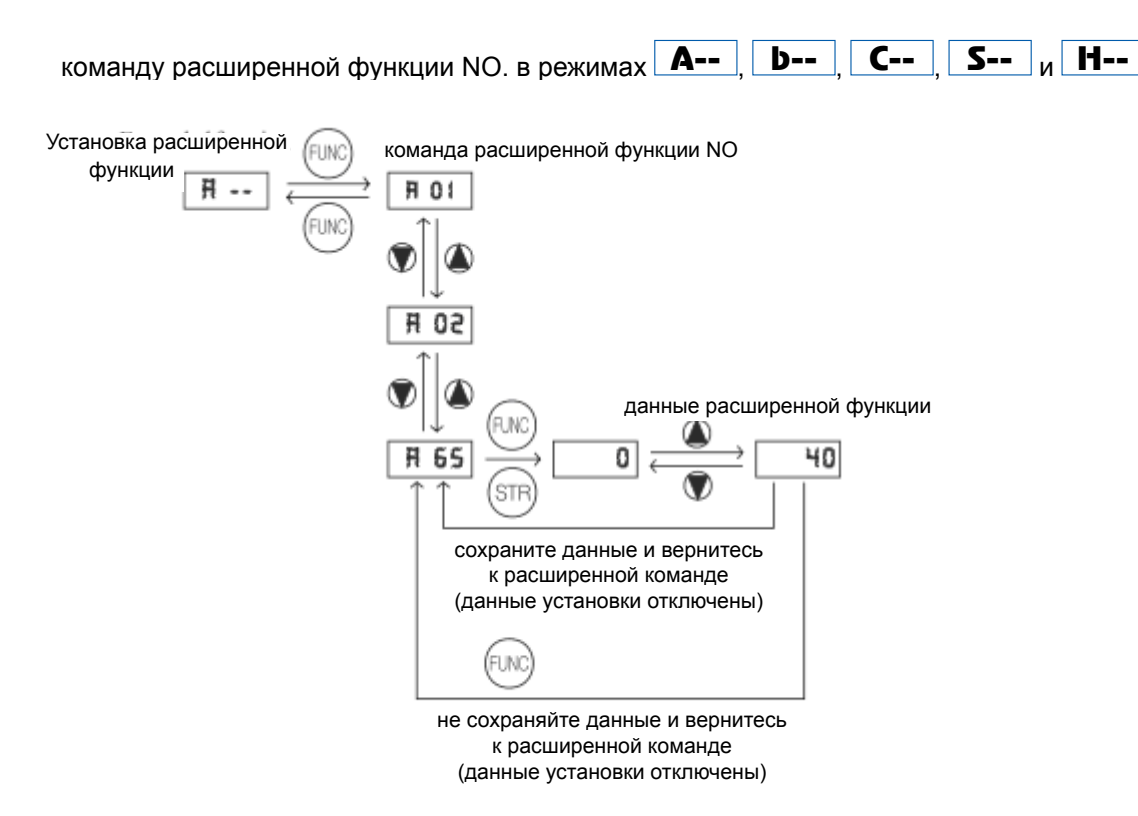

Описание отображения:

Когда включен инвертер, появляется отображение индикатора выходной частоты.

# **4.2 Список функций**

# **4.2.1 Контрольный режим (группа d)**

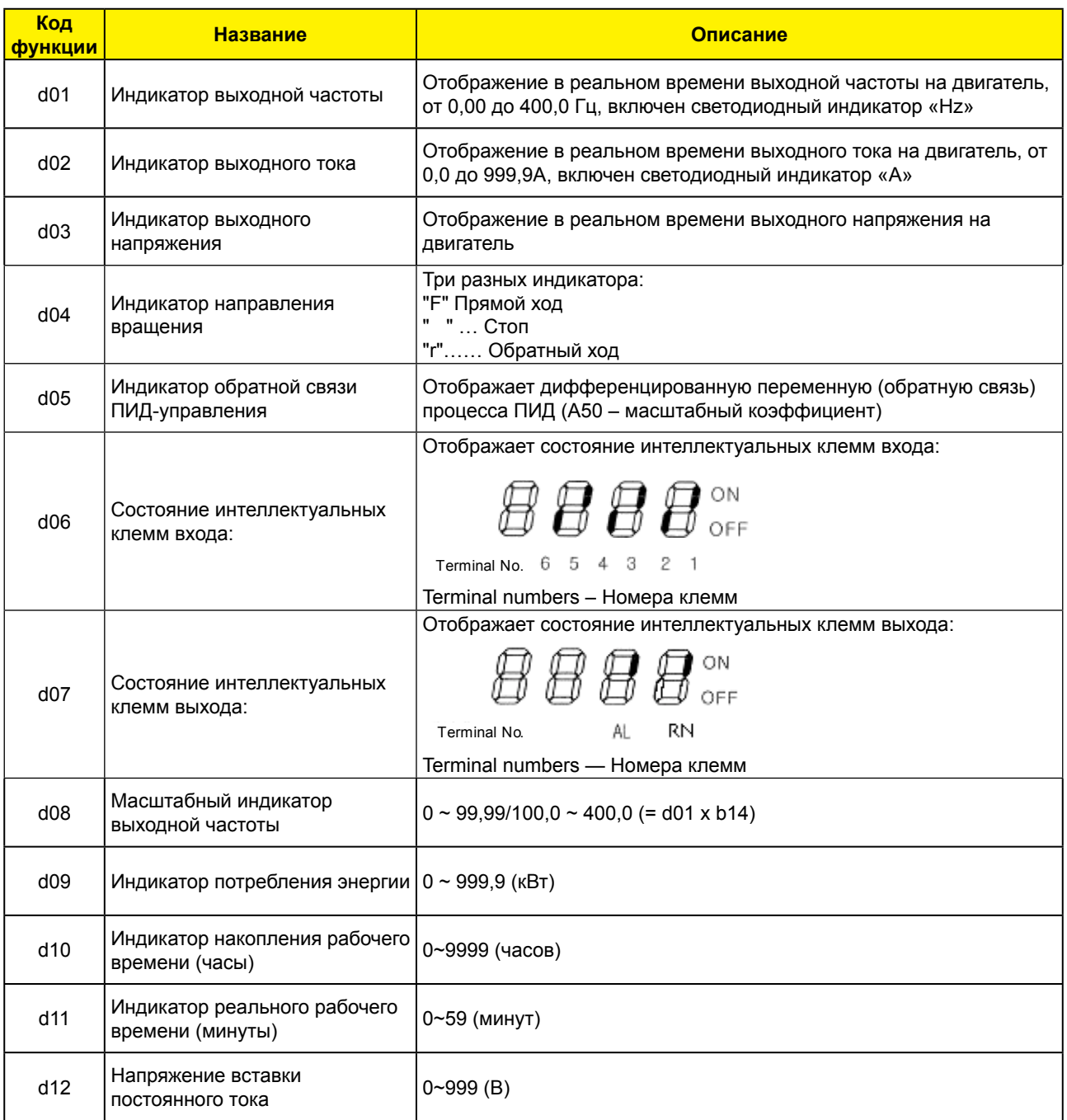

## **4.2.2 Отключение и контрольный режим предупреждения**

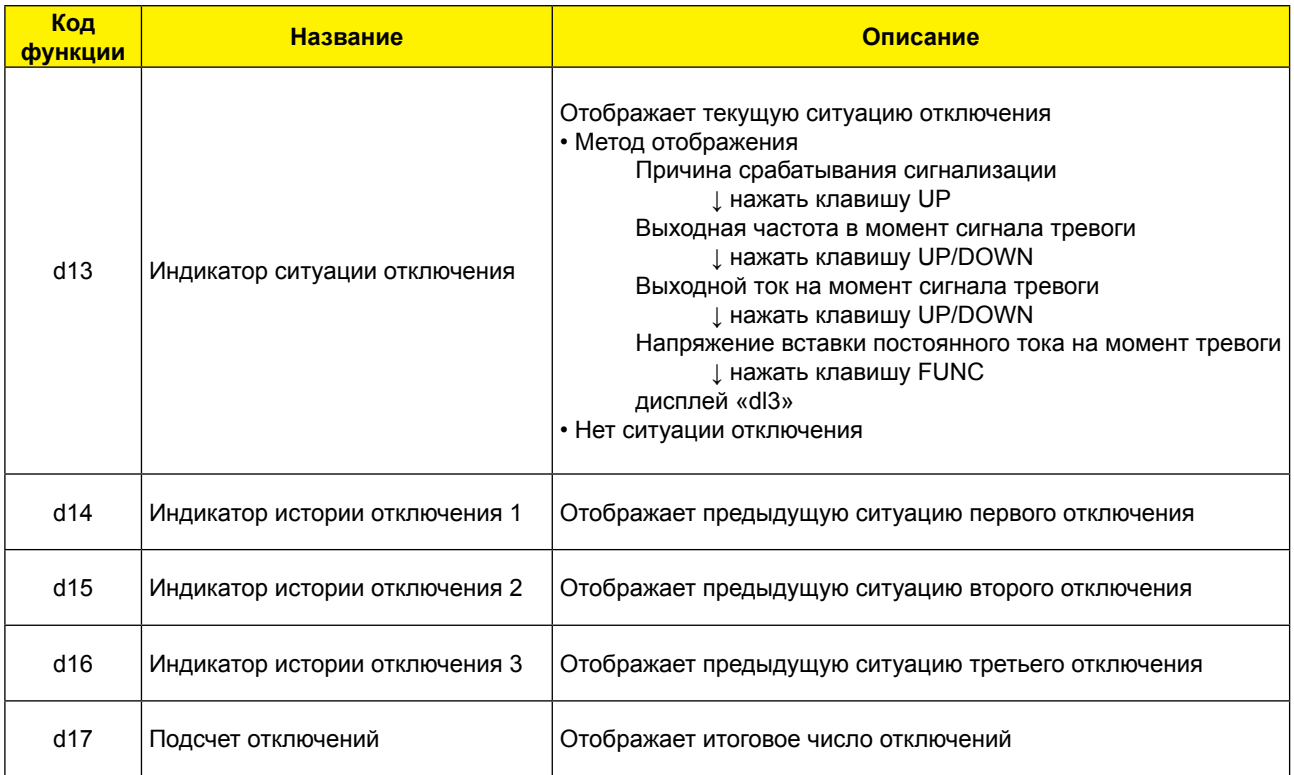

## **4.2.3 Режим базовой функции**

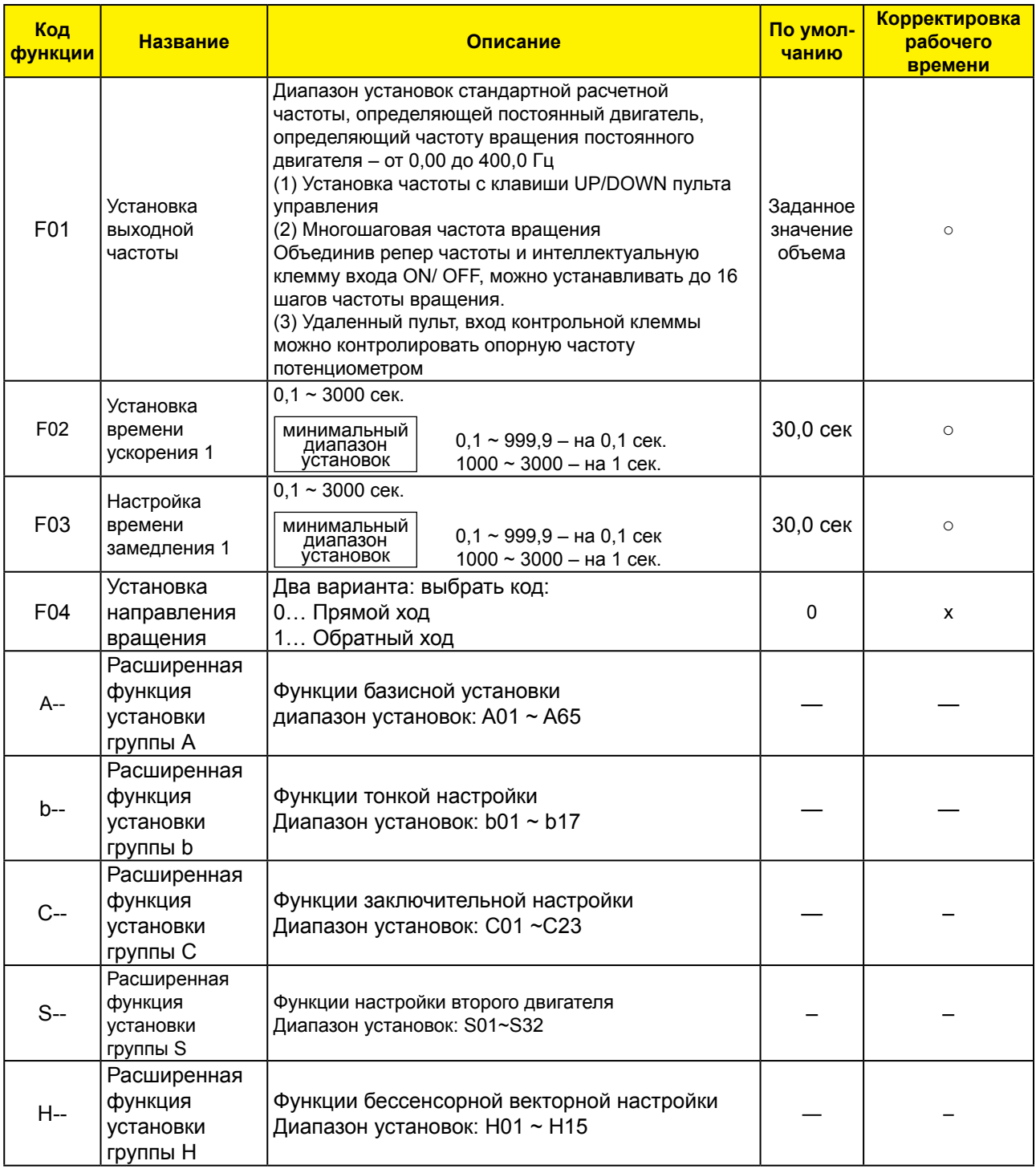

Примечание) Если вы установите частоту носителя менее 2 кГц, время ускорения / замедления задерживается примерно на 500 мсек.

# **4.2.4 Режим расширенной функции группы А**

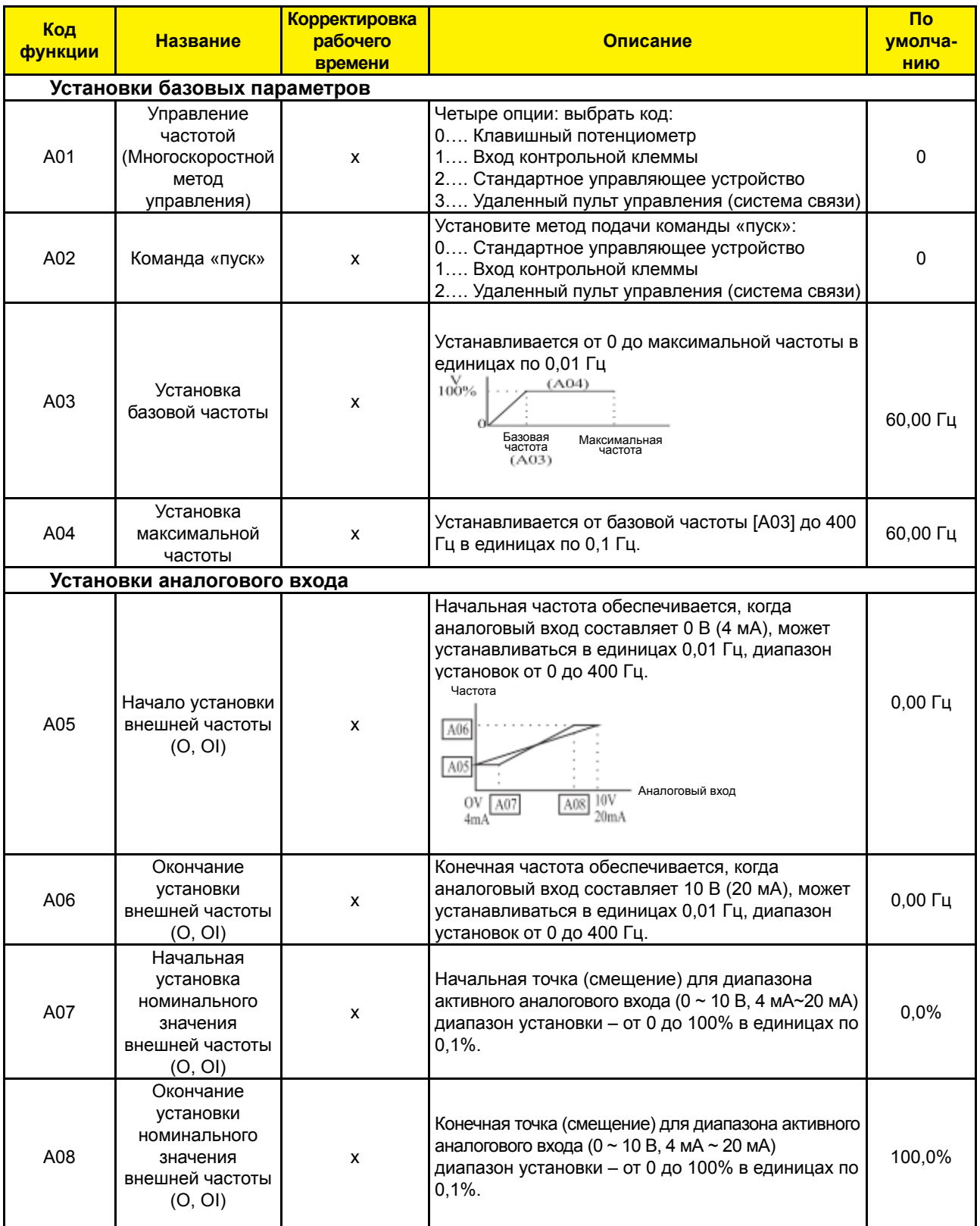

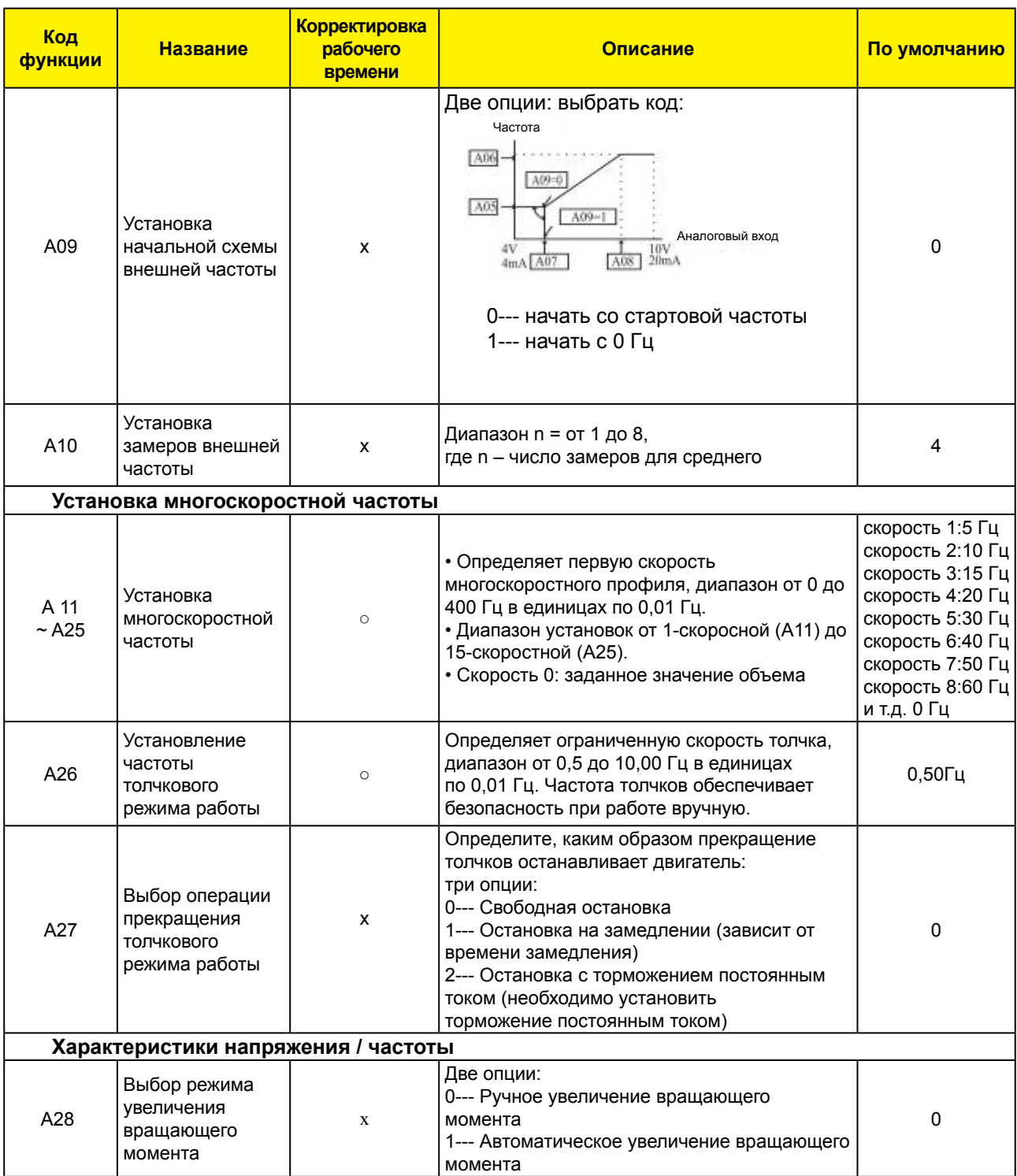

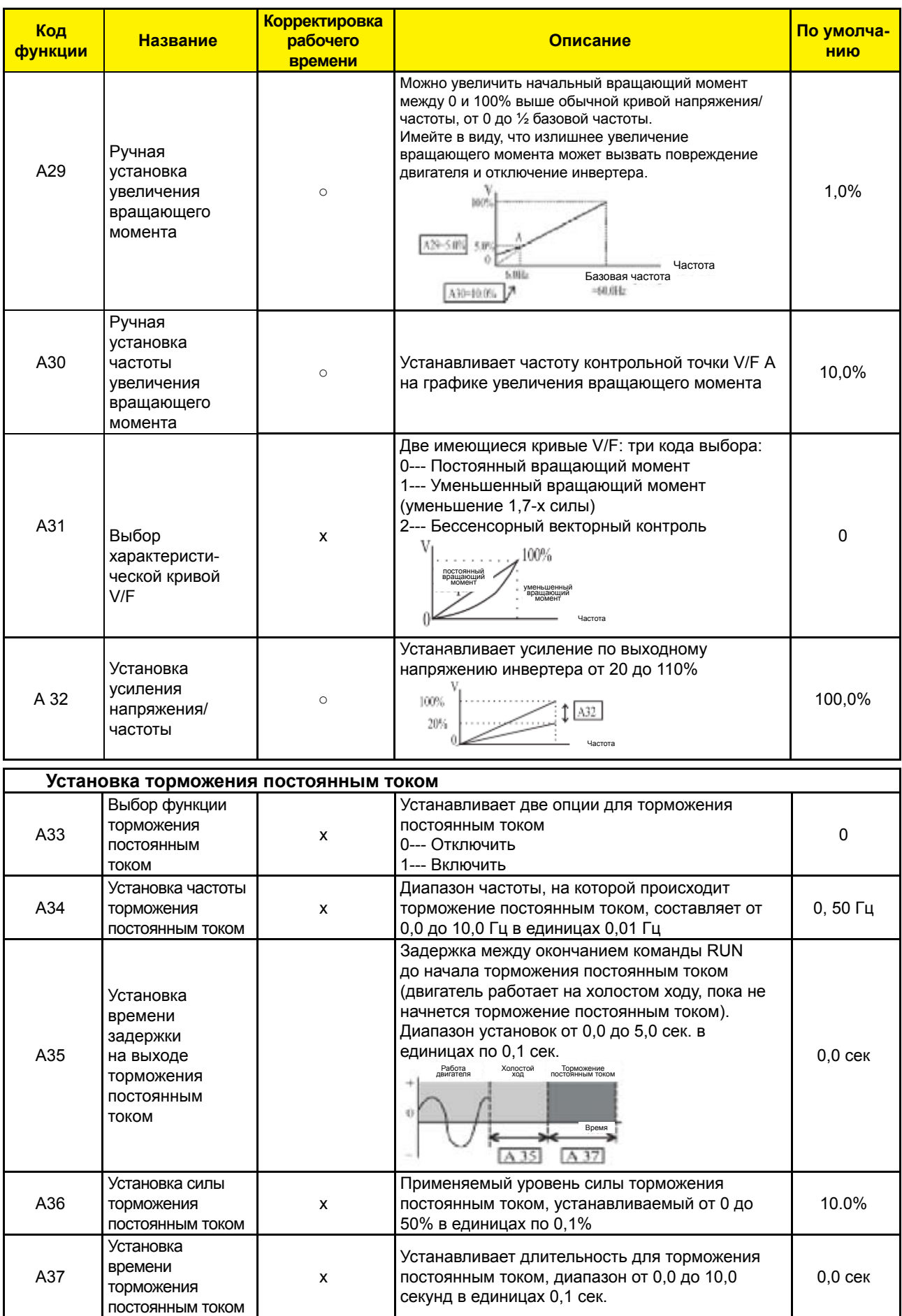

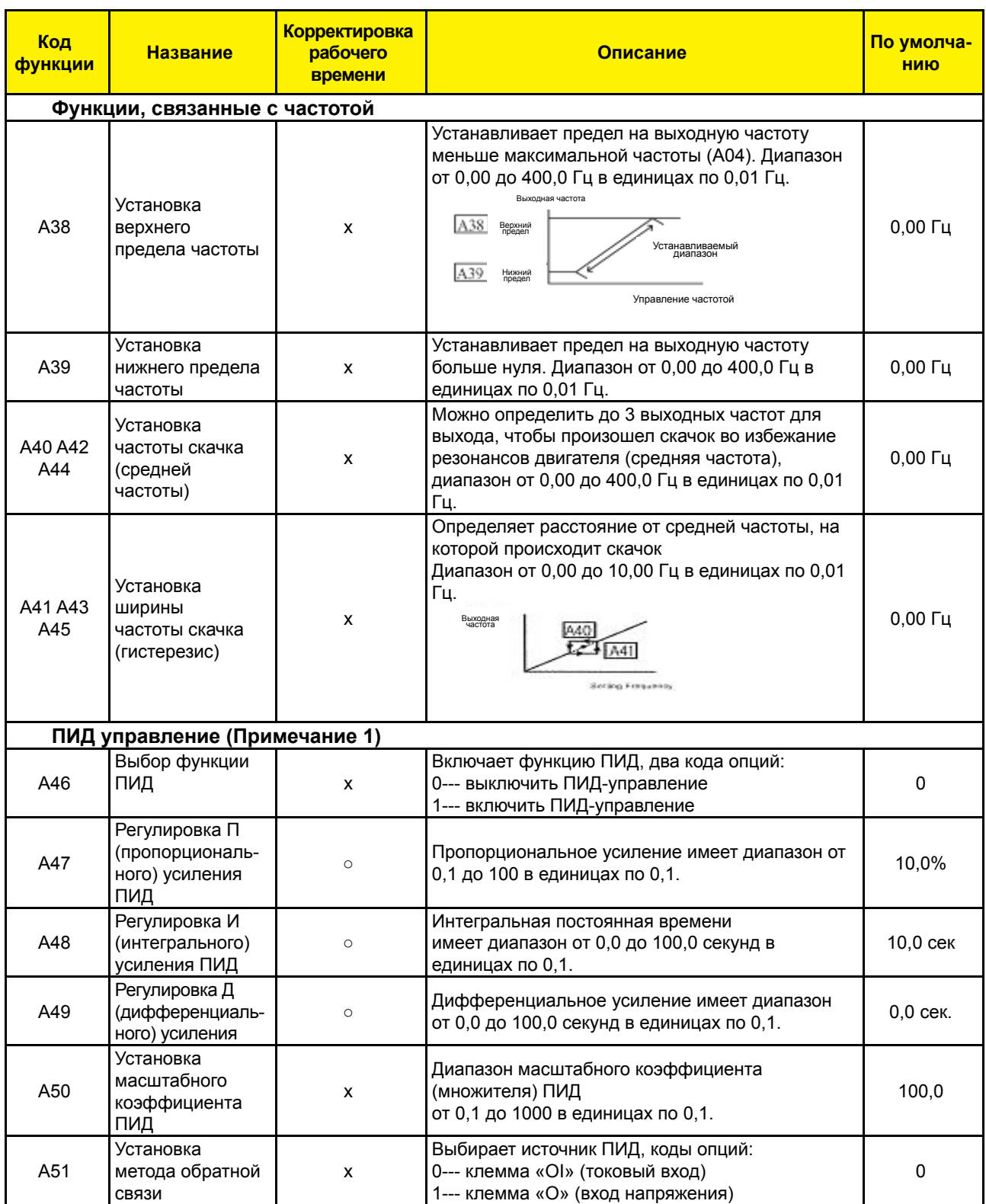

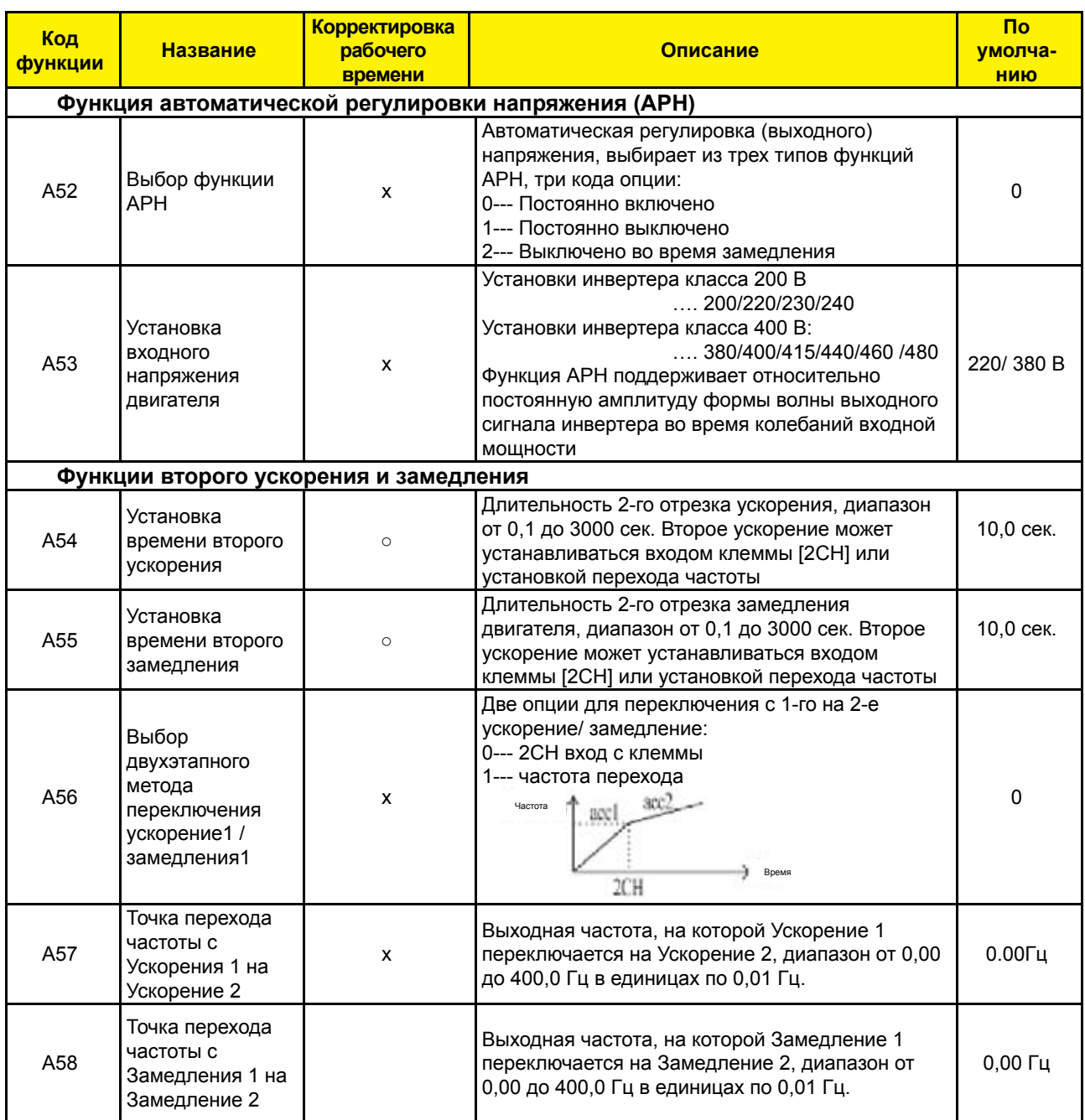

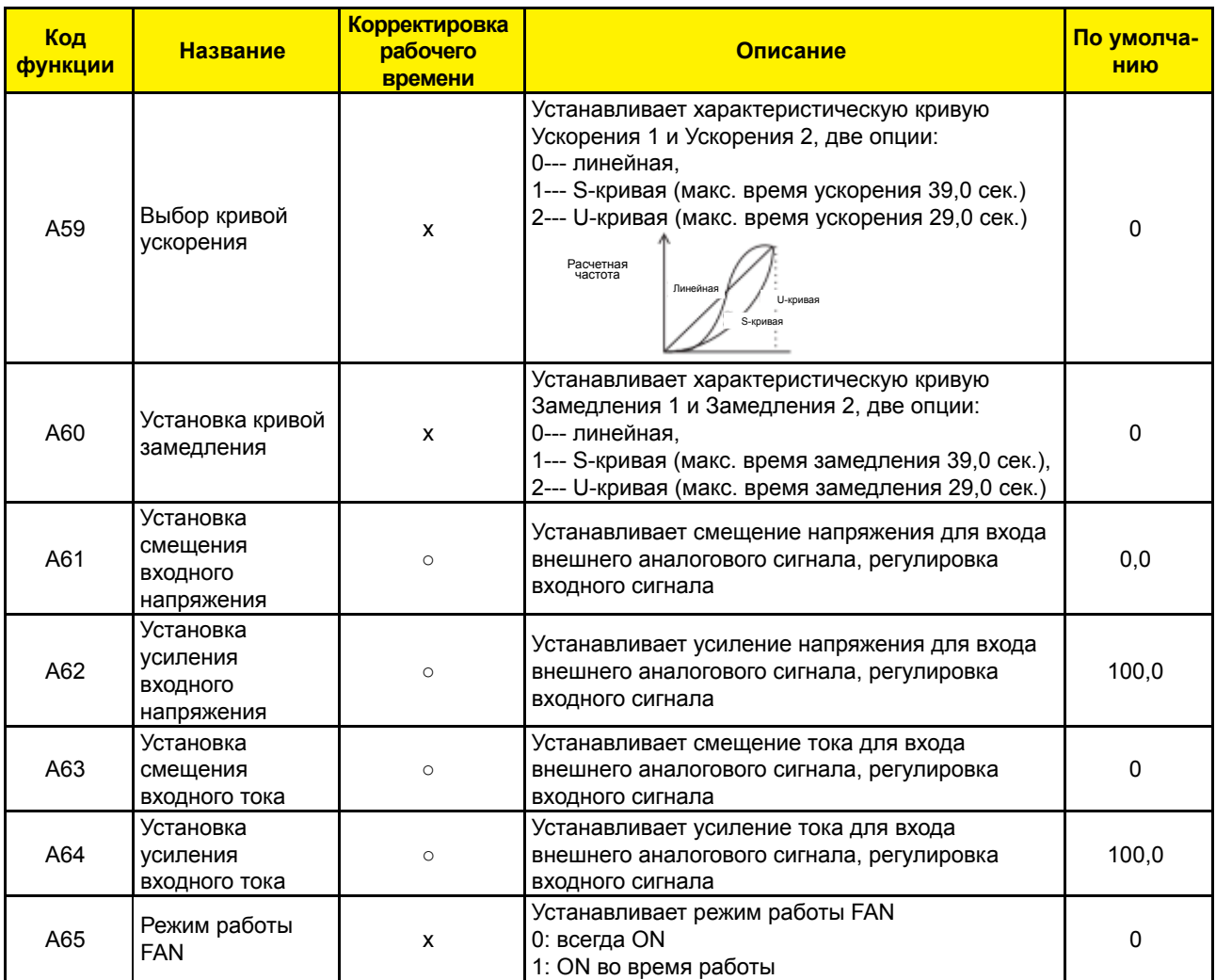

Примечание 1) Управление обратной связью ПИД

Функции ПИД-управления (пропорционально-интегрально-дифференциальное) могут применяться к управлению вентилятором, количеством воздуха (воды) в насосе и т.д., а также для управления давлением в пределах установленных значений.

[Метод входа сигнала расчетного значения и сигнала обратной связи]

Установите опорный сигнал в соответствии с методом установки частоты или внутренним уровнем.

Установите сигнал обратной связи в соответствии с входом аналогового напряжения (0-10 В) или входом аналогового тока (4 – 20 мА).

Если оба входных сигнала (расчетного значения и значения обратной связи) устанавливают одну и ту же клемму, ПИД-управление невозможно.

Чтобы использовать аналоговый ток [OI-L] для заданного значения, установите клемму [AT] в положение ON (ВКЛ).

[Регулировка ПИД-усиления]

Если реакция не стабилизирована в работе ПИД управления, отрегулируйте усиления следующим образом в соответствии с симптомами инвертера.

- Изменение контролируемой переменной медленное, даже при изменении заданного значения.  $\rightarrow$  Увеличить П усиление [А47]
- Изменение контролируемой переменной быстрое, но не стабильное.

→ Уменьшить П усиление [А47]

- Трудно привести заданное значение в соответствии с контролируемой переменной. → Уменьшить И усиление [А48]
- И заданное значение, и контролируемая переменная не стабильны.

→ Уменьшить И усиление [А48]

• Отклик медленный, даже при увеличении П усиления.

→ Увеличить Д усиление [А49]

• Отклик не стабилизирован из-за колебаний, даже при увеличении П усиления. → Уменьшить Д усиление [А49]

Рисунок ниже представляет собой более подробную диаграмму ПИД-управления.

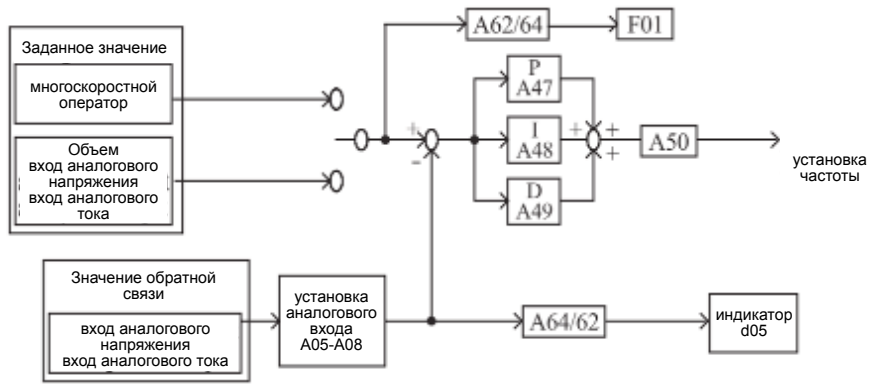

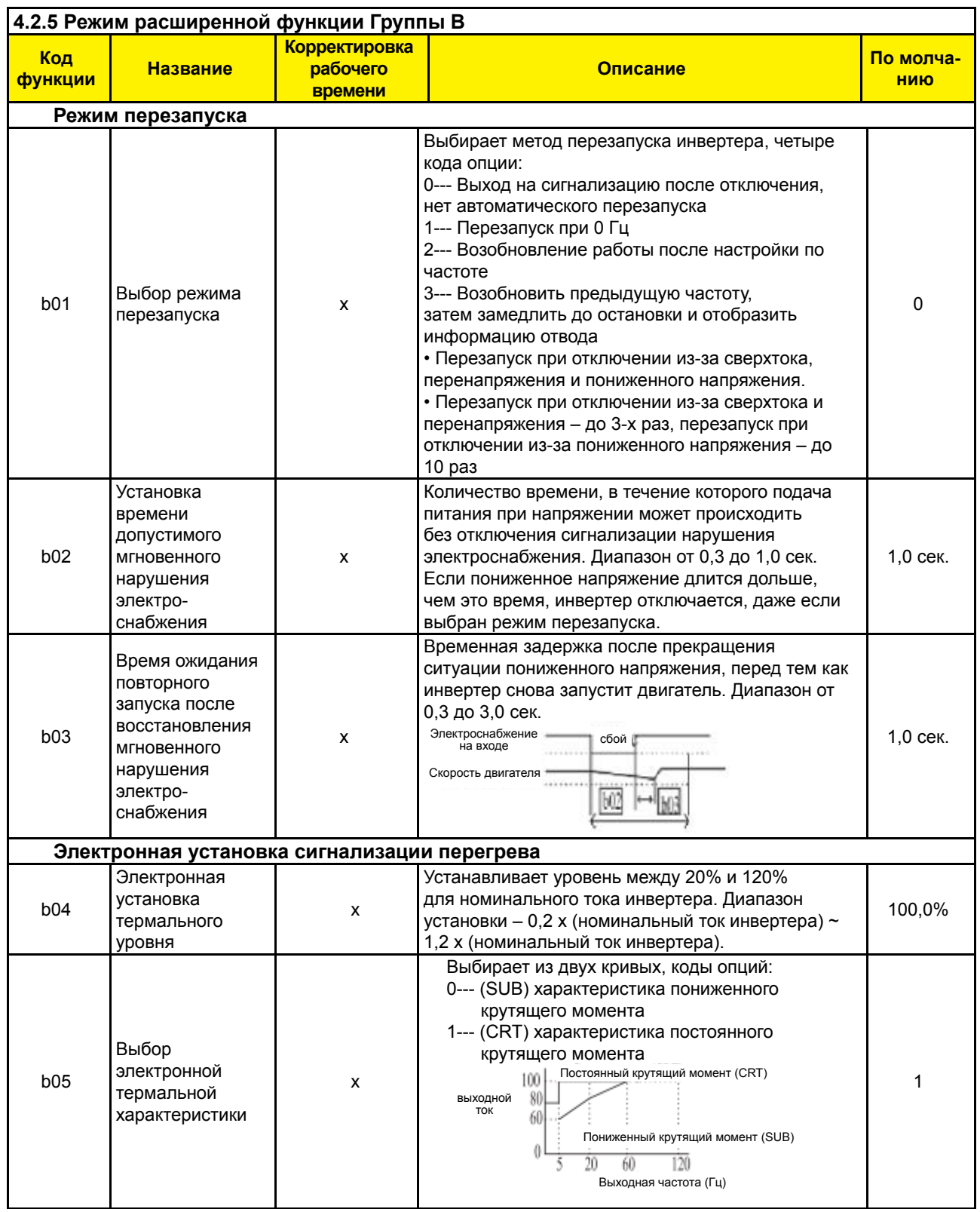

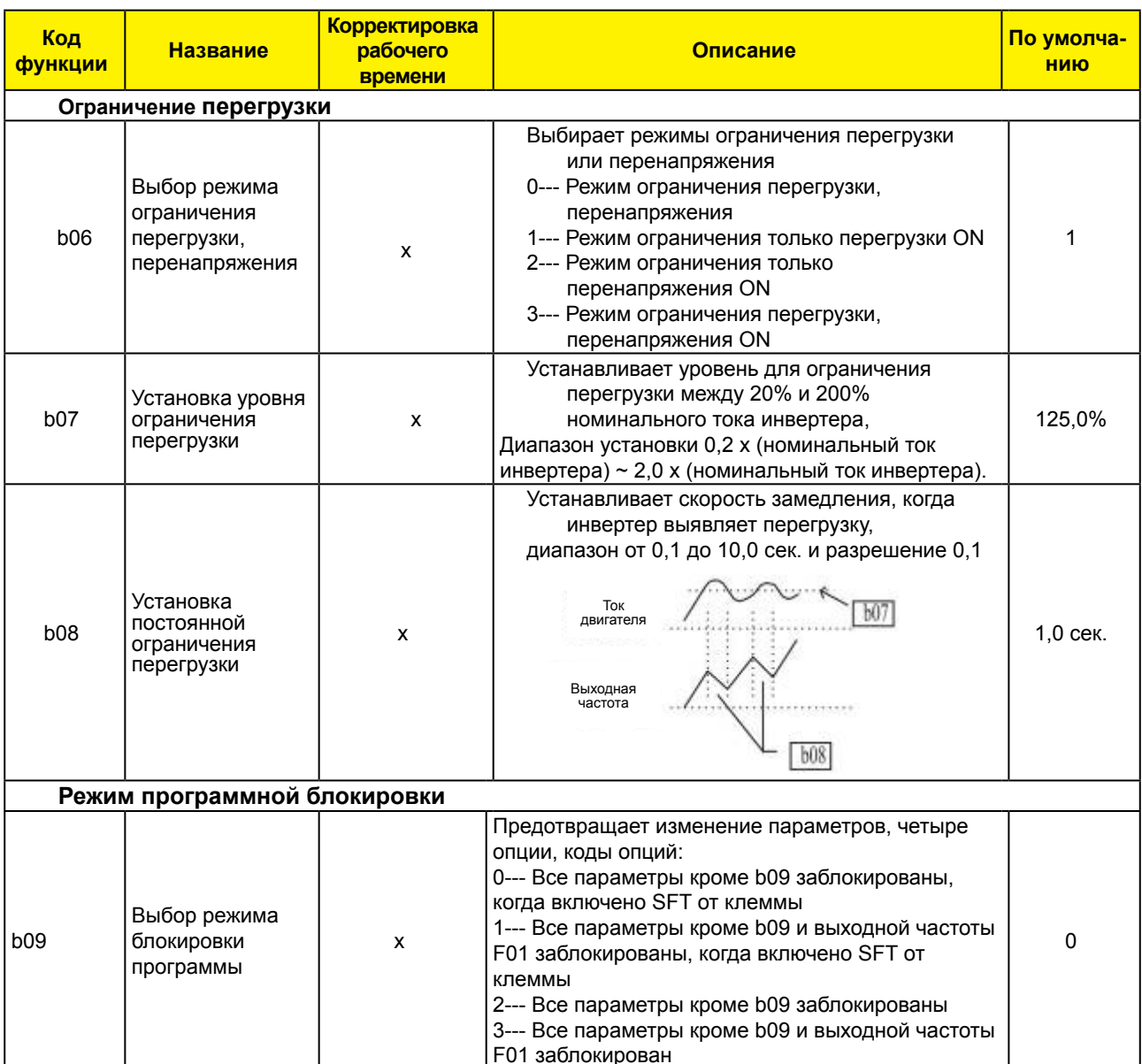

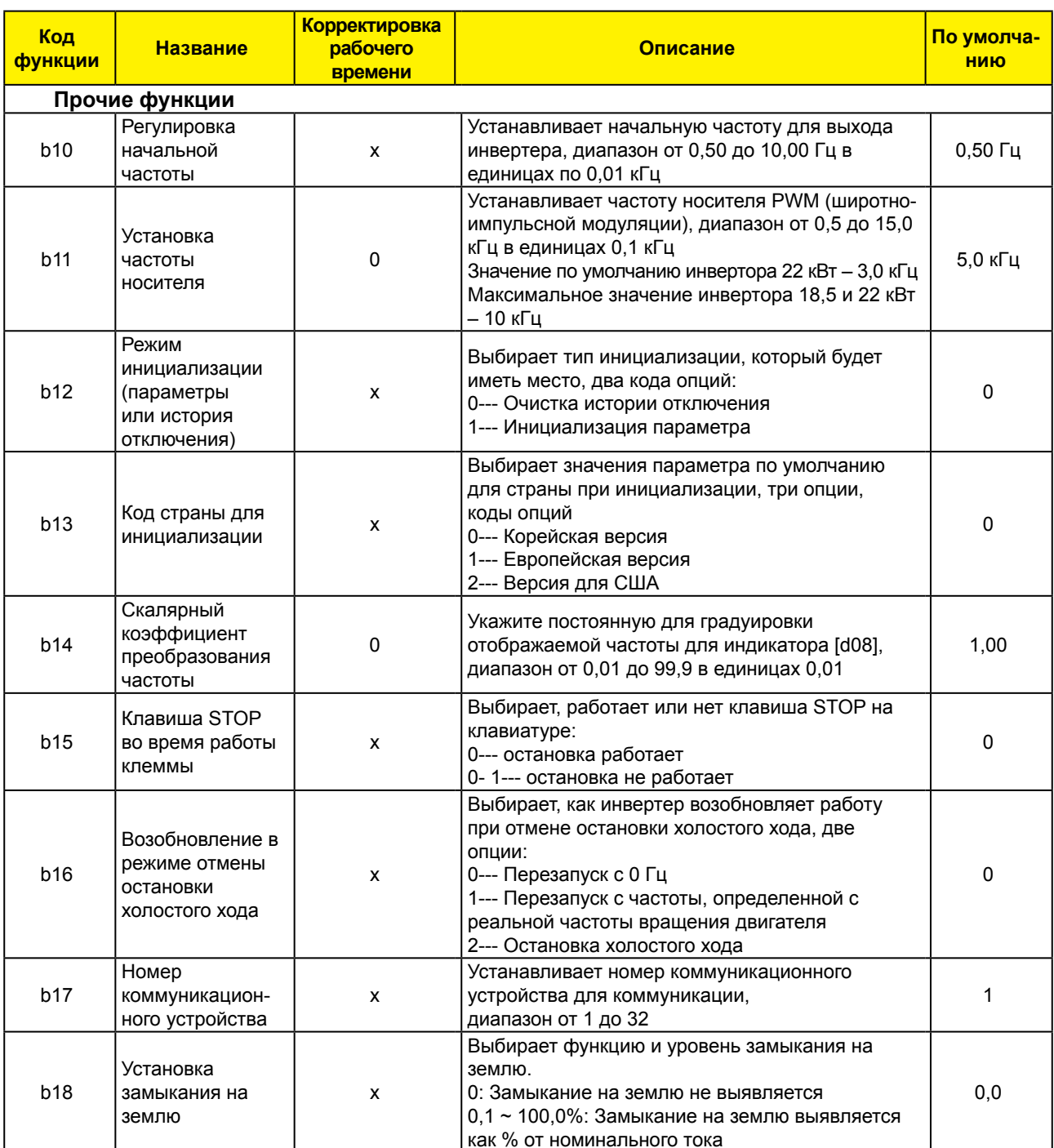

# 4.2.6 Режим расширенной функции Группы С

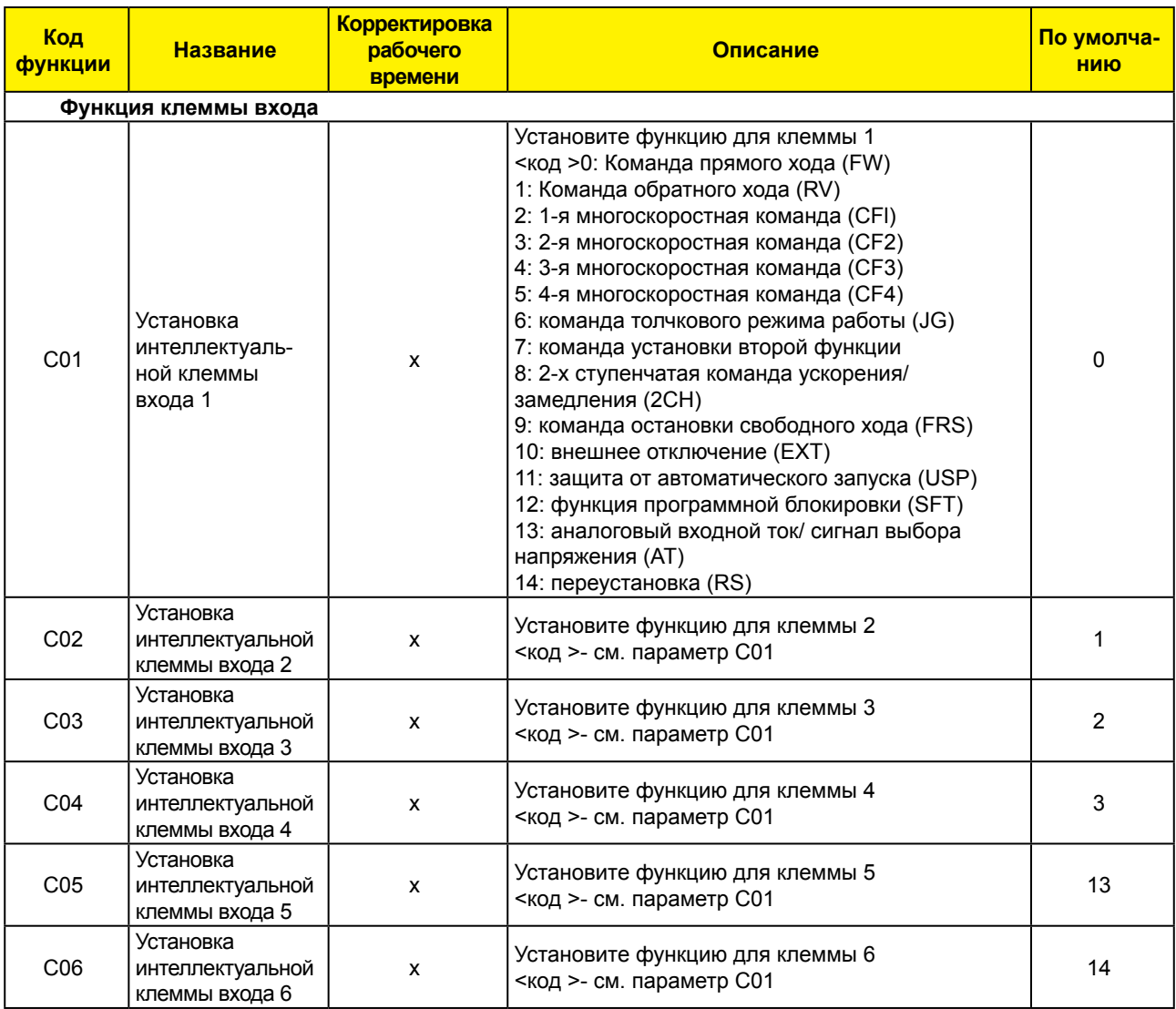

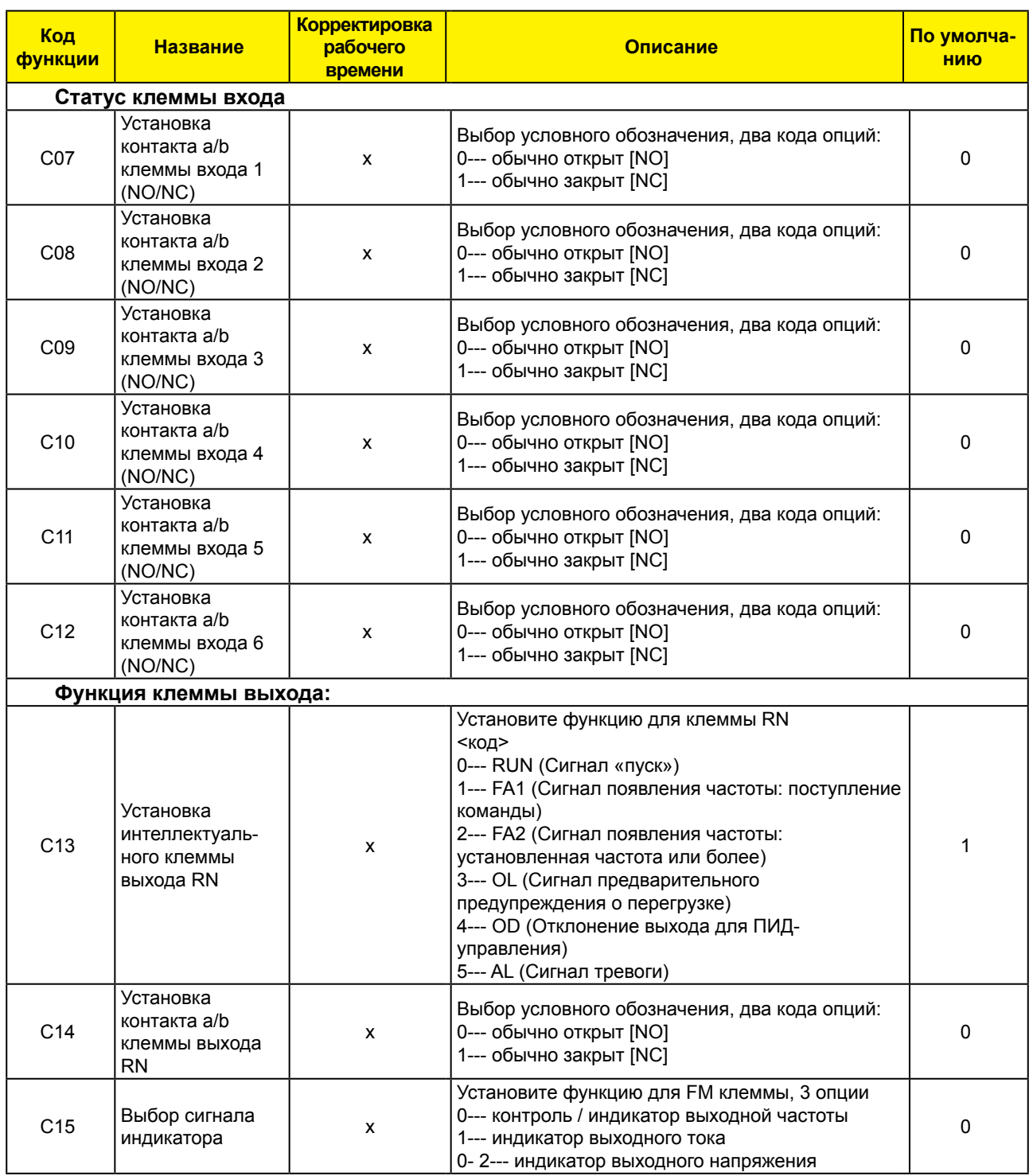

## N700E ИНСТРУКЦИЯ ПО ЭКСПЛУАТАЦИИ

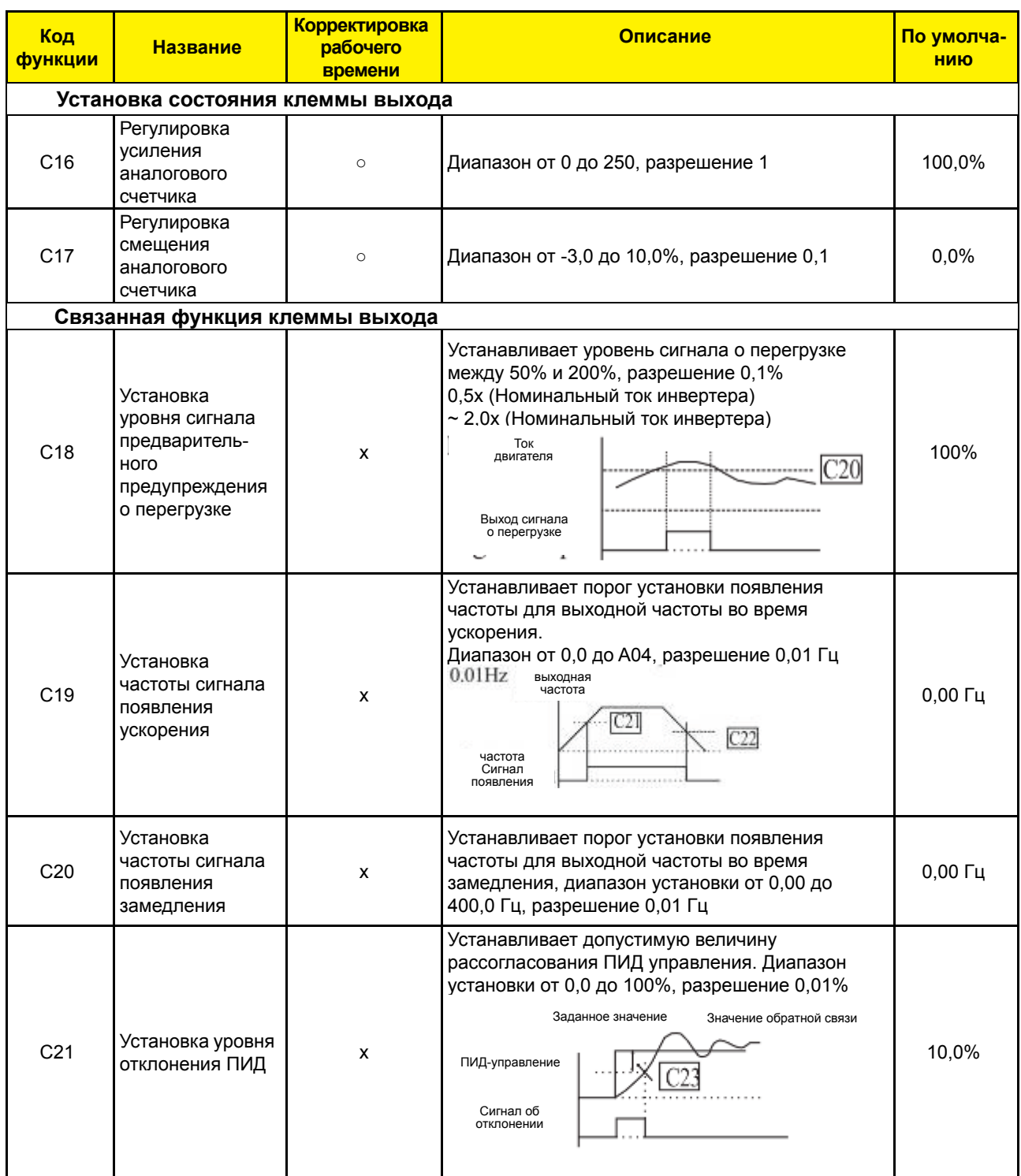

# 4.2.7 Режим расширенной функции Группы S

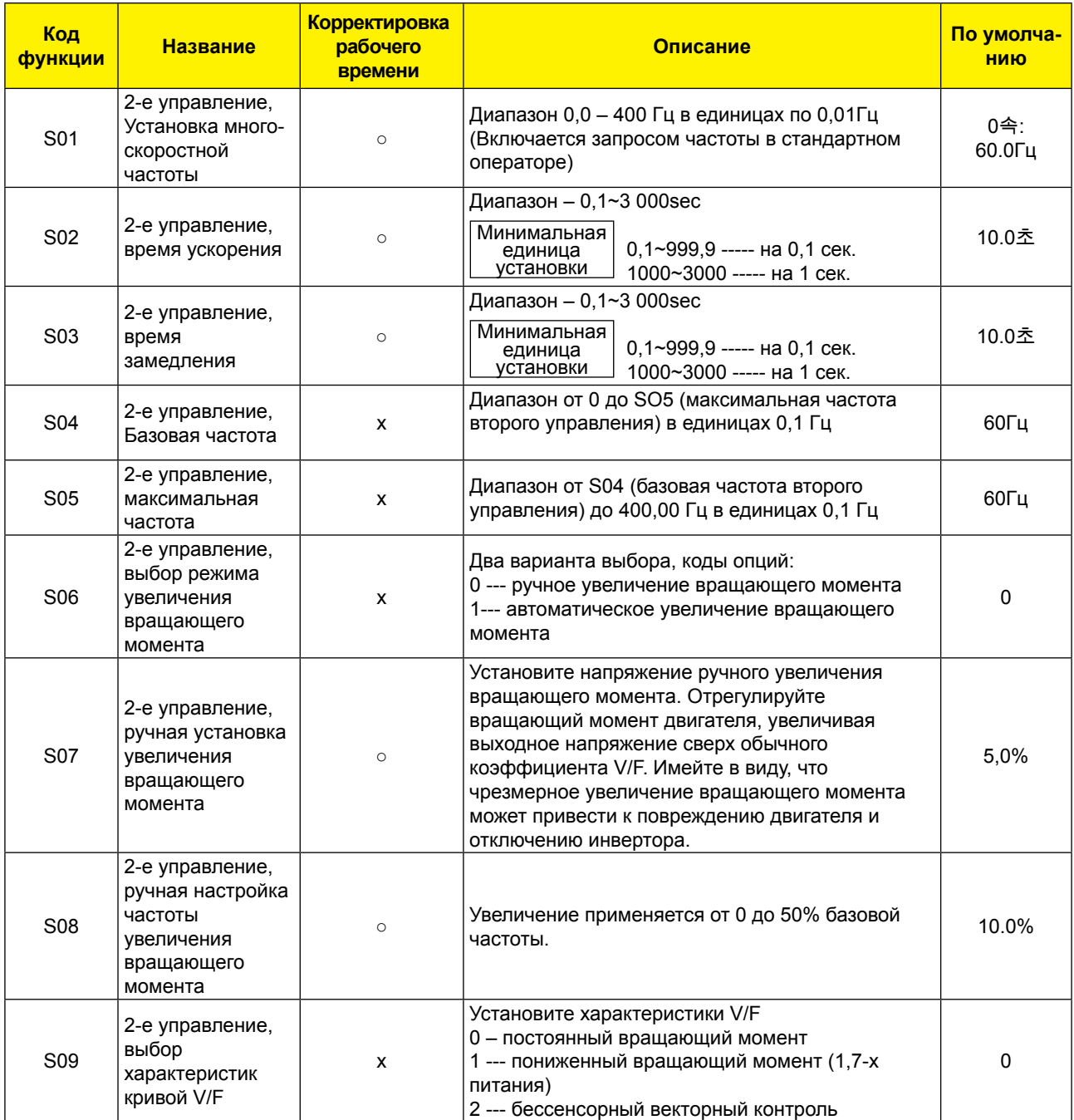

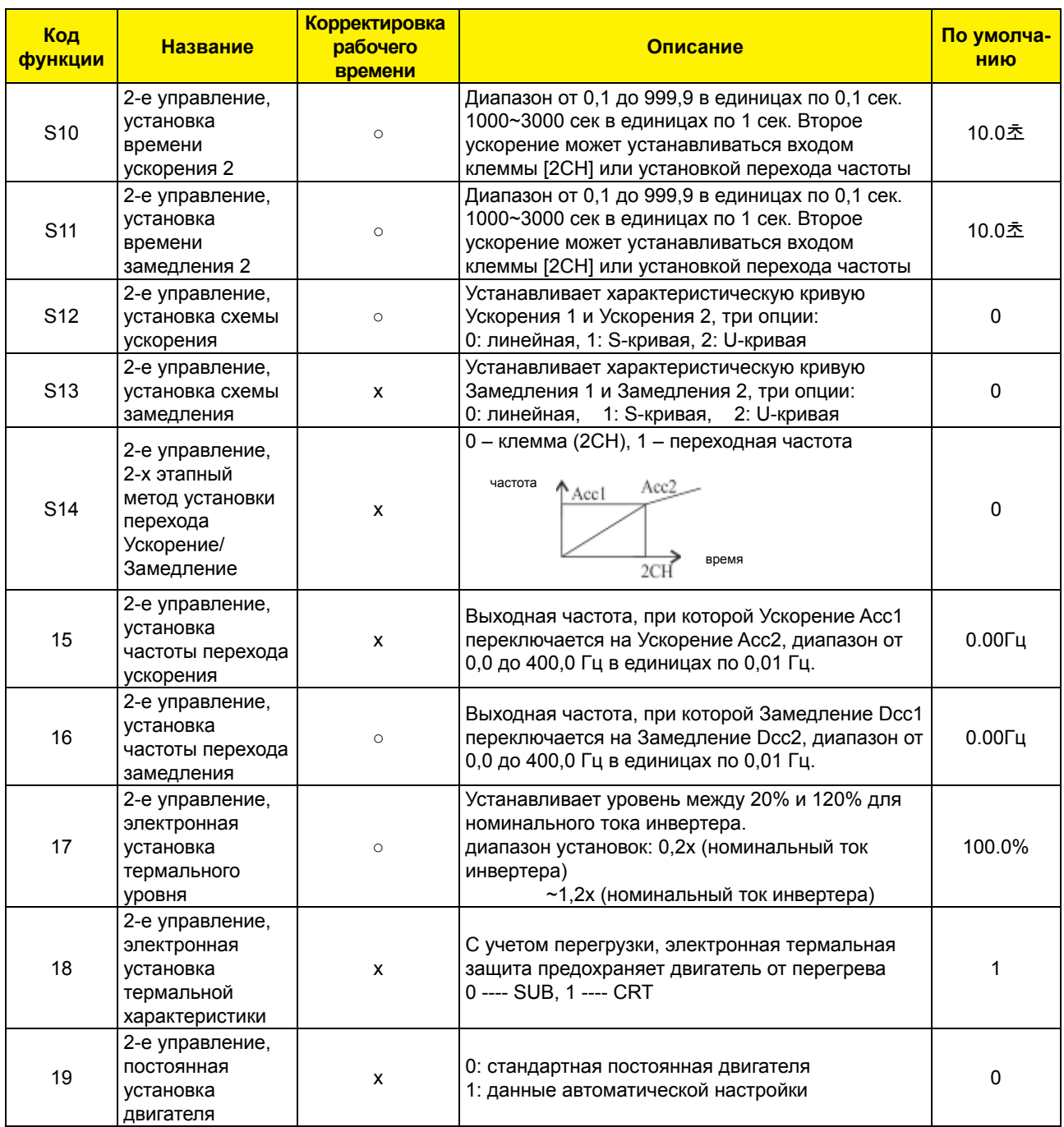

## N700E ИНСТРУКЦИЯ ПО ЭКСПЛУАТАЦИИ

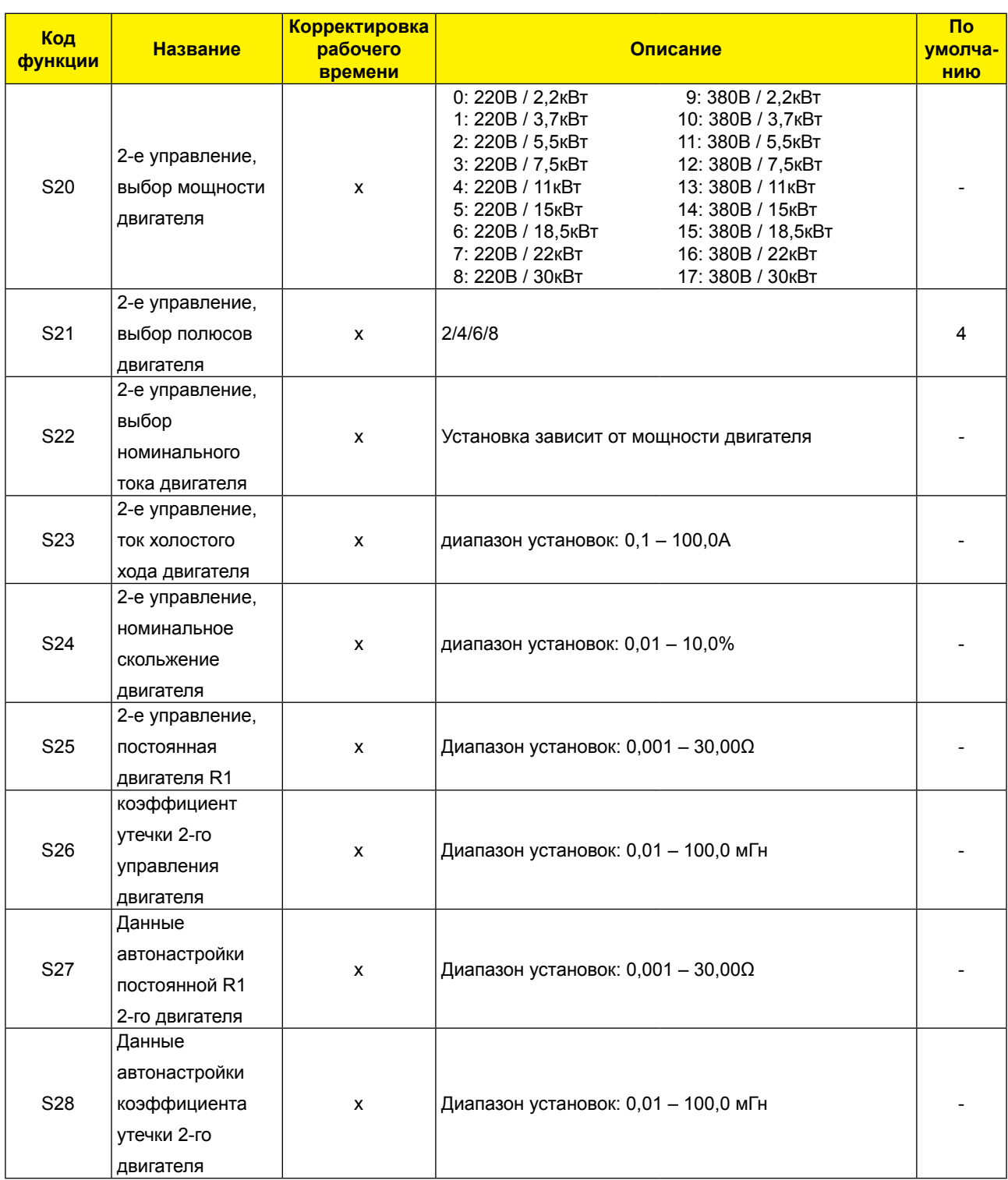

# **4.2.8 Режим расширенной функции Группы Н**

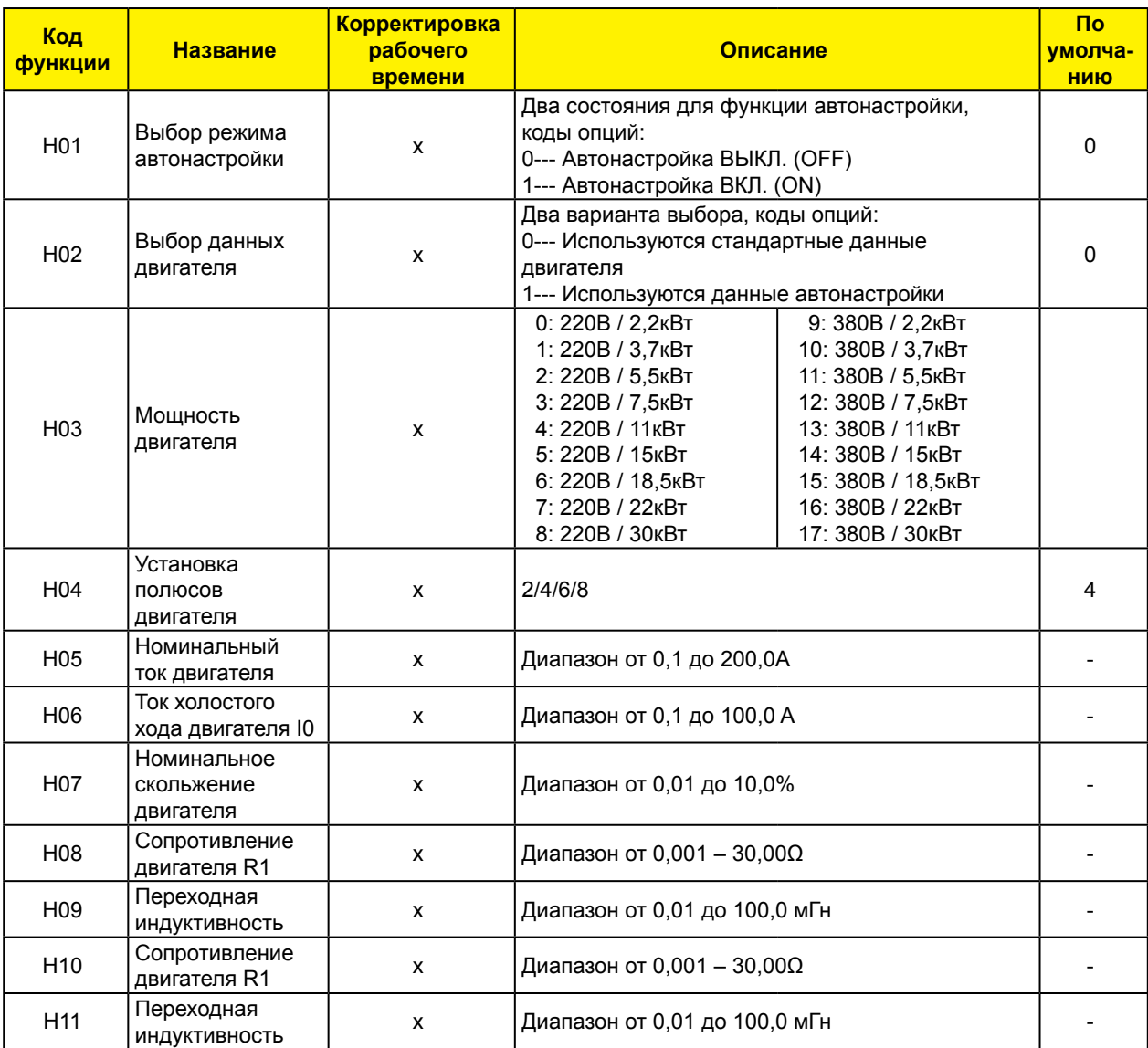

# **5. Использование интеллектуальных клемм**

# **5.1. Списки интеллектуальных клемм**

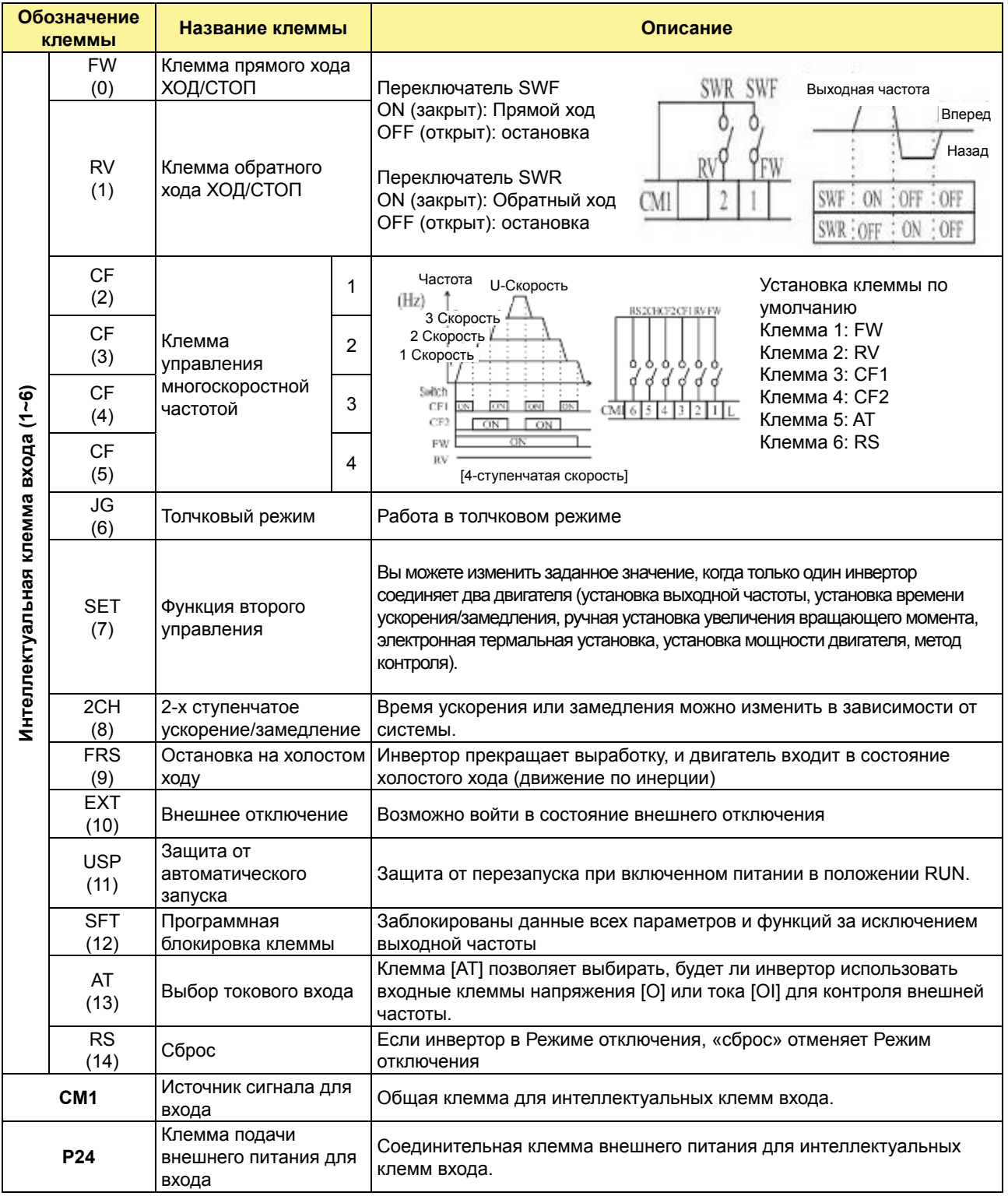

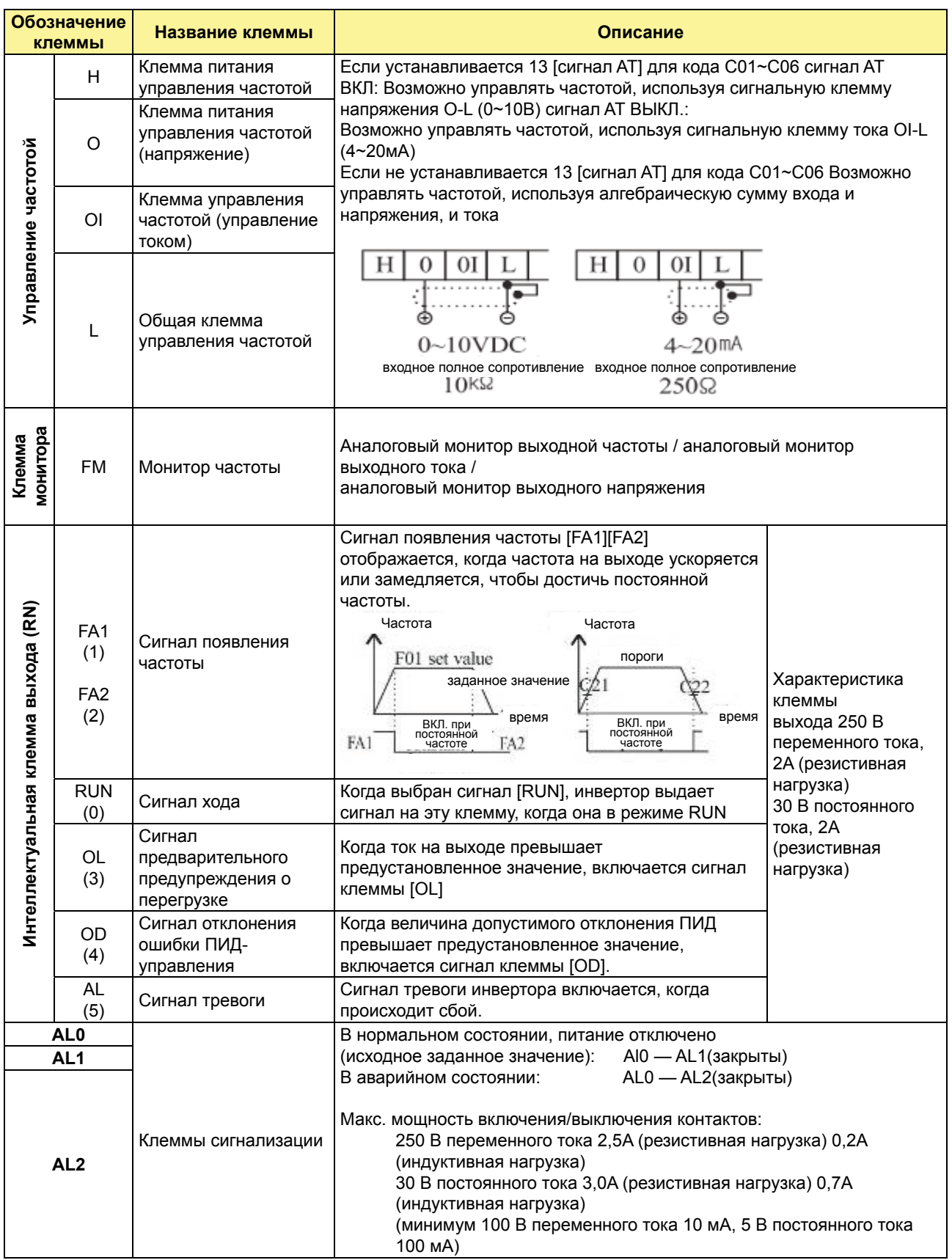

## **5.2 Контрольная функция клеммы**

### **Контрольная функция клеммы [FM] (аналог)**

• Инвертор обеспечивает клемму аналогового выхода главным образом для мониторинга частоты на клемме [FW]

(контрольный сигнал выходной частоты, выходного тока и выходного напряжения). • Параметр C17 выбирает данные выходного сигнала.

При использовании для мониторинга аналогового мотора, используйте реактор масштабирования C18 и C19 для корректировки выхода [FM],

так чтобы максимальная частота в инверторе соответствовала показаниям по полной шкале на моторе.

(1) контрольный сигнал выходной частоты

Выходная производительность [FM] варьируется в зависимости от выходной частоты инвертора. Сигнал на [FM] достигает предела шкалы, когда инвертор вырабатывает максимальную частоту.

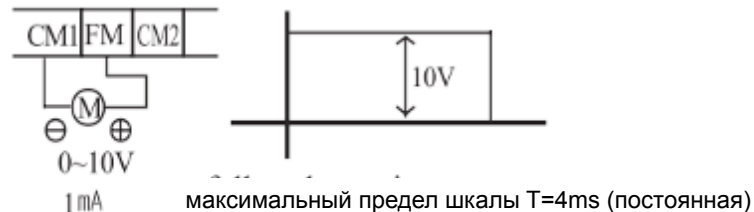

Примечание) Это специализированный индикатор, поэтому его нельзя использовать как сигнал линейной скорости.

Точность индикатора после корректировки примерно ±5%

(В зависимости от измерительного прибора, точность может превосходить эту величину)

(2) контрольный сигнал выходного тока

Выходная производительность [FM] варьируется в зависимости от выходного тока мотора. Сигнал на [FM] достигает предела шкалы, когда выходной ток инвертора достигает 200% номинального тока инвертора.

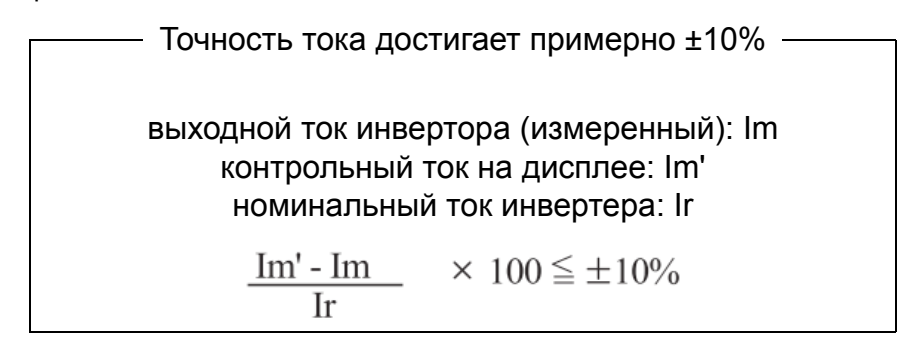

(3) контрольный сигнал выходного тока

Выходная производительность [FM] варьируется в зависимости от выходного напряжения инвертора.

Сигнал на [FM] достигает предела шкалы, когда выходное напряжение инвертора достигает 100% номинального напряжения инвертора.

## **5.3 Функция интеллектуальной входной клеммы**

## **Команда прямого хода и остановки [FW], команда обратного хода и остановки [RV]**

• Когда вы вводите команду «Ход» через клемму [FW], инвертор выполняет команду «Прямой ход» (высоко) или команду «Стоп» (низко).

• Когда вы вводите команду «Ход» через клемму [RV], инвертор выполняет команду «Обратный ход» (высоко) или команду «Стоп» (низко).

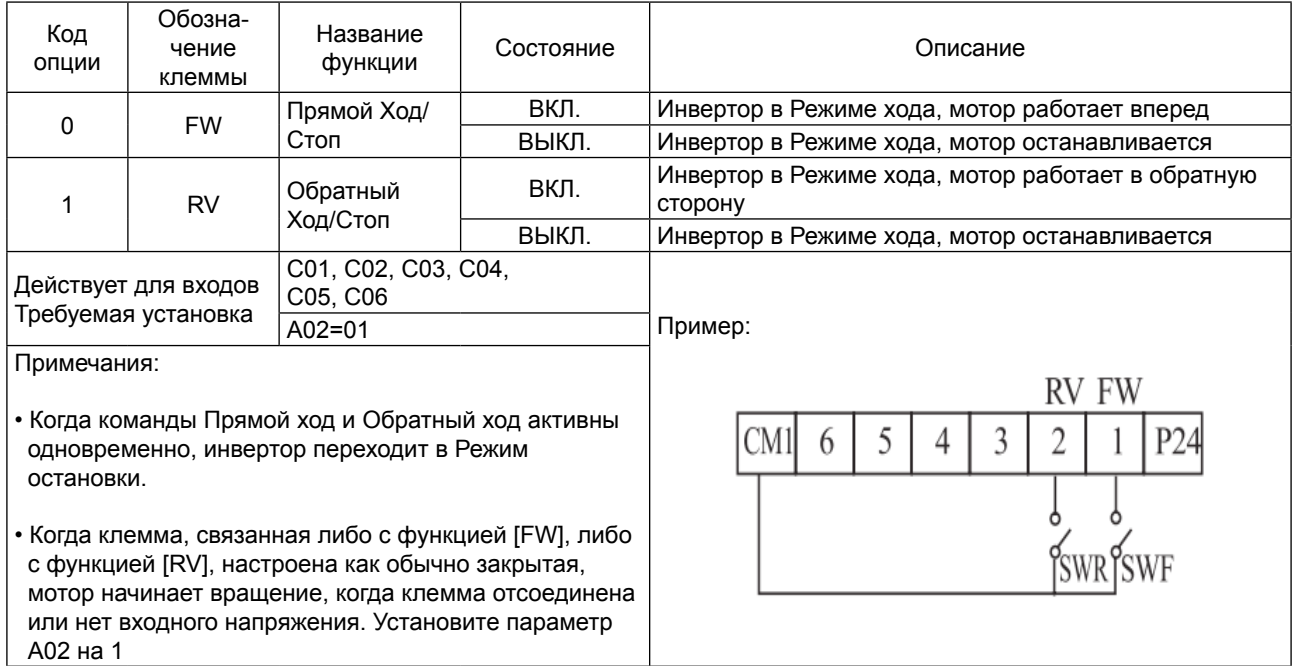

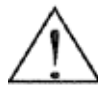

ОПАСНО: Если питание включено и команда «Ход» уже активизирована, мотор начинает вращение и представляет опасность! Перед включением питания, убедитесь, что команда «Ход» не активна.

### **Выбор многоскоростного режима [CF1][CF2][CF3][CF4]**

• Инвертор предоставляет параметры памяти для 16 различных целевых частот (скоростей), которые используются выходом мотора для обеспечения состояния стабильной работы.

Эти скорости можно получить посредством программирования четырех интеллектуальных клемм как двоично закодированных входов CF1 – CF4 в соответствии с таблицей.

Это могут быть любые из шести входов, в любом порядке.

Вы можете использовать меньшее количество входов, если вам нужно восемь или менее скоростей.

Примечание: При выборе подгруппы скоростей для использования, всегда начинайте с верхней строчки таблицы и с бита с самым маленьким значением: CF1, CF2 и т.д.

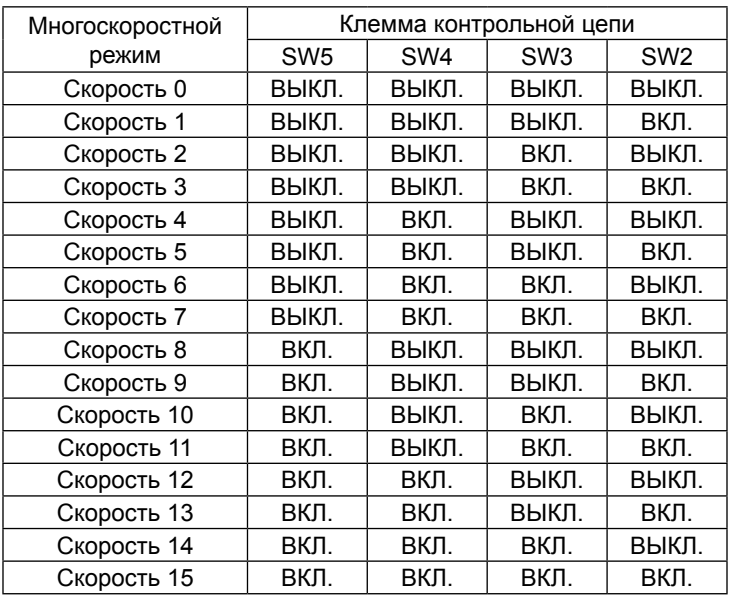

ПРИМЕЧАНИЕ: Скорость 0 устанавливается значением параметра  $E$   $F$ 01

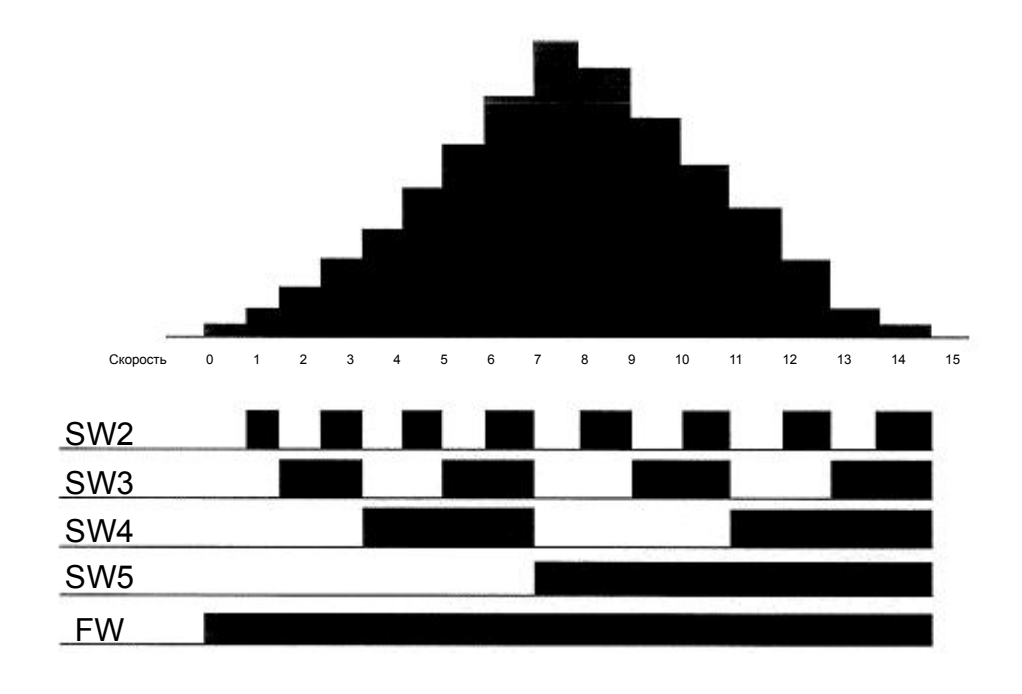

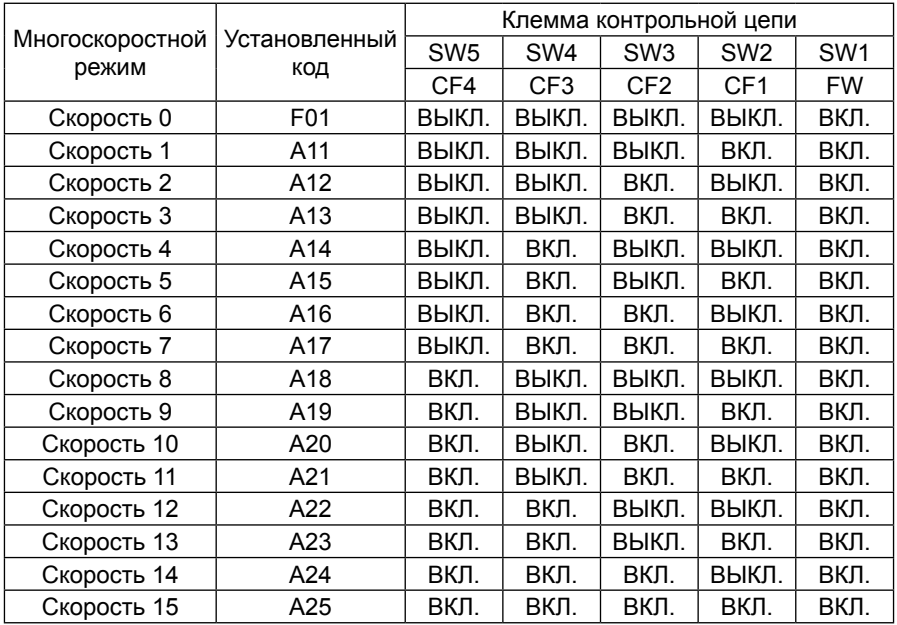

### Автонастройка

### Установите параметр [C01 ~ C06] на [A11 ~ A25], F01

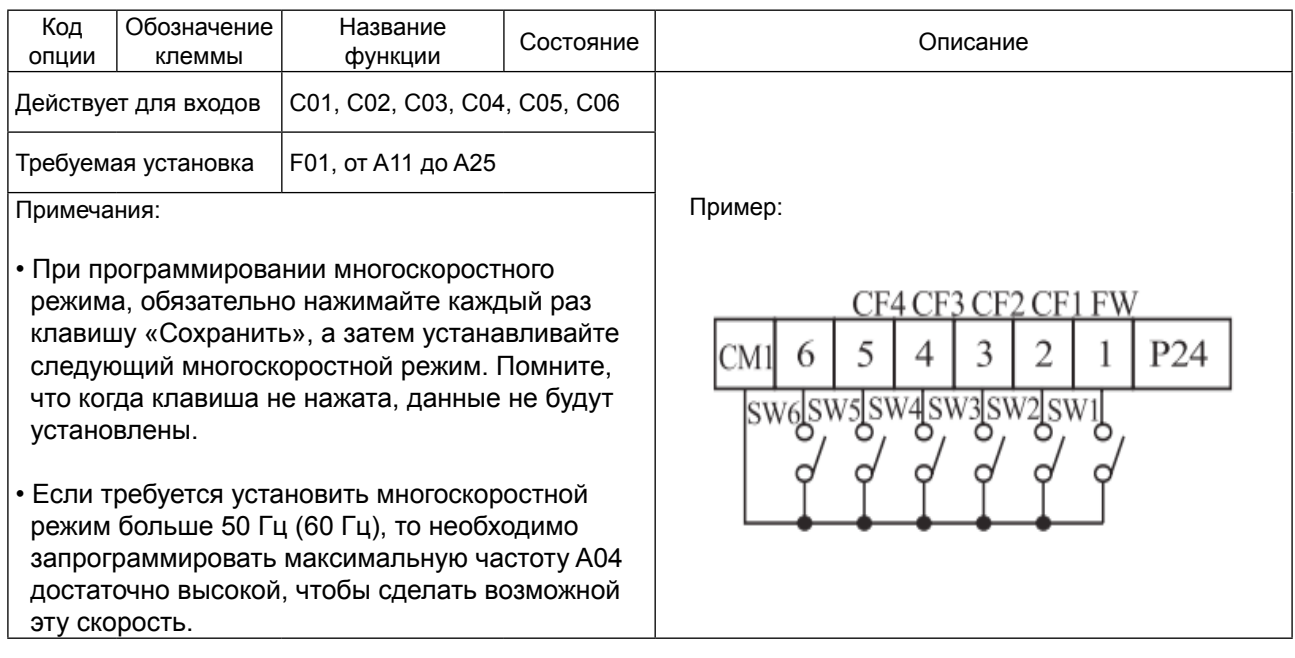

• При использовании многоскоростной характеристики вы можете отслеживать частоту тока функцией контроля  $\boxed{F01}$  в течение каждого отрезка работы в многоскоростном режиме. Существует два способа программирования скоростей в регистрах с  $\boxed{\text{A20}}$  по  $\boxed{\text{A25}}$ .

- Программирование с использованием переключателей СГ Установите скорость, выполняя следующую последовательность действий:
- (1) Выключите команду «Ход» (Режим остановки).
- (2) Включите каждый переключатель и установите его в многоскоростной режим п. Отобразите секцию данных F01
- (3) Установите произвольную выходную частоту нажатием клавиш  $\bigotimes_\mathsf{M} \bigotimes_\mathsf{M}$
- (4) Нажмите клавишу  $\binom{\text{STR}}{ }$ один раз, чтобы сохранить установленную частоту. Когда это происходит,  $F01$  показывает выходную частоту многоскоростного режима n.
- один раз для подтверждения того, что показание совпадает с (5) Нажмите клавишу установленной частотой.
- (6) Когда вы повторите действия в пунктах с (1) по (4), может быть установлена частота многоскоростного режима.

Она также может быть установлена параметрами с  $\overline{A11}$  по  $\overline{A25}$ .

#### **Команда толчкового режима работы [JG]**

• Когда клемма [JG] включена и отдается команда «Ход»,

инвертор выдает на мотор запрограммированную частоту толчков. Используйте переключатель между клеммами [CM1] и [P24], чтобы активировать частоту JG.

• Частота для толчковой работы устанавливается параметром  $|A26|$ .

•Установите значение | 1 (режим клеммы) в  $\boxed{AO2}$  (Команда «Ход»)

• Поскольку толчковый режим не использует линейное изменение

ускорения, мы рекомендуем установить частоту толчков в А26 на 5 Гц или меньше, чтобы предотвратить отключение.

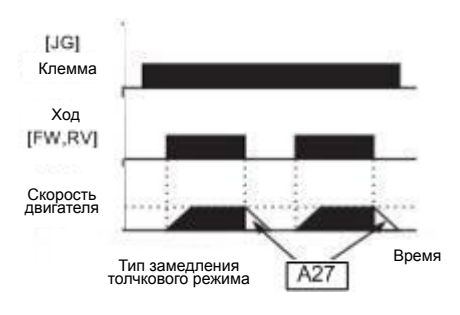

0: Остановка на холостом ходу

1: Остановка на замедлении

2: Остановка торможением

постоянным током

Тип замедления, используемый для прекращения толчков мотора, отбирается программированием функции А27 . Имеются опции:

- 0: Остановка на холостом ходу (движение по инерции)
- 1: Замедление (нормальный уровень) и остановка
- 2: Торможение постоянным током и остановка

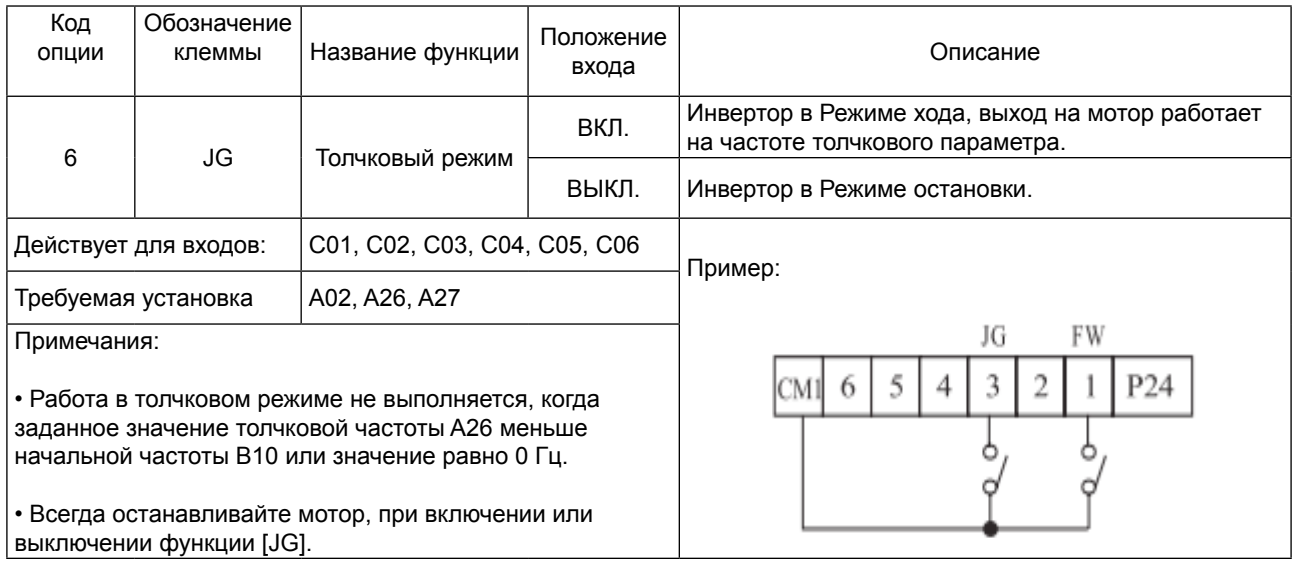

### Функция второго управления [SET]

• Если вы назначаете функцию [SET] логической клемме, инвертор отобразит параметры под номерами Sxx, что позволит вам отредактировать параметры второго мотора. Эти параметры хранят альтернативный набор параметров характеристик мотора. Когда клемма [SET] включится, инвертор будет использовать второй набор параметров для выработки выхода частоты на мотор.

• При изменении состояния входной клеммы [SET] сначала убедитесь, что инвертор находится в Режиме остановки и мотор не вращается.

• Когда переключатель между установленными клеммами [SET] и [СМ1] включен, инвертор работает по второму набору параметров.

• Когда клемма выключена, функция выхода возвращается на первоначальные установки. (первый набор параметров мотора.)

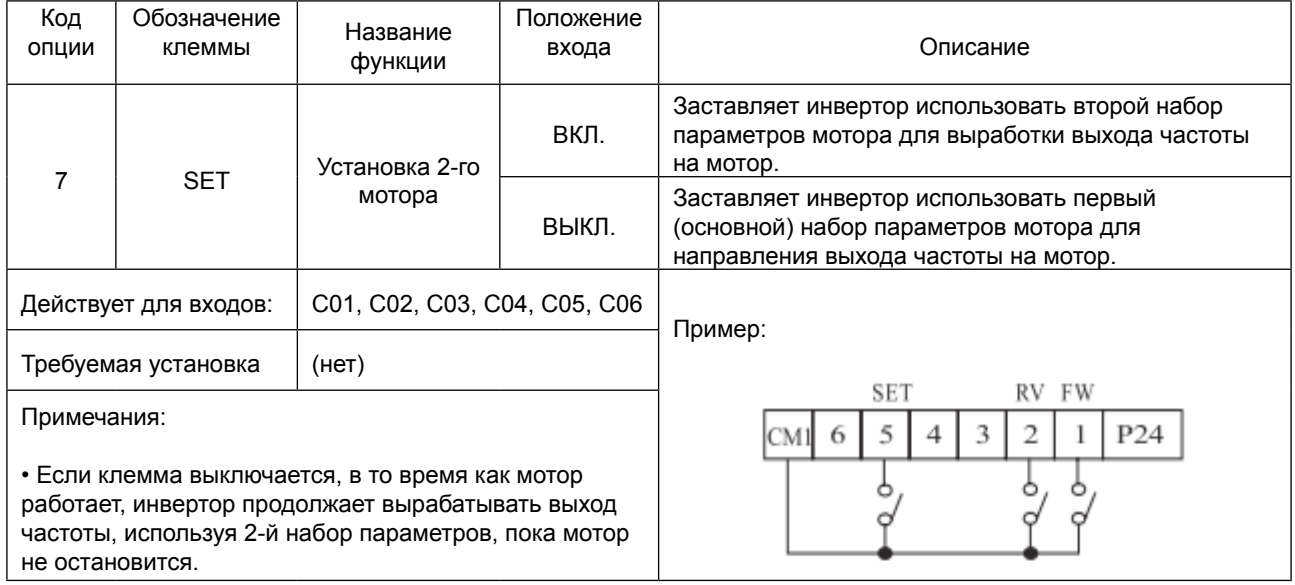

## Двухступенчатое ускорение и замедление [2СН]

• Когда клемма [2СН] включена,

инвертор изменяет скорость ускорения и замедления от начальной установки F02 (время ускорения 1) и F03 (время замедления 1), чтобы использовать второй набор значений ускорения / замедления.

• Когда клемма выключена, оборудование выключено,

оборудование возвращается к первоначальному времени

ускорения и замедления (F02 время ускорения 1 и F03 время замедления 1).

Используйте A54 (время ускорения 2) и A55 (время

замедления 2), чтобы установить время ускорения и замедления второй ступени.

• На графике выше [2СН] активизируется во время первоначального ускорения. Это заставляет инвертор переключаться с использования ускорения 1 (F02) на ускорение 2 (A54)

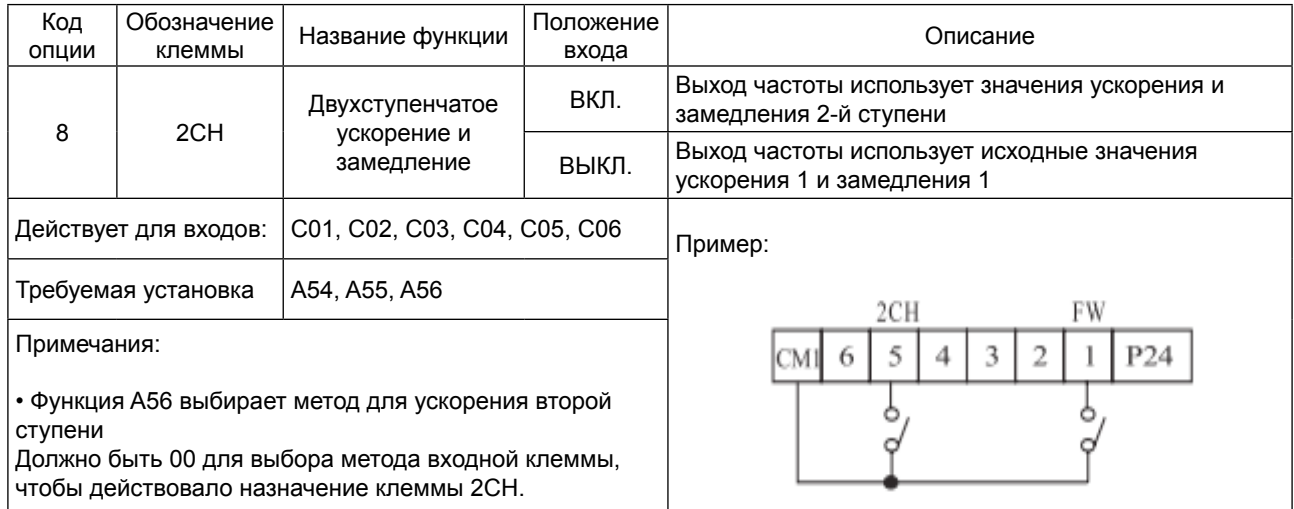

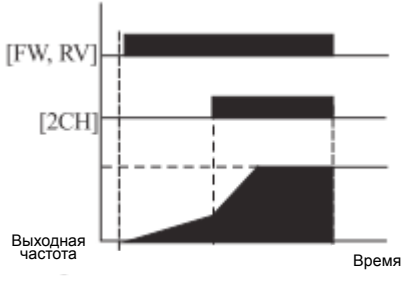

## **Остановка на холостом ходу [FRS]**

• Когда клемма [FRS] включена, инвертор прекращает выработку, и двигатель входит в состояние холостого хода (движение по инерции).

Если клемма [FRS] выключена, выход возобновляет отправку питания на двигатель, если команда «Ход» все еще активна.

Характеристика остановки на холостом ходу работает вместе с другими параметрами для обеспечения гибкости остановки и запуска вращения двигателя.

• На рисунке ниже параметр  $\overline{B16}$  выбирает, будет ли инвертор возобновлять работу с 0 Гц (левый график) или с текущей скорости вращения мотора (правый график), когда клемма [FRS] выключится.

Приложение определяет, какая установка лучшая.

Параметр В03 устанавливает время задержки до возобновления работы после остановки на холостом ходу.

Чтобы отключить эту характеристику, используйте нулевое время задержки.

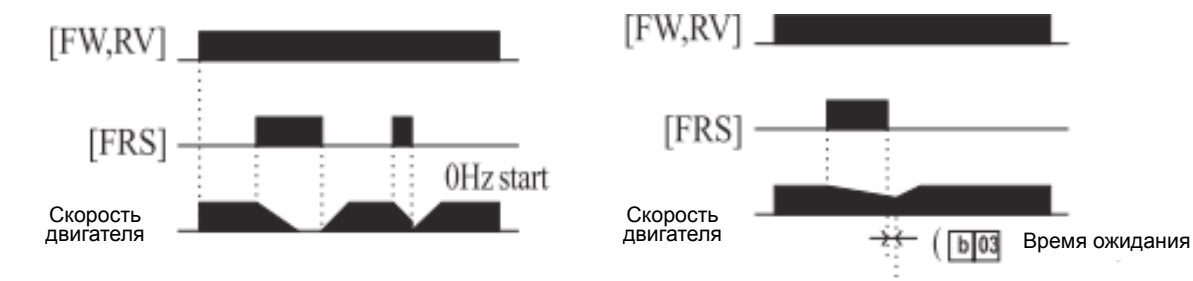

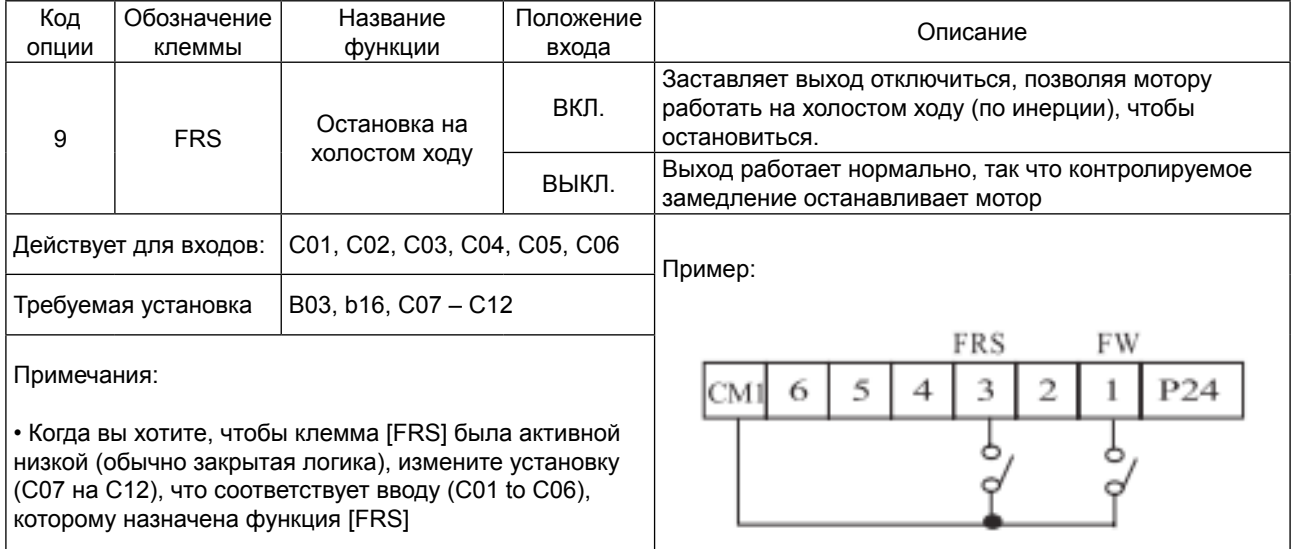

### **Внешнее отключение (EXT)**

• Когда клемма [ЕХТ] включена, инвертор входит в состояние отключения, отображается код ошибки. **E12** и останавливает вывод.

Это параметр типа прерывания общего назначения, и значение ошибки зависит от того, что именно вы подсоединяете к клемме [EXT]. Когда переключатель между установленными клеммами [EXT] и [CM1] включен, оборудование входит в состояние отключения.

Даже когда переключатель на [ЕХТ] выключен, инвертор остается в состоянии отключения. Для устранения ошибки необходимо перезапустить инвертор или выключить и включить питание, возвращая инвертор в Режим остановки.

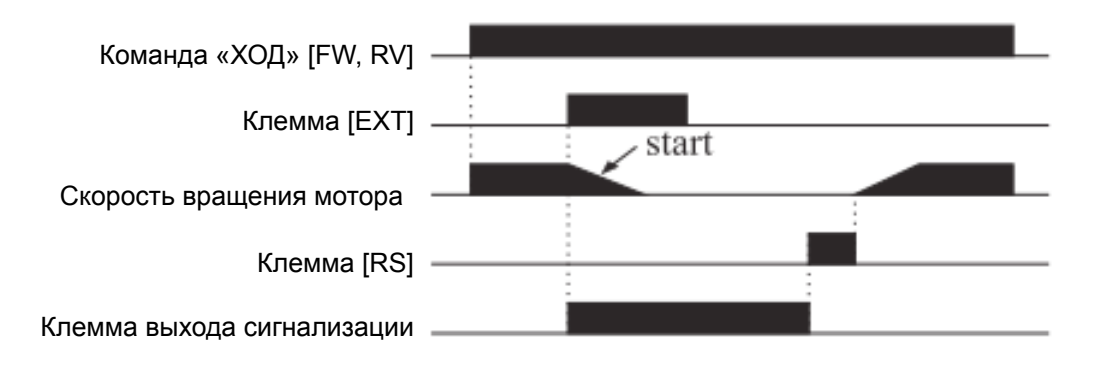

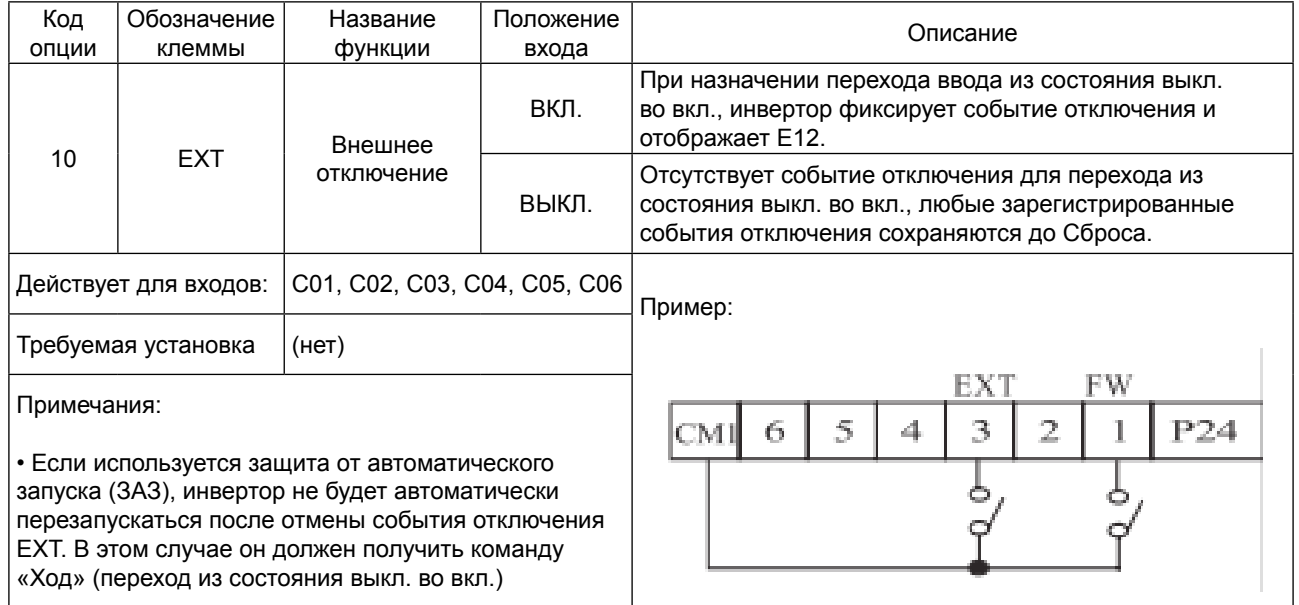
#### **Защита от автоматического запуска [USP]**

• Если команда «Ход» уже установлена, когда включается питание, инвертор начинает работу незамедлительно после включения питания.

Функция Защиты от автоматического запуска (ЗАЗ) предотвращает автоматический пуск, так что инвертор не начнет работать без вмешательства со стороны.

Для сброса сигнализации и перезапуска работы, выключите команду «Ход» или выполните операцию сброса с помощью входа клеммы [RS] или клавиши клавиатуры Остановка/сброс.

• На рисунке ниже функция [UPS] включена. Когда питание инвертора включается, двигатель не запускается, даже несмотря на то, что команда «Ход» уже действует.

Вместо этого он переходит в состояние защиты от автоматического запуска и отображает код  $n$ шибки  $|E13|$ 

Это заставляет вмешательство со стороны сбросить аварийный сигнал выключением команды «Ход».

Затем команда «Ход» может быть включена снова, и инвертор начнет работу.

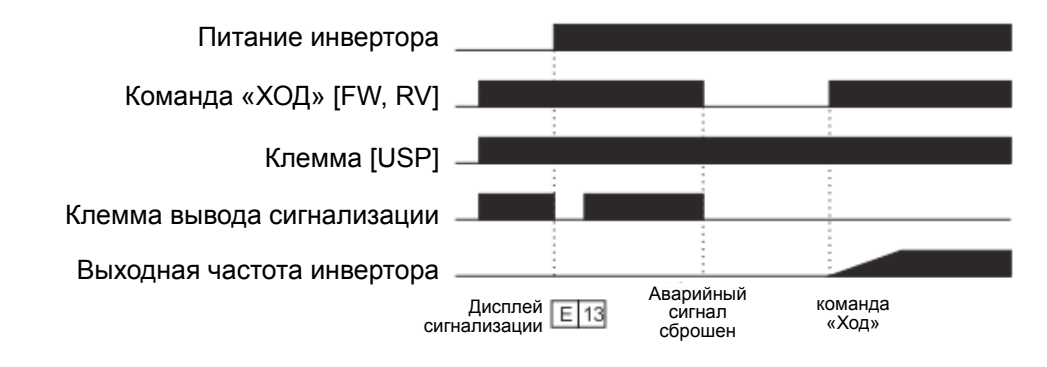

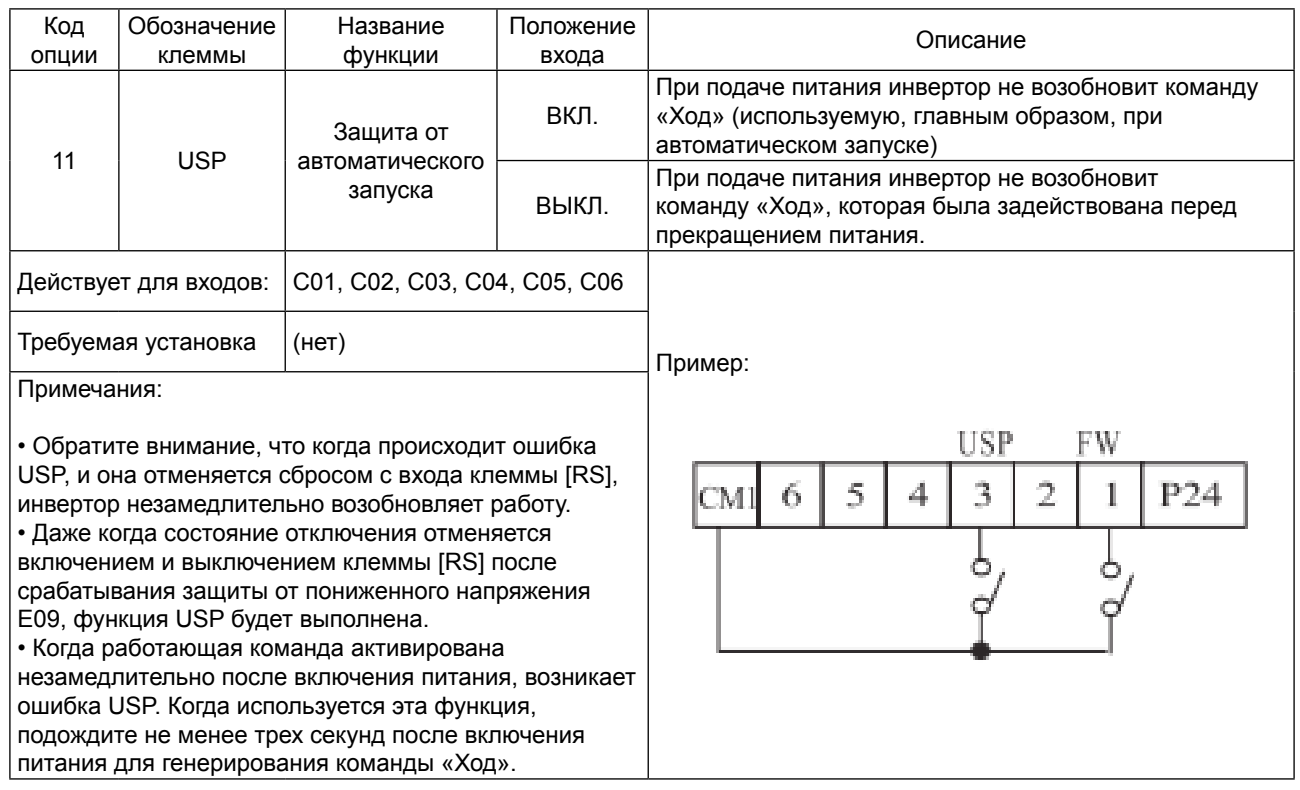

#### Программная блокировка [SFT]

• Когда включена клемма [SFT], заблокированы данные всех параметров и функций за исключением выходной частоты (запрещение редактирования). Когда данные заблокированы, клавиши клавиатуры не могут редактировать параметры инвертора. Чтобы снова редактировать параметры, выключите вход клеммы [SFT]. Используйте параметр В31, чтобы выбрать, будет ли выходная частота исключена из заблокированного состояния или будет также заблокирована.

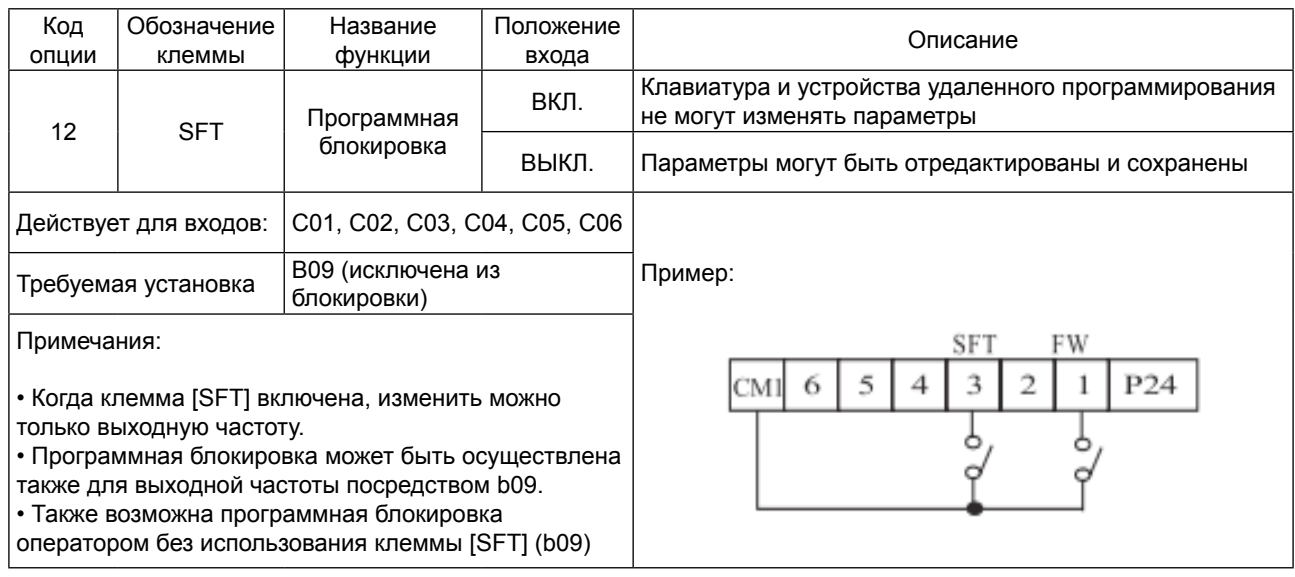

#### Выбор аналогового входа тока/напряжения [АТ]

• Клемма [АТ] позволяет выбирать, будет ли инвертор использовать входные клеммы напряжения [O] или тока [OI] для контроля внешней частоты.

Когда переключатель между клеммами [АТ] и [СМ1] включен, можно устанавливать выходную частоту применением сигнала входа тока на [OI]-[L].

Когда клемма выключена, доступен сигнал входа напряжения [O]-[L].

Обратите внимание, что вы также должны задать параметр А 01 = 1, чтобы включить аналоговую клемму, установленную на управление частотой инвертора.

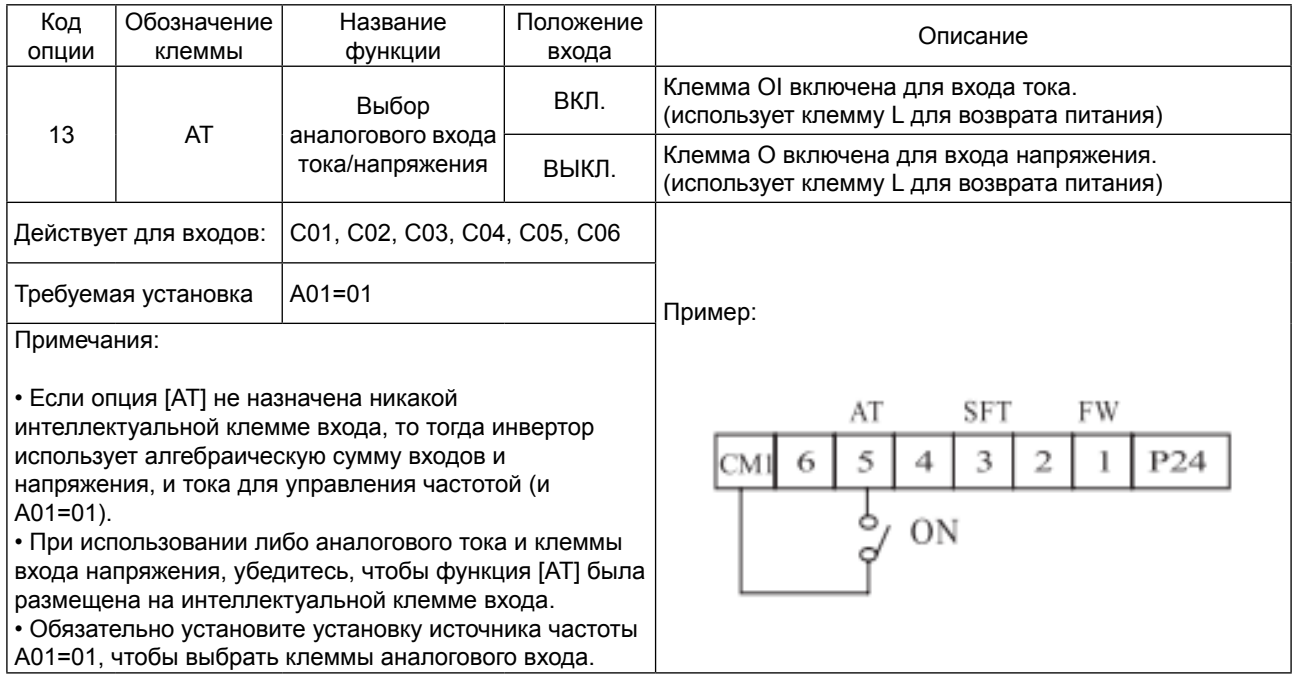

#### **Сброс инвертора [RS]**

• Клемма [RS] заставляет инвертор выполнить операцию сброса. Если инвертор в Режиме отключения, «сброс» отменяет Режим отключения. Когда переключатель между установленными клеммами [RS] и [CM1] включается и выключается, инвертор выполняет операцию сброса.

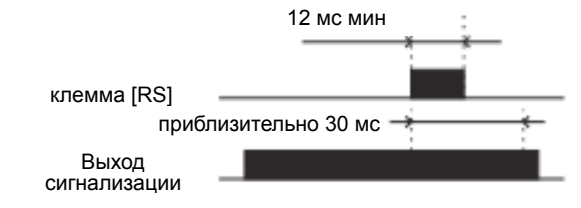

• Требование времени входа для [RST] нуждается в длительности импульса 12 мс и более. Выход аварийного сигнала будет очищен в течение 30 мс после ввода команды «Сброс».

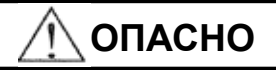

После того как дана команда «Сброс», и сброс аварийного сигнала произошел, двигатель внезапно перезапустится в случае, если команда «Ход» уже активирована. Всегда устанавливайте сброс сигнализации после того, как убедитесь, что команда «Ход» выключена, во избежание нанесения травм работникам.

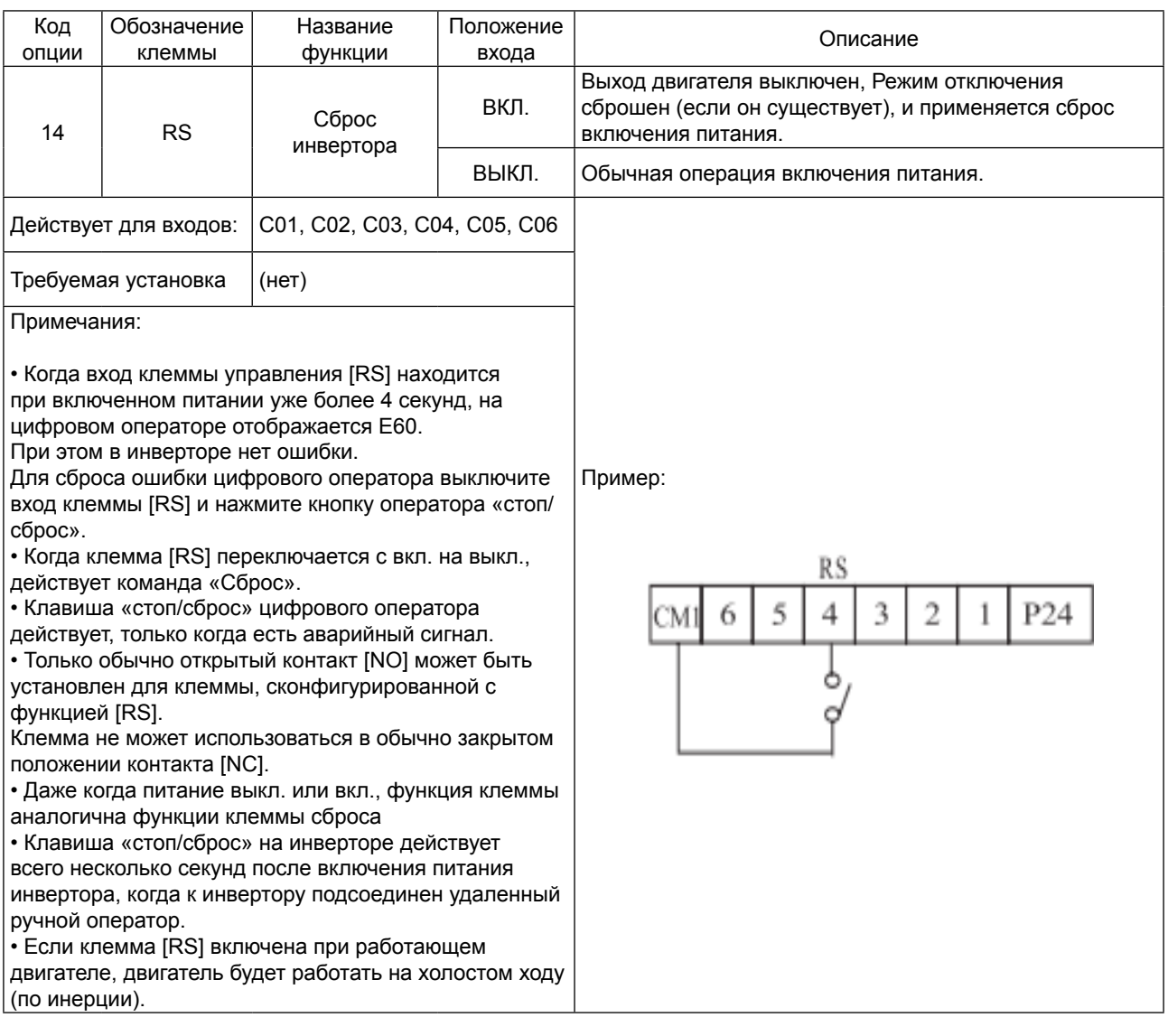

#### 5.4 Использование интеллектуальных выходных клемм (Исходная установка – контакт [NO])

Сигнал появления частоты [FA1]/[FA2]

Сигналы появления частоты [FA1] и [FA2] показывают, когда выходная частота ускоряется или замедляется до установления постоянной частоты.

См. рисунок ниже.

Появление частоты [FA1] (верхний график) включается, когда выходная частота на 0,5 Гц ниже или на 1,5 Гц выше заданной постоянной частоты.

Регулировка времени модифицируется небольшой задержкой в 60мс. Обратите внимание на активный низкий характер сигнала, в связи с открытым выходом коллектора.

Появление частоты [FA2] (нижний график) использует пороги для ускорения и замедления, чтобы обеспечить большую гибкость регулировки времени чем [FA1].

Параметр С19 устанавливает порог прибывающей частоты для ускорения, а параметр С20 устанавливает пороги для замедления.

Этот сигнал также действует с низкой величиной и имеет задержку 60 мс после пересечения порога частоты.

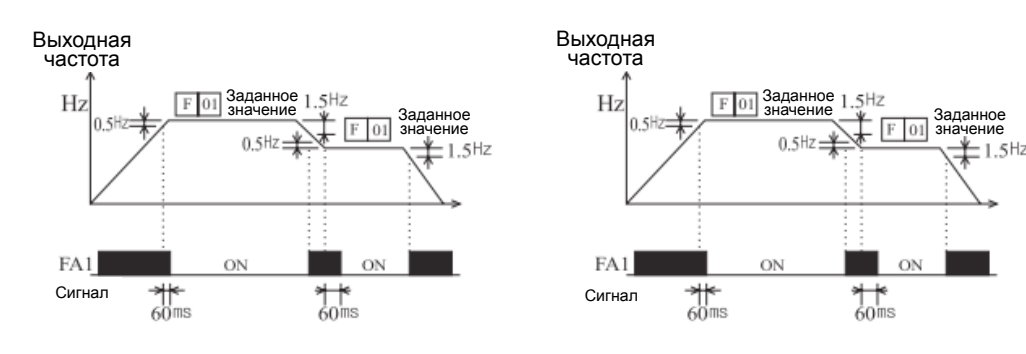

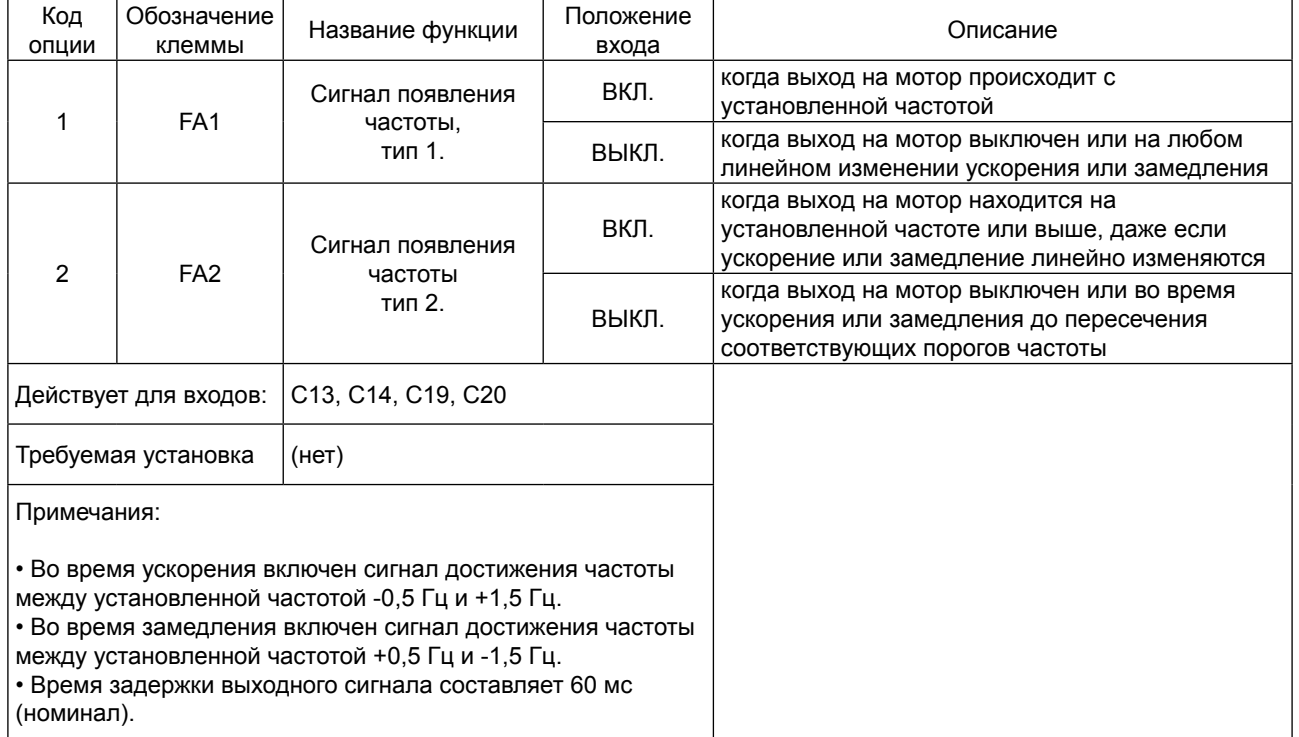

#### Сигнал хода [RUN]

Когда выбран сигнал [RUN] в качестве интеллектуальной клеммы выхода, инвертор выдает сигнал на эту клемму, когда она в Режиме хода.

Выходная логика действует на низком уровне и имеет тип открытого коллектора (переключена на землю).

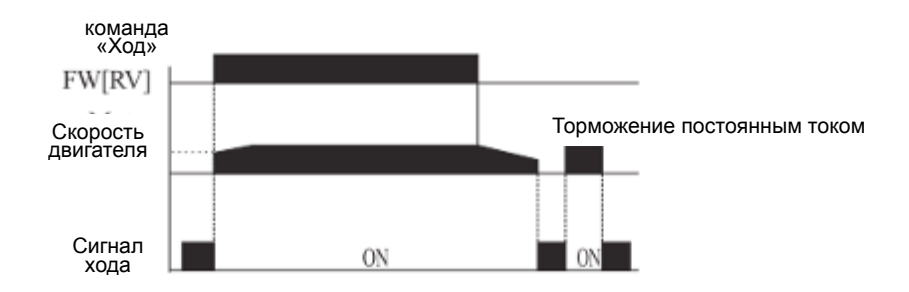

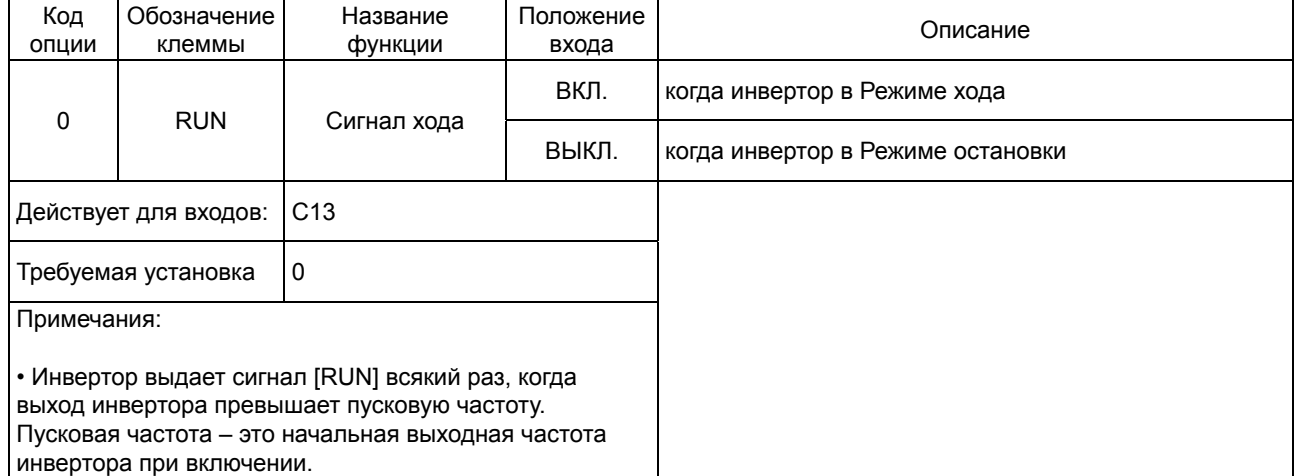

Цепь, приведенная в качестве примера в таблице выше, приводит в действие обмотку реле. Обратите внимание на использование диода для предотвращения отрицательного выброса при выключении, генерируемого катушкой при повреждении выходного транзистора инвертора.

#### **Сигнал предварительного предупреждения о перегрузке [OL]**

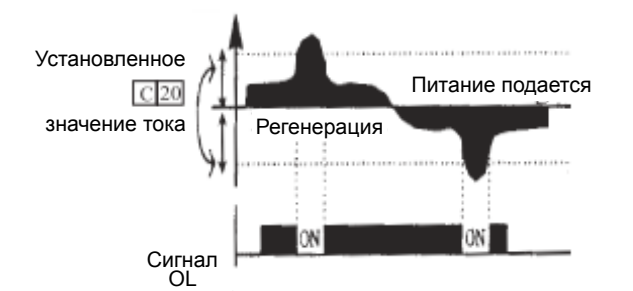

Когда ток на выходе превышает предустановленное значение, включается сигнал клеммы [OL]. Параметр C18 устанавливает порог перегрузки.

Цепь выявления перегрузки работает во время функционирования двигателя, на который подается питание, и во время регенеративного торможения.

Выходные цепи используют транзисторы открытого коллектора и действуют на низком уровне.

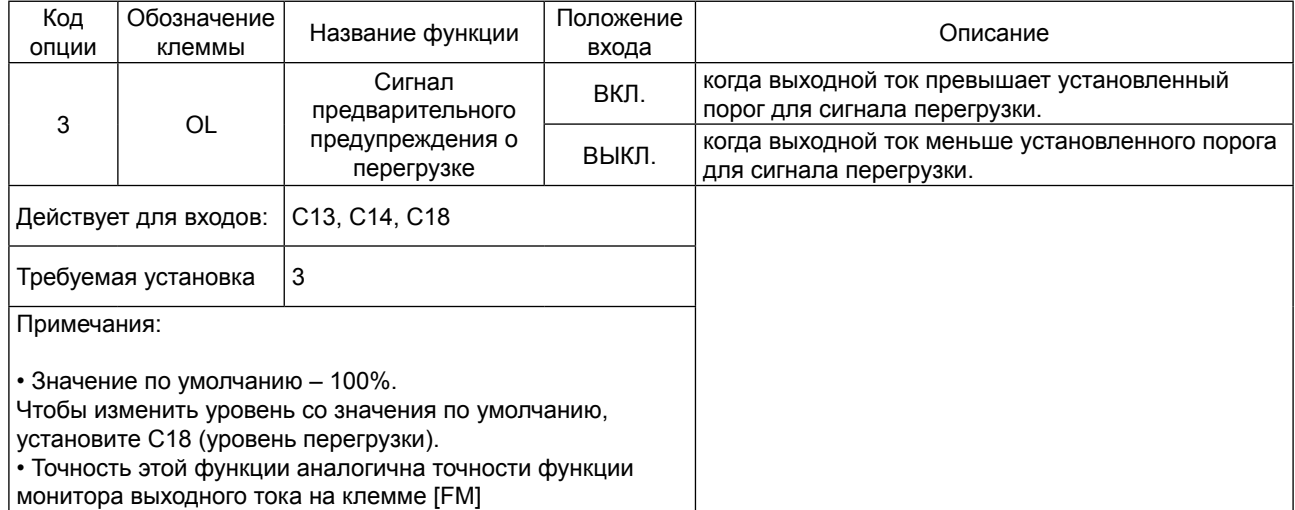

#### Отклонение выхода для ПИД-управления [OD]

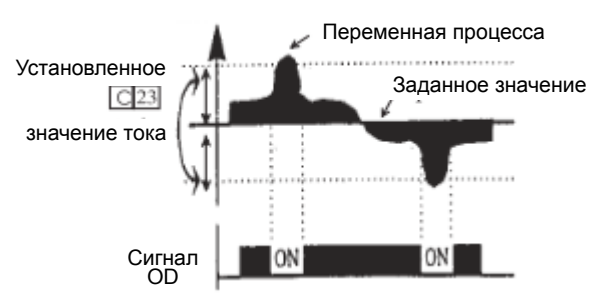

Ошибка контура ПИД определяется как величина (абсолютное значение) разницы между заданной точкой (заданное значение) и переменной величиной процесса (действительное значение). Когда величина ошибки превышает предварительно установленную величину для С21,

включается сигнал клеммы [OD]. См. описание функционирования ПИД-контура.

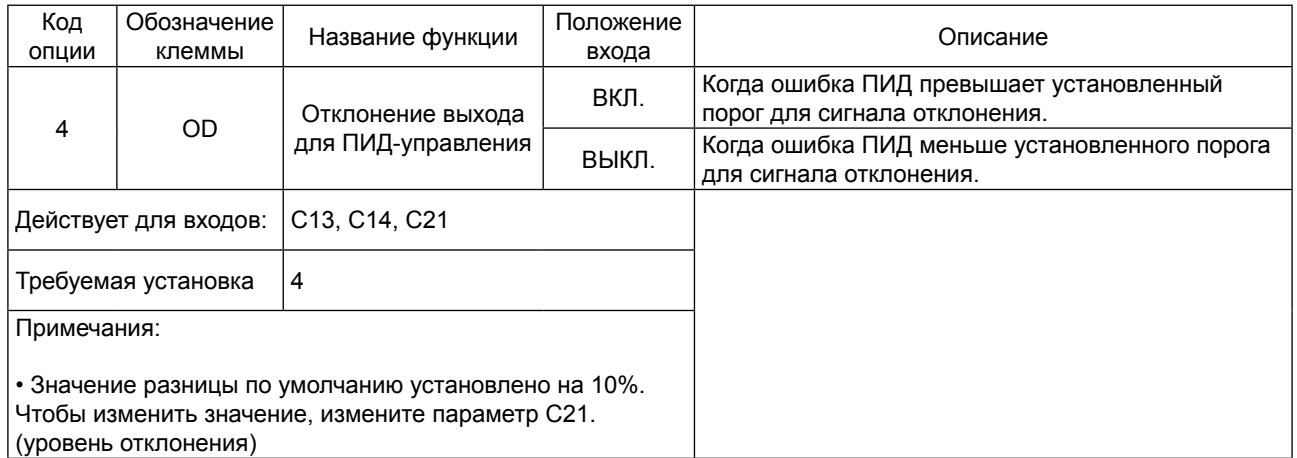

#### **Выход сигнала тревоги [AL]**

Сигнал тревоги инвертора включается, когда происходит сбой и инвертор находится в Режиме отключения.

Когда сбой устраняется, сигнал тревоги перестает действовать.

Мы должны различать сигнал тревоги [AL] и сигнальные релейные контакты AL0, AL1 и AL2.

Сигнал [AL] — это логическая функция, которую вы можете назначить релейной выходной клемме RN.

Чаще всего (и по умолчанию) реле используется для [AL], отсюда маркировка клемм.

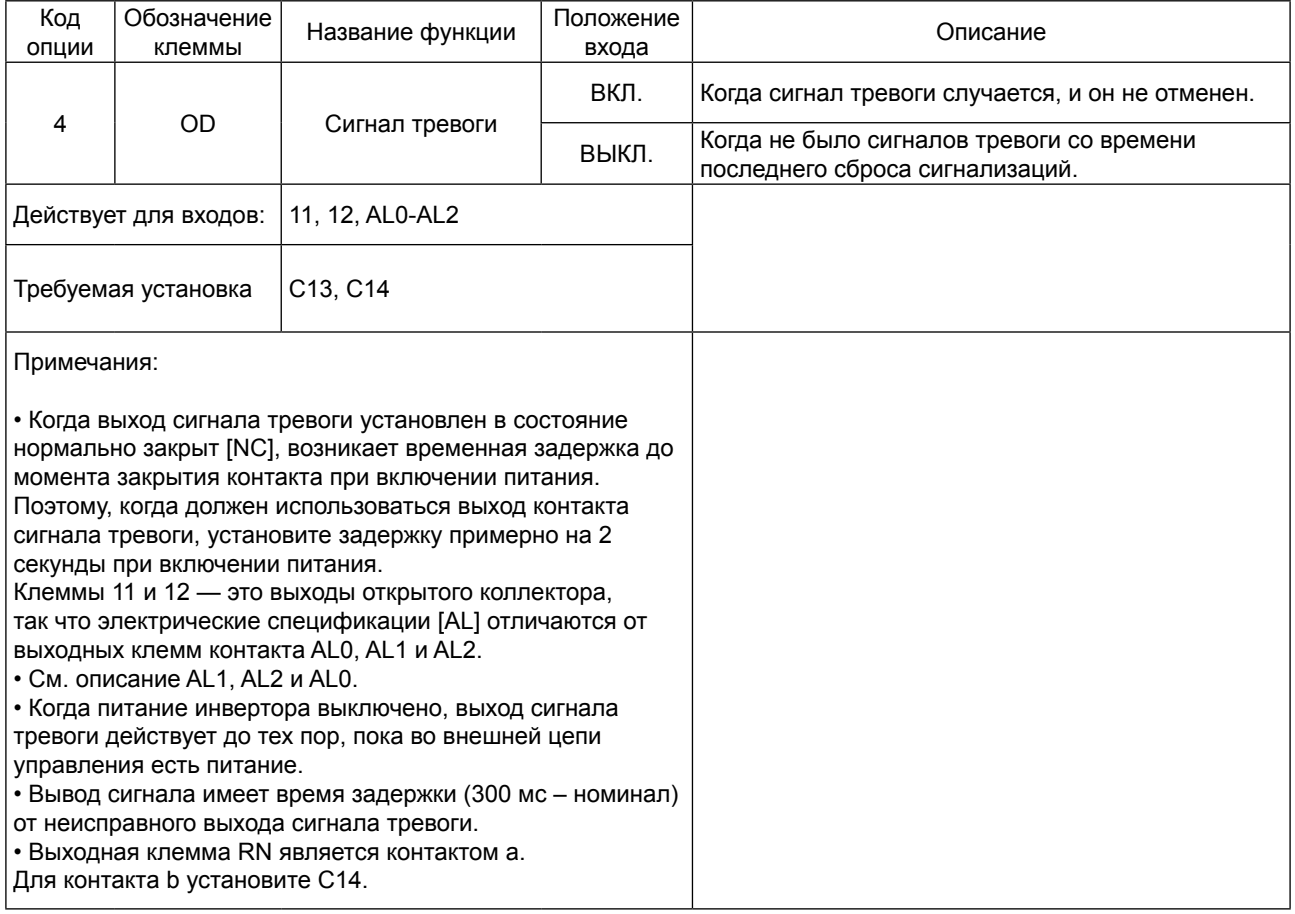

#### **5.5 Функция клеммы сигнализации Клемма сигнала тревоги [AL1, AL2-AL0]**

Выходные клеммы сигнала тревоги соединены, как показано ниже, по умолчанию или после приведения в исходное состояние.

Логика контакта может быть инвертирована посредством установки параметра C16.

Контакты реле – это обычно контакт а.

Условное обозначение «обычный» означает, что на инвертор подается питание и находится в Режиме «Ход» или «Остановка».

Контакты реле переключаются в противоположное положение, когда он в Режиме отключения, или когда входное питание выключено.

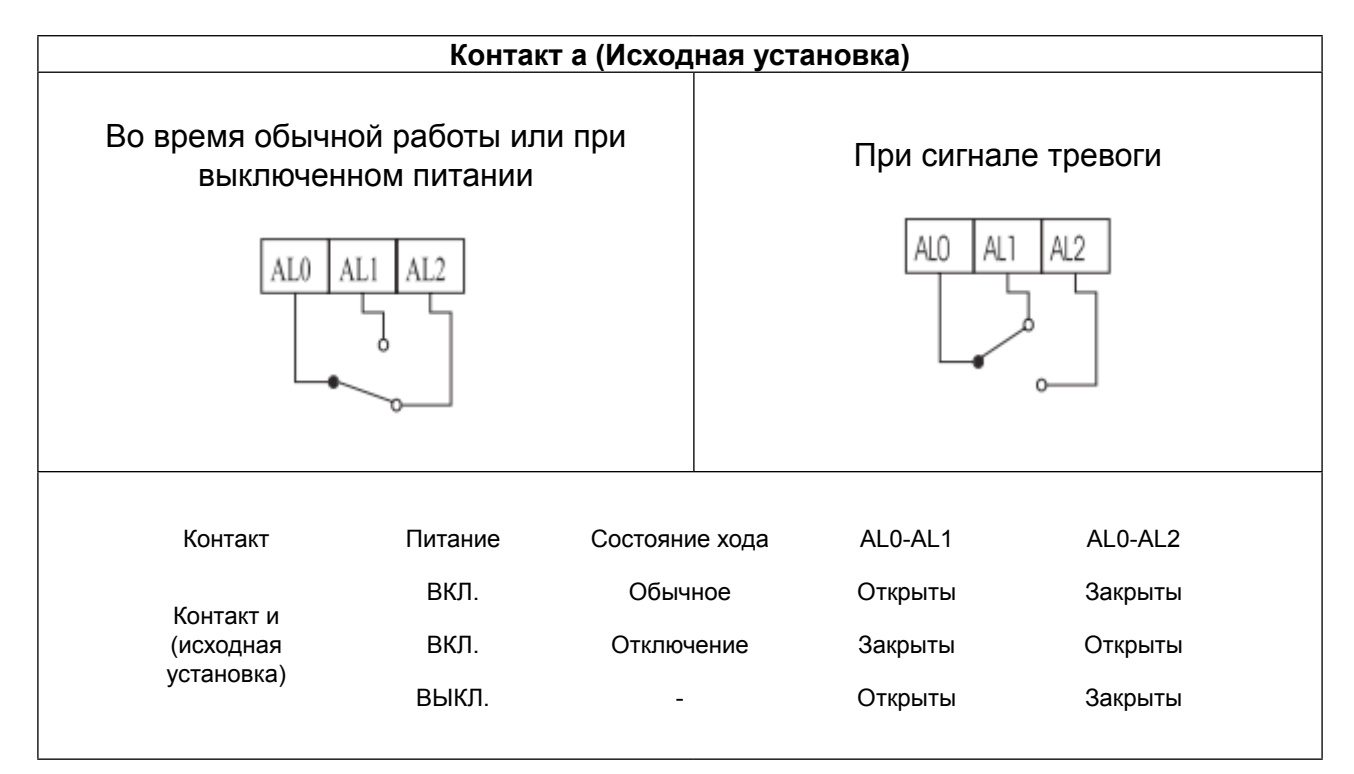

#### **Спецификация контакта**

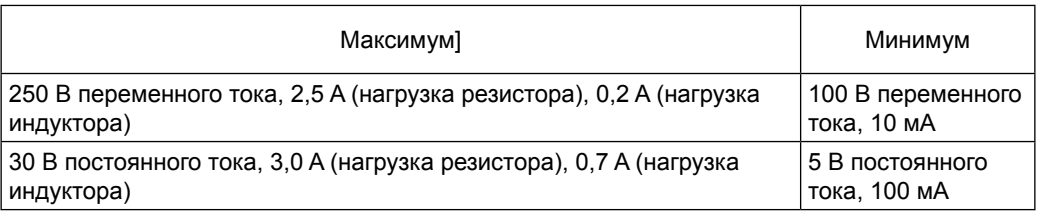

#### **5.6 Конфигурация инвертора из нескольких двигателей**

#### **Одновременные соединения**

Для некоторых целей вам может понадобиться соединить два мотора (с параллельным проводным соединением) к единому выходу инвертора. Например, это часто требуется при использовании в конвейерах, когда нужно, чтобы два отдельных конвейера имели примерно одинаковую скорость. Использование двух моторов может быть дешевле, чем создание механической связи, чтобы один мотор приводил в действие несколько конвейеров.

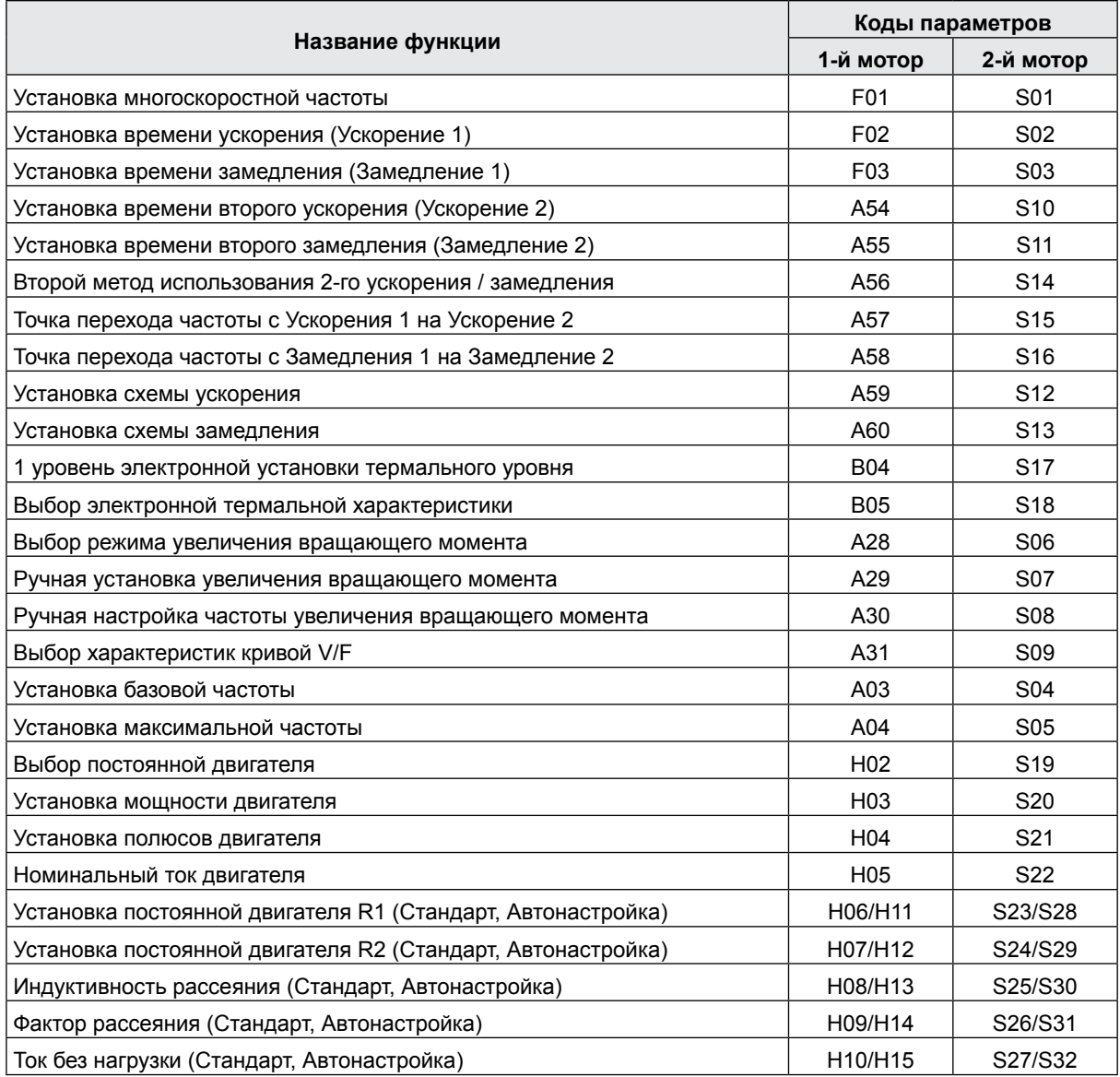

#### **5.7 Бессенсорный векторный контроль**

#### **Описание функции**

Инвертор N700E имеет встроенный алгоритм автонастройки. Инвертор N700E способен вырабатывать высокий пусковой вращающий момент и обеспечивать высокоточное функционирование.

Кроме того установки содержат второй комплект параметров для второго двигателя. Требуемая характеристика вращающего момента или характеристика управления скоростью не может сохраняться, если мощность инвертора более чем в два раза превышает мощность используемого двигателя.

Метод установки функции

Установите параметр A31 на 2 (бессенсорное векторное управление).

Параметры Н03 и Н04 выбирают мощность двигателя и полюсов (напр., 4 для 4 полюсов). Параметр Н02 выбирает, какие данные (стандартные данные, данные автонастройки) постоянных двигателя инвертор будет использовать по вашему желанию.

#### **5. 8 Автонастройка**

#### **Описание функции**

Процедура автонастройки автоматически устанавливает параметр двигателя, связанный с бессенсорным векторным управлением.

Поскольку бессенсорному векторному управлению требуется параметр двигателя, стандартные параметры двигателя установлены на заводе-изготовителе.

Поэтому, когда двигатель используется исключительно для инвертора или когда двигатель любого другого производителя является приводом, параметр двигателя выявляется автонастройкой, поскольку параметры не соответствуют.

Установка функции

Для автоматической настройки инвертора выполните действия, указанные ниже, и в конце установите параметр Н01.

Установка F02, F03: Установите время, диапазон, при которых событие отключения при сверхтоке или чрезмерном напряжении не происходит. Установку выполняйте аналогично установке F02.

Установка H03: Установите диапазон двигателя.

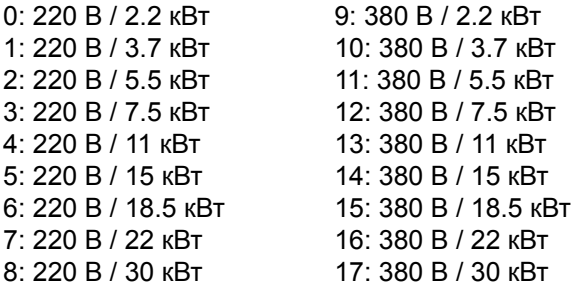

Установка H04: Установите полюса двигателя

Установка A01: установите источник команды частоты на 0 (потенциометр)

Установка A03: установите базовую частоту (напр., 60 Гц)

Установка F01: установите рабочую частоту (потенциометром) за исключением частоты 0 Гц Установка A53: выберите выходное напряжение для двигателя.

Установка A33: установите установку торможения постоянным током на 0 (выключить).

Установка H01: Выберите режим автонастройки (1).

После установки вышеназванных параметров, нажмите клавишу «Ход» на стандартном операторе.

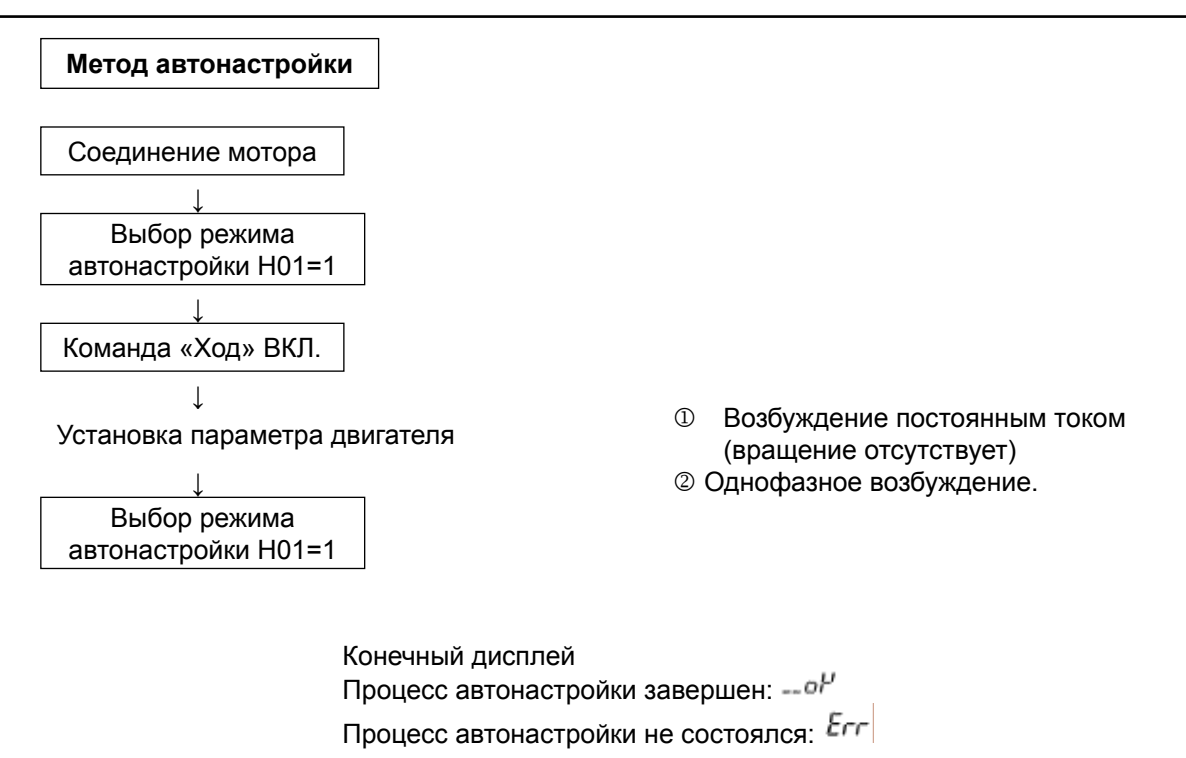

Примечание) Параметры двигателя №00E являются стандартными данными стандартного 4-полюсного двигателя «ХЕНДАЙ»

> При бессенсорном векторном управлении, если используется двигатель с другими полюсами, инвертор функционирует, используя данные автонастройки в качестве параметров двигателя.

# **Метод установки**

#### (1) Цифровая панель

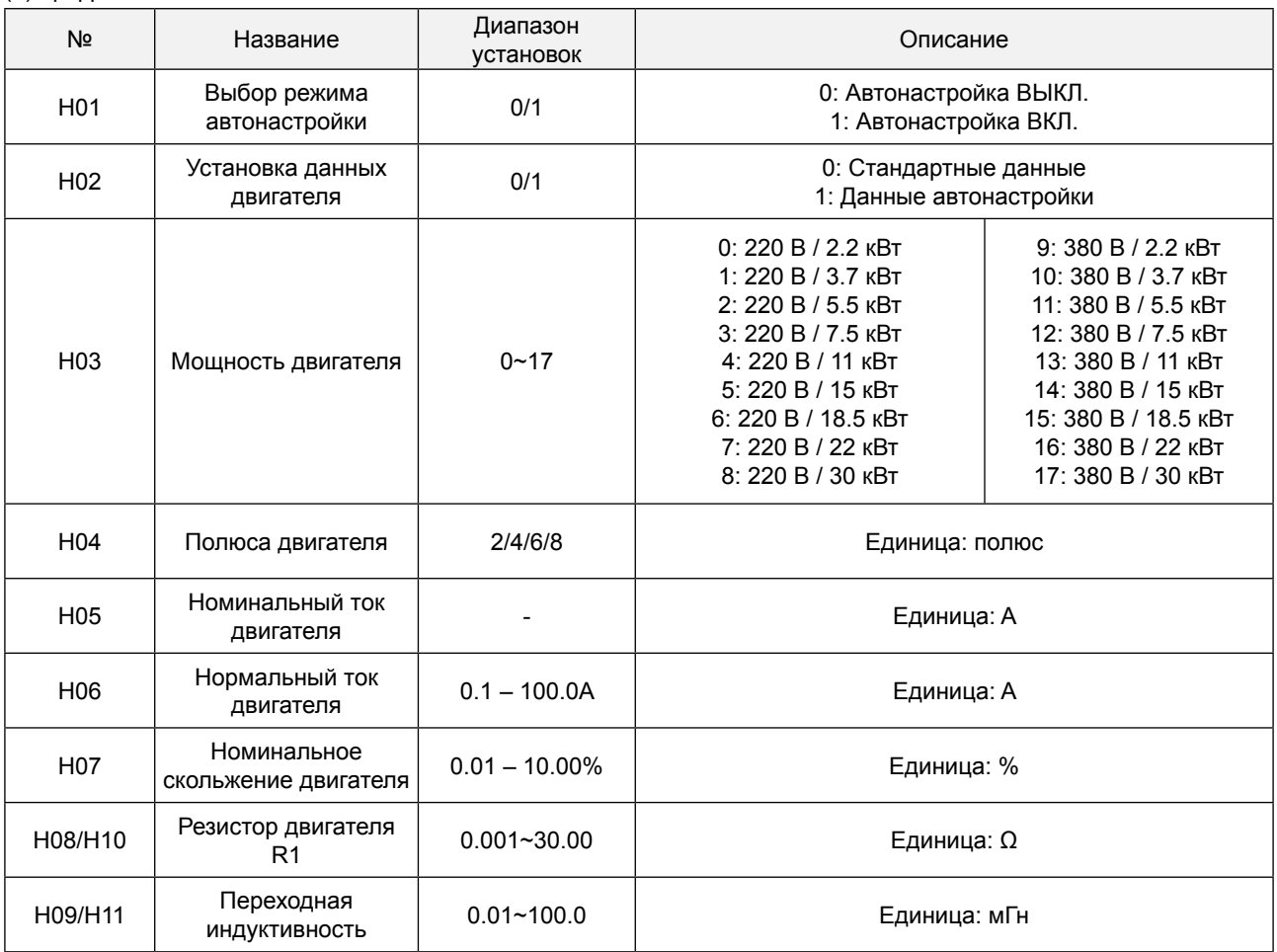

Данные H10 – H11 являются данными автонастройки.

#### Замечание

1. Если посредством автонастройки не достигается полностью удовлетворительная работа, отрегулируйте постоянные двигателя в соответствии с наблюдаемыми симптомами, согласно таблице ниже.

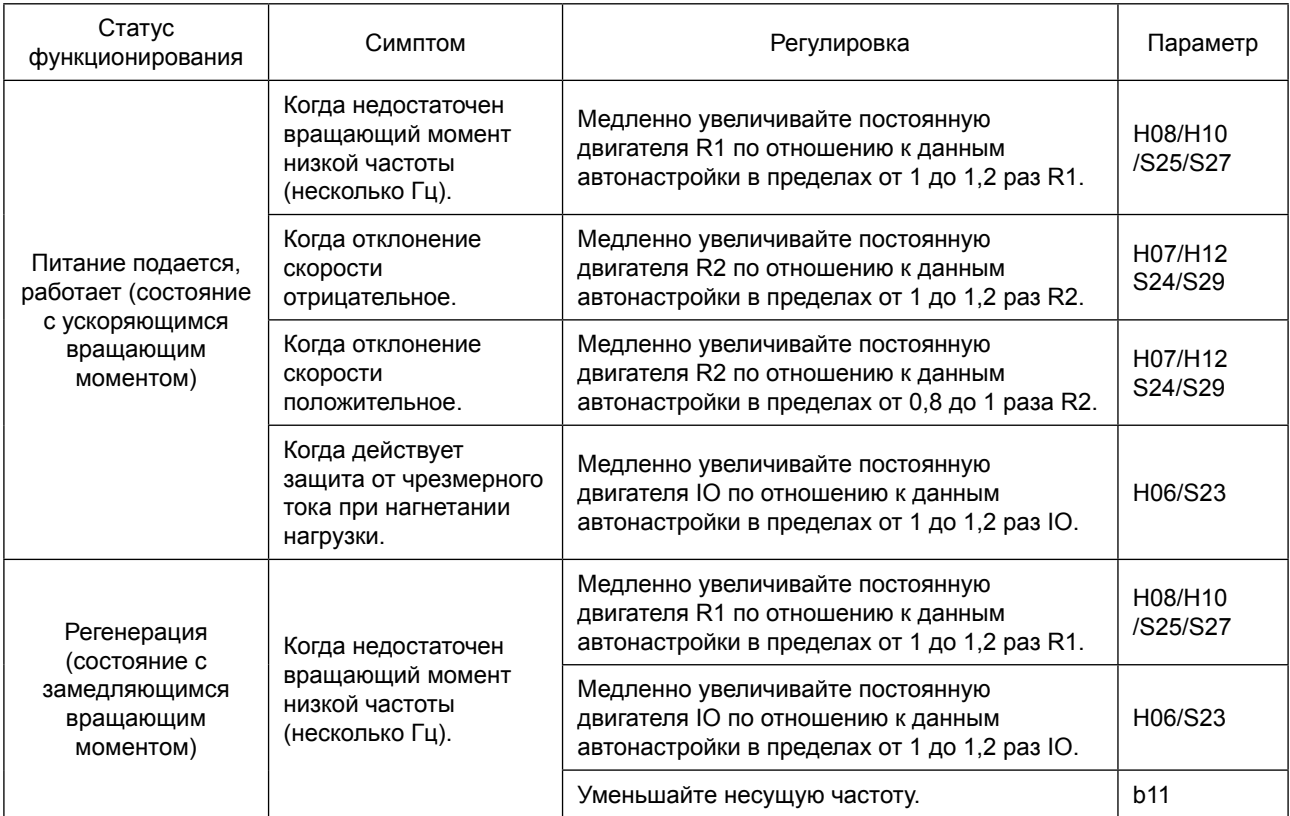

2. Если мощность инвертора более чем в два раза превышает мощность используемого двигателя, инвертор может не достичь полных технических характеристик.

3. Работа нескольких двигателей в режиме бессенсорного векторного управления невозможна.

4. Когда задействовано торможение постоянным током, постоянная двигателя не будет установлена точно.

Поэтому перед началом процедуры автонастройки отключите торможение постоянным током. 5. Двигатель будет вращаться со скоростью до 80% от базовой частоты: убедитесь, что ускорение или замедление не действуют. Если они действуют, уменьшите заданное значение ручной установки вращающего момента.

6. Перед выполнением автонастройки, убедитесь в том, что двигатель остановлен.

 Данные автонастройки, проводимой при работающем двигателе, могут быть неправильными. 7. Если процедура автонастройки прерывается командой остановки, постоянные автонастройки могут быть сохранены в инверторе. Вам потребуется сохранить заводские установки инвертора по умолчанию.

# 6. Защитная функция

Для защиты самого инвертора предоставляются различные функции, но они могут также выполнять защитные функции при поломке инвертора.

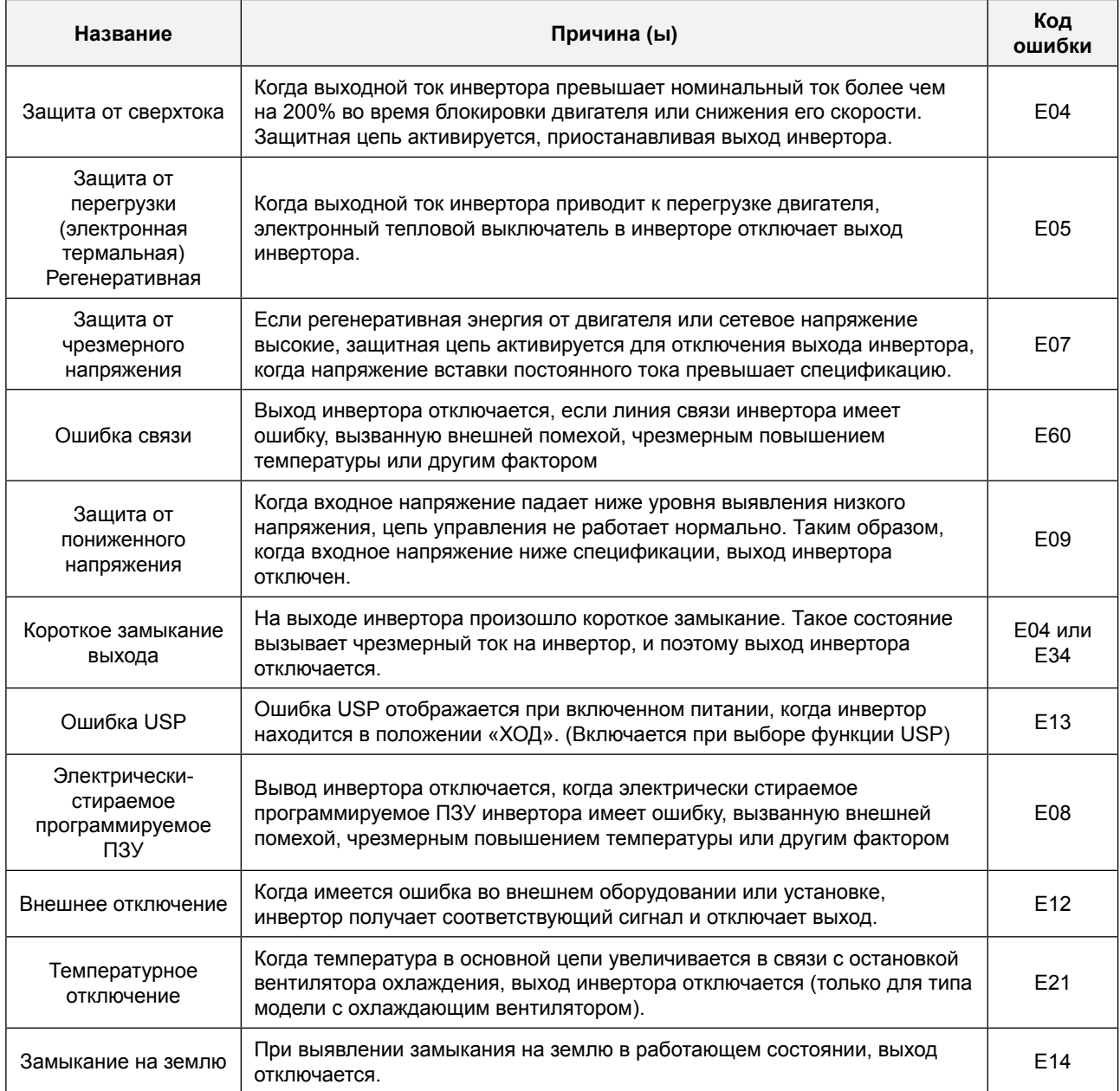

# Другие дисплеи

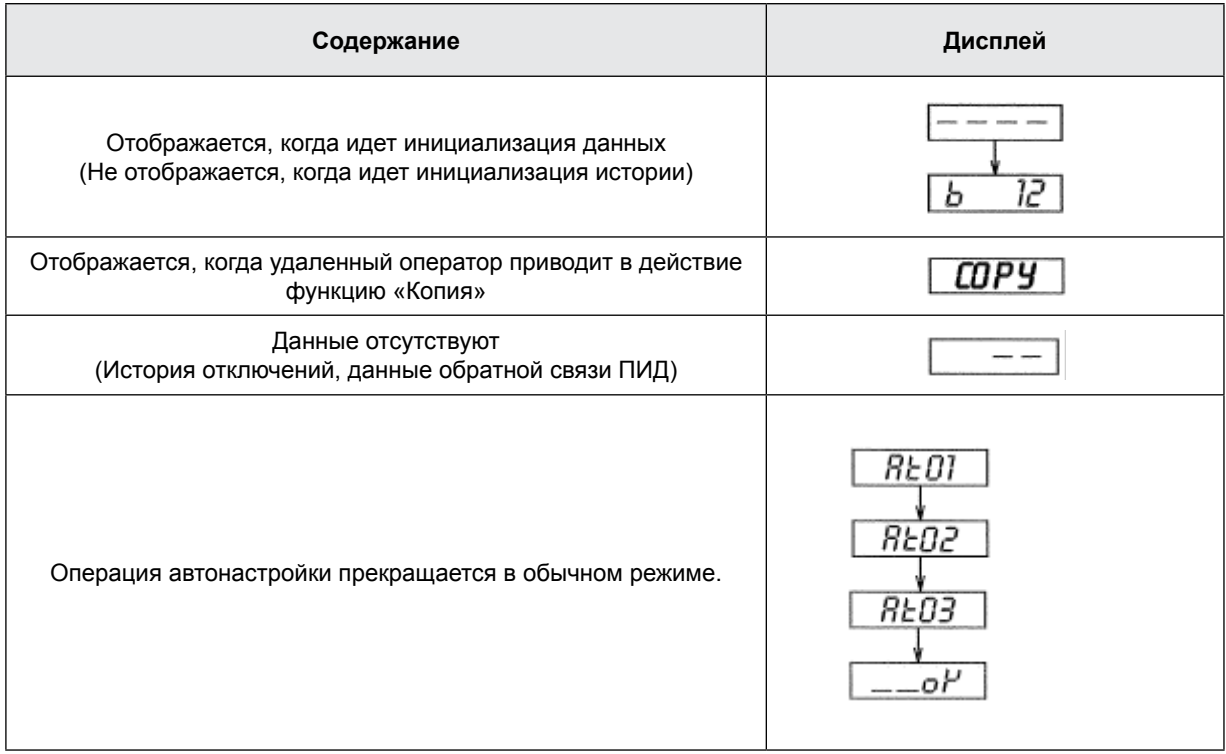

# 7. Рекомендации по устранению неисправностей

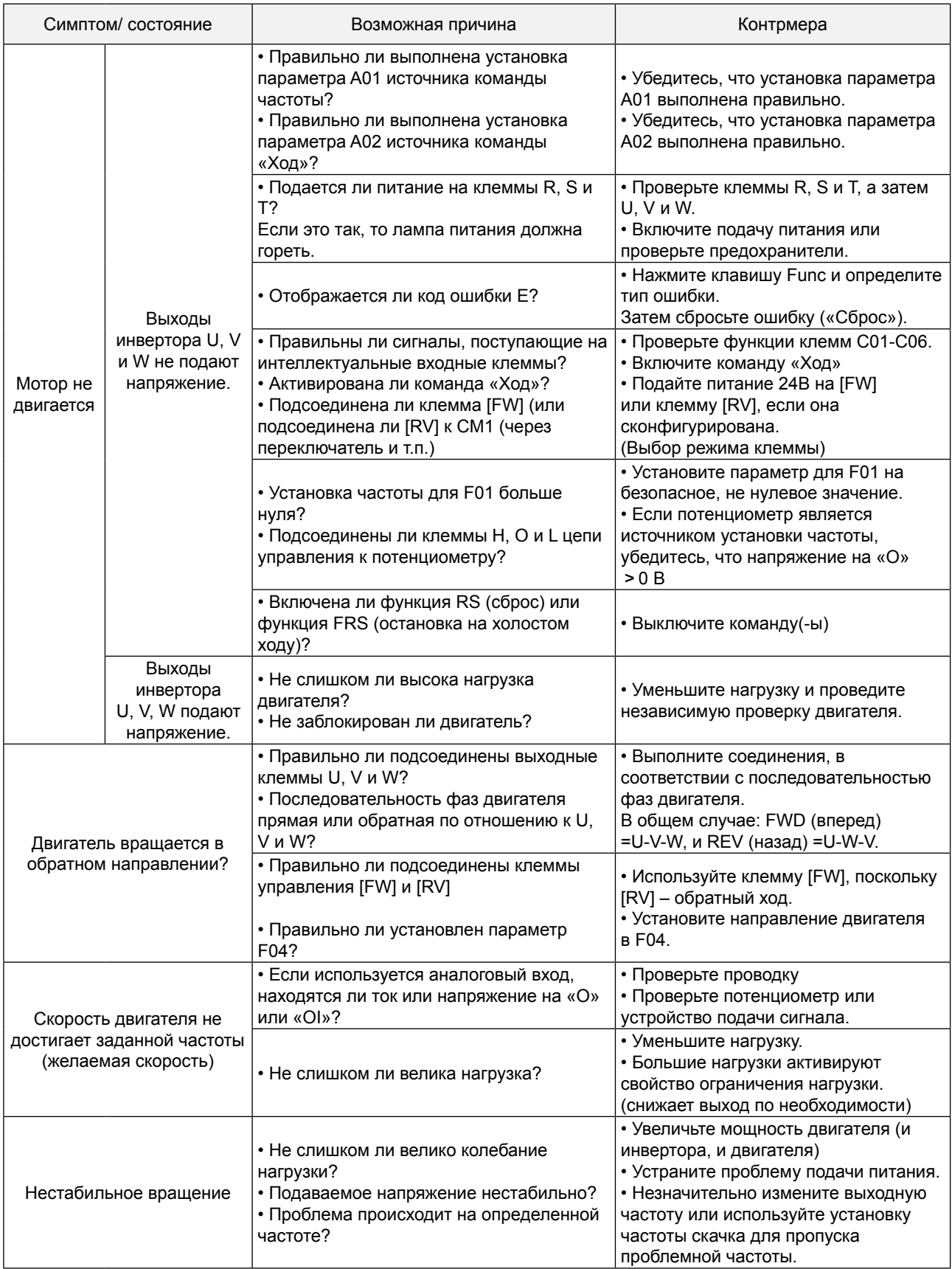

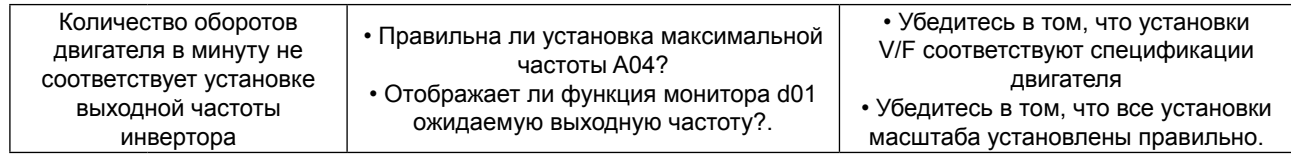

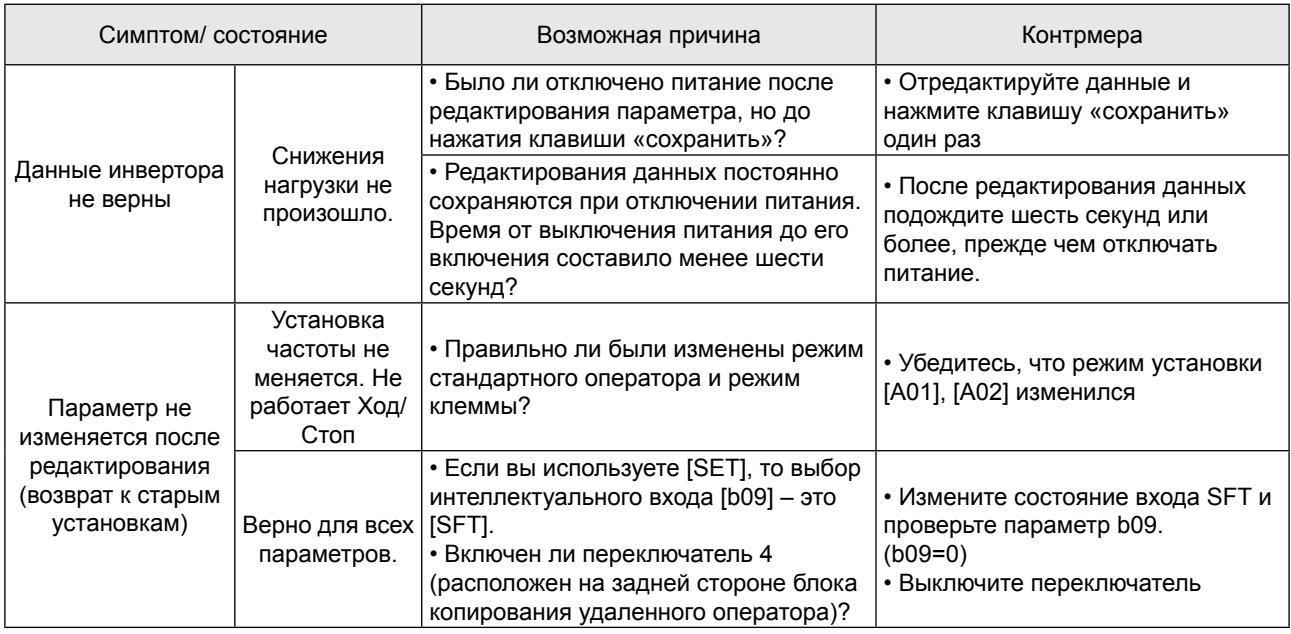

Меры предосторожности для установки данных.

При изменении установленных данных и нажатии клавиши  $\widehat{\text{STR}}$  для сохранения данных, не приводите оборудование в действие в течение 6 секунд или более после выполнения выбранного метода.

При нажатии любой клавиши, или выполнении операции сброса, или если питание выключено до истечения 6 секунд, правильные данные не могут быть установлены.

# 8. Техническое обслуживание и осмотр

Прежде чем устранять неисправности или выполнять техническое обслуживание инвертора и системы двигателя, прочтите нижеприведенные правила техники безопасности.

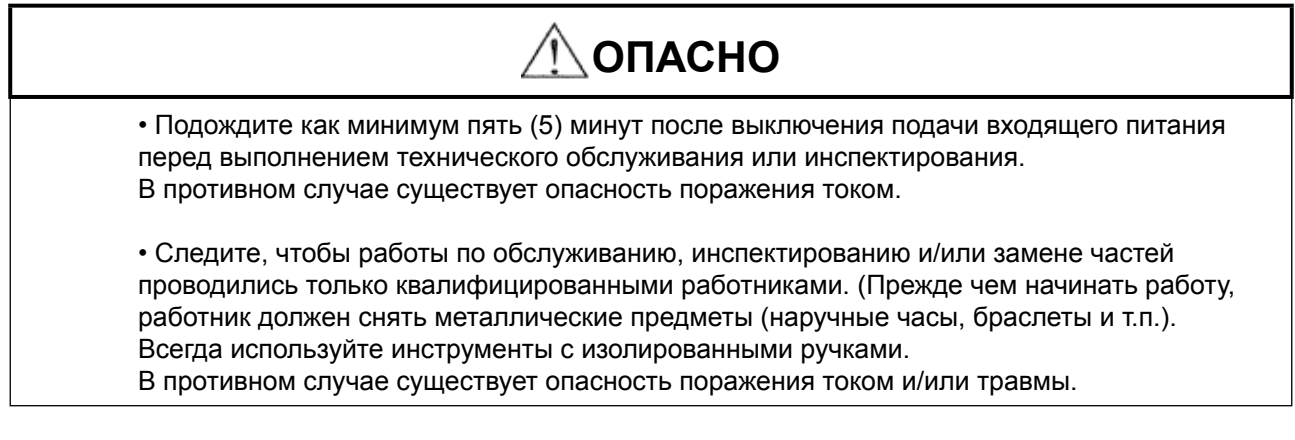

#### 8.1 Общие меры предосторожности и замечания

- Всегда содержите установку в чистоте, чтобы пыль и другие посторонние предметы не попадали в инвертор.
- Особенно внимательно следите за тем, чтобы не нарушить проводку и не допустить ошибочных подсоединений.
- Прочно соединяйте клеммы и соединители.
- Держите электронное оборудование вдали от влаги и масла. Пыль, стальная стружка и другие посторонние предметы могут повредить изоляцию, приводя к возникновению аварийных ситуаций, поэтому будьте особенно внимательны.
- При снятии соединений никогда не тяните за провода (провода охлаждающего вентилятора и логической печатной платы).

В противном случае существует опасность пожара из-за повреждения проводки и/или травмы работников.

#### 8.2 Объекты для осмотра

- (1) Ежедневный осмотр
- (2) Периодический осмотр (примерно раз в год)
- (3) Испытание сопротивления изоляции (приблизительно один раз в два года)

Проводите испытание сопротивления изоляции путем короткого замыкания клемм, как показано ниже

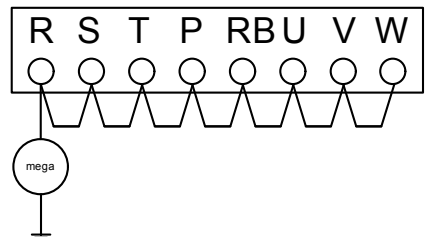

• Никогда не проверяйте выдерживаемое инвертором напряжение. Инвертор имеет стабилизатор напряжения между клеммами основной цепи и заземлением шасси.

Мы рекомендуем хранить на складе комплект запасных частей для уменьшения времени простоев, куда входят:

#### **Запасные части**

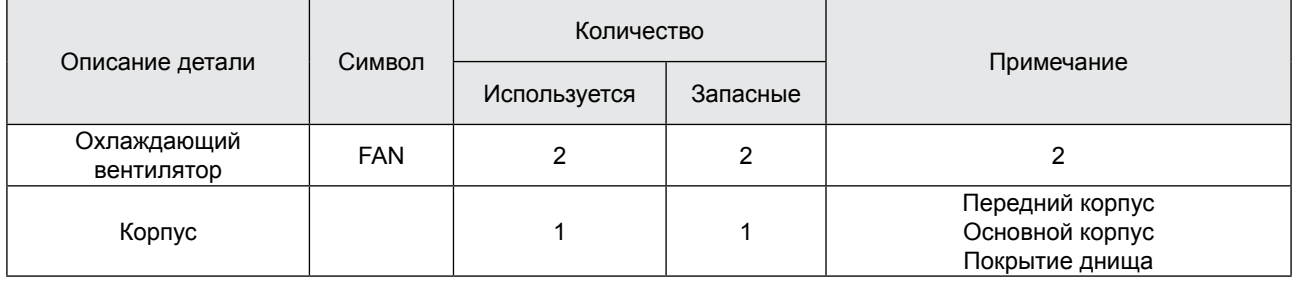

#### - Карта ежемесячных и ежегодных проверок

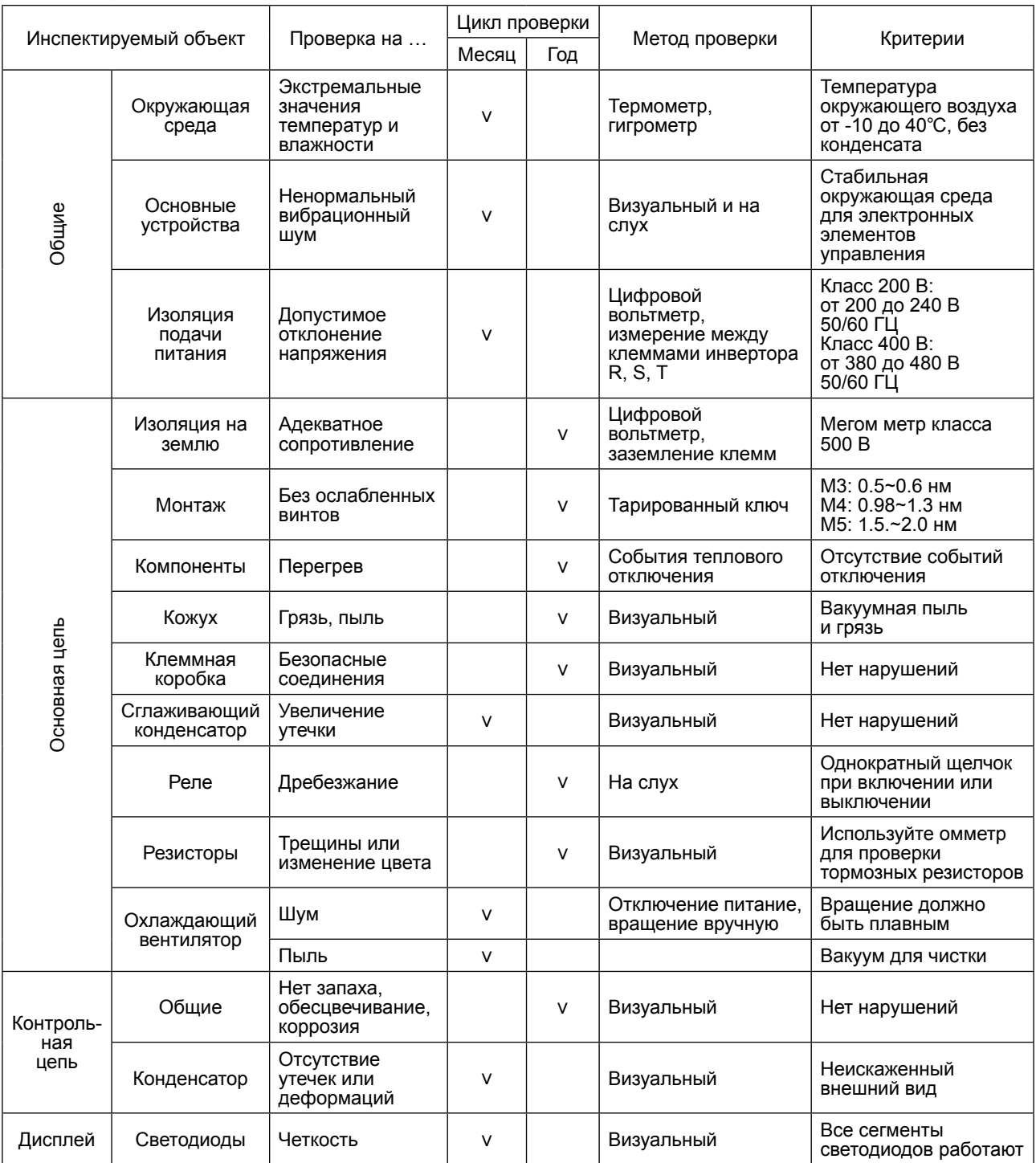

Примечание1: На срок службы конденсатора влияет окружающая температура.

Примечание 2: Инвертор необходимо периодически чистить.

Если пыль накопится на вентиляторе и радиаторе, она может привести к перегреву инвертора.

#### **8.3 Основные электрические параметры инвертора**

В нижеприведенной таблице показано, как измерять ключевые электрические параметры системы.

Схемы на следующей странице показывают системы инвертор-двигатель и расположение точек измерения этих параметров.

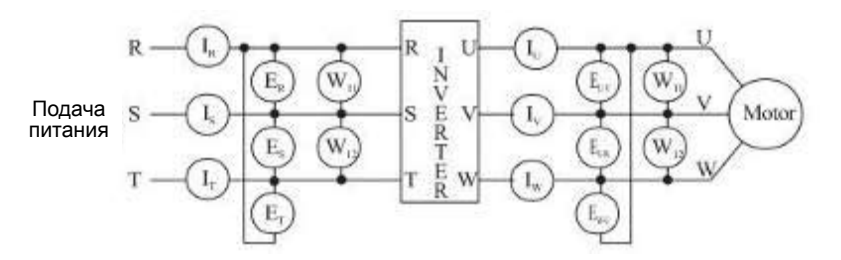

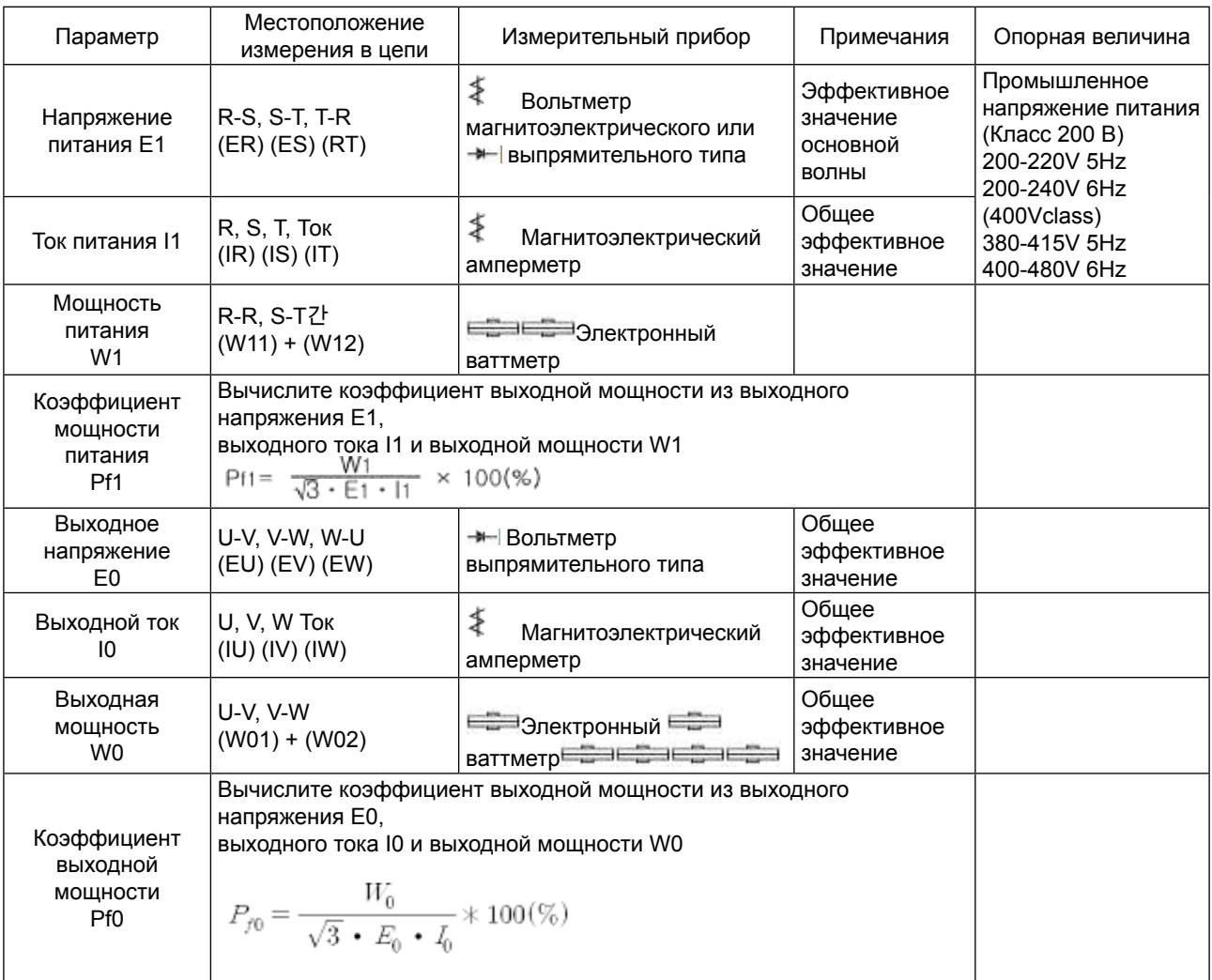

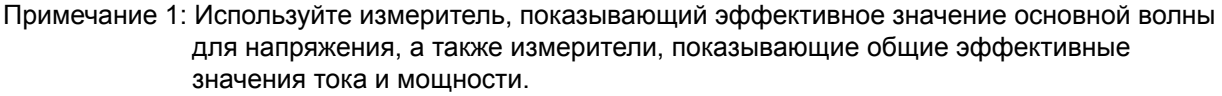

Примечание 2: Выход инвертора имеет волновую форму широтно-импульсной модуляции (PWM), и низкие частоты могут приводить к ошибочным показаниям. Тем не менее, измерительные приборы и методы, перечисленные выше,

обеспечивают сравнительно точные результаты.

Примечание 3: Цифровой вольтметр широкого использования обычно не подходит для измерения волновой формы широтно-импульсной модуляции (не чистая синусоида).

# 9. Связь RS485

Связь между инвертором и внешним контроллером осуществляется посредством RS485 с использованием модульного соединителя, подсоединенного к контроллеру инвертора.

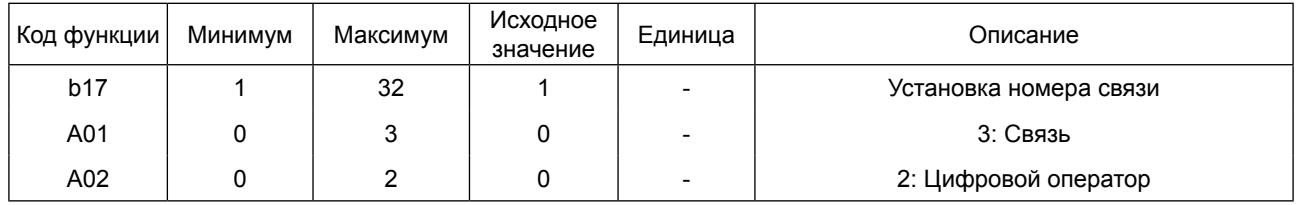

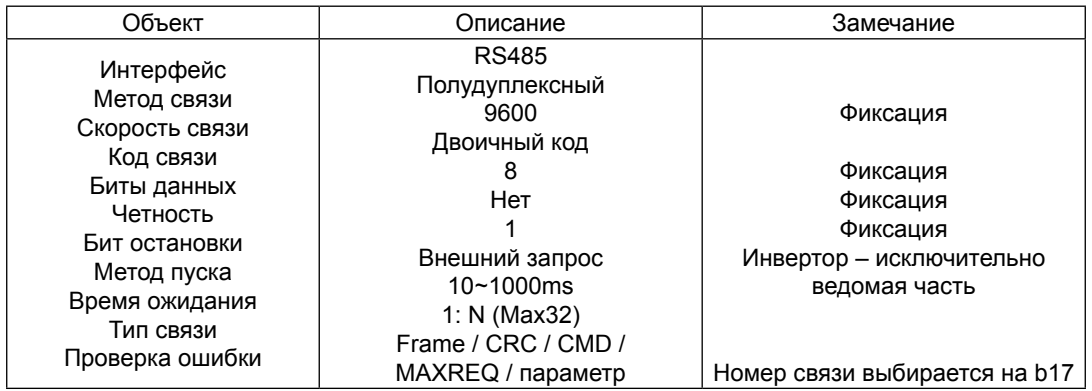

#### **RS485**

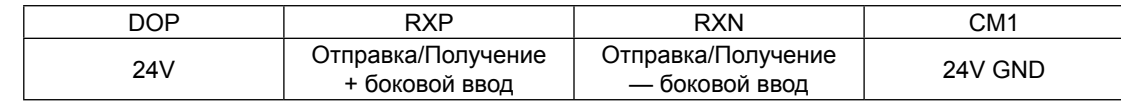

#### Последовательность связи

Последовательность связи представлена ниже

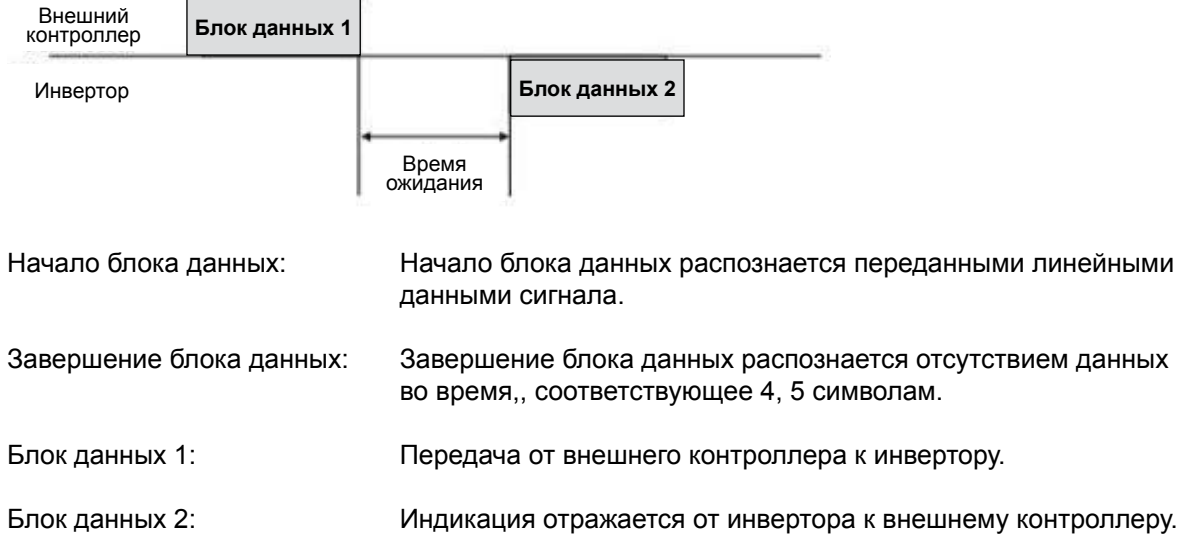

### **Тип и форма блока данных связи**

#### Блок данных, передаваемый внешним контроллером

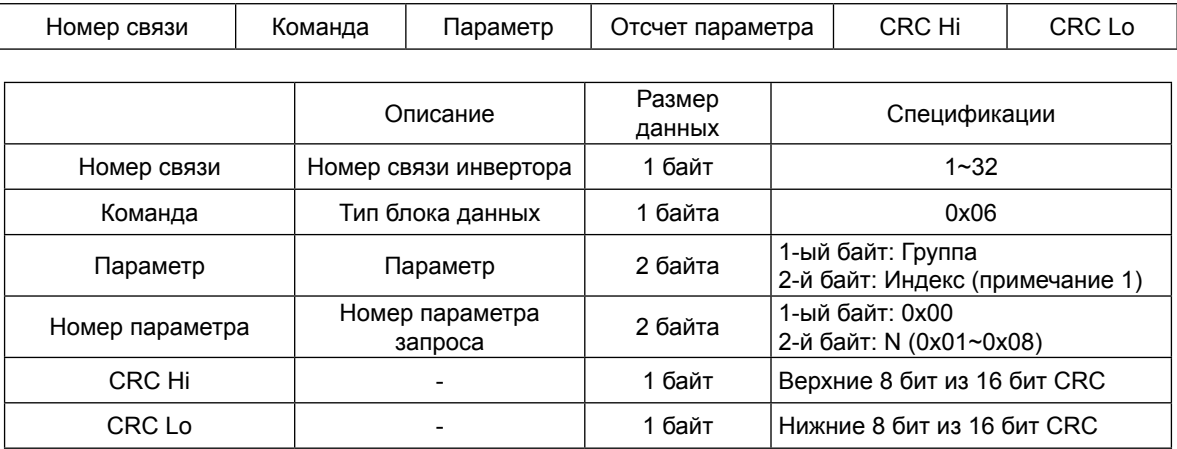

#### Ответный блок данных инвертора

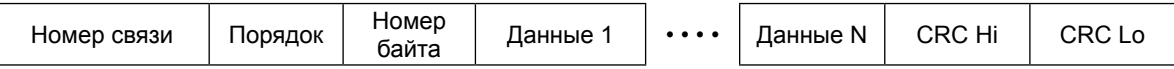

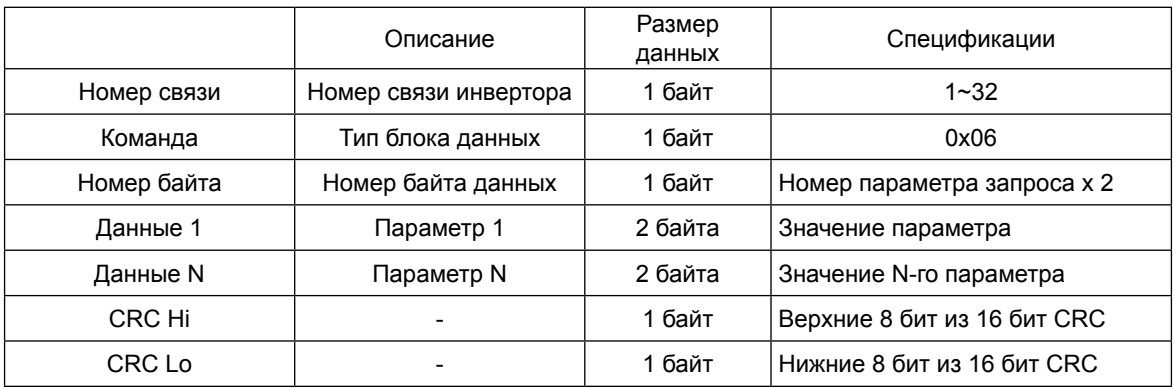

\* Размер блока данных = 5 + Номер параметра запроса x 2

#### Внешний передаваемый блок данных

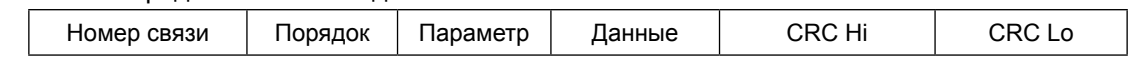

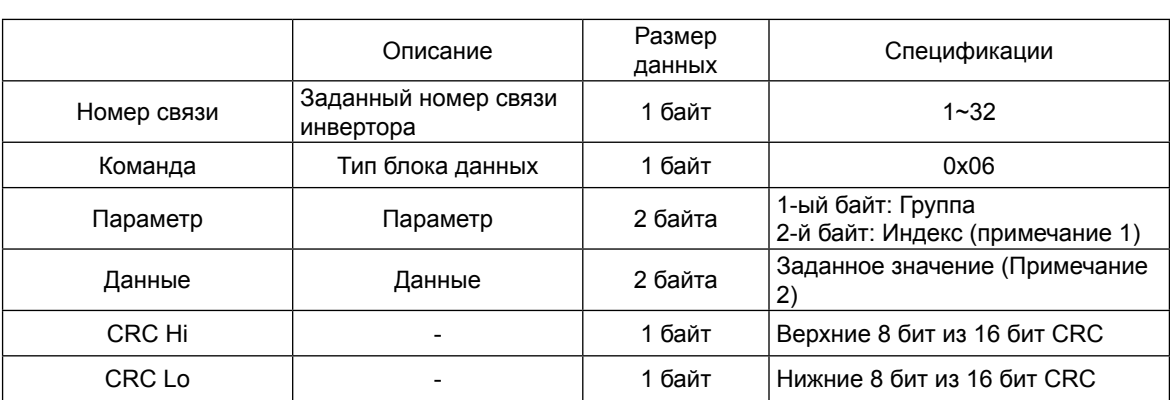

### Ответный блок данных инвертора

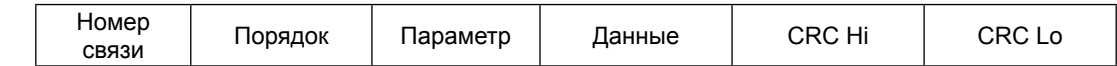

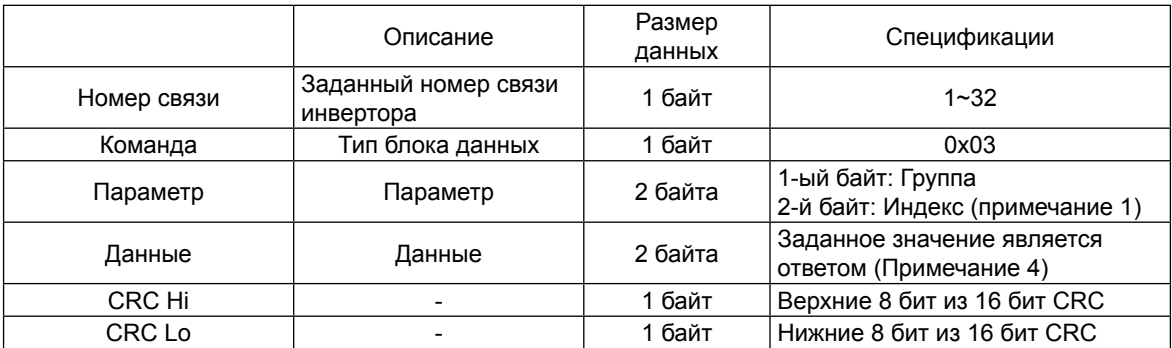

#### (Примечание 1) Установка параметра

#### Базовый параметр

1-ый байт Каждая группа является установкой.

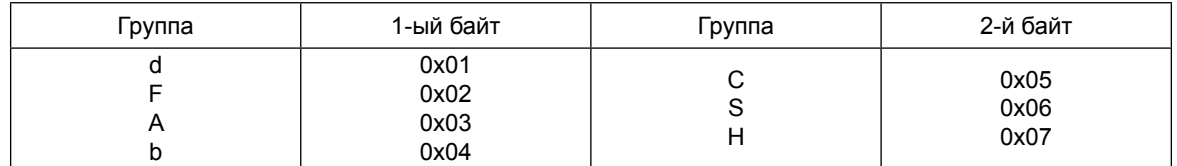

2-й байт: Установка номера параметра.

Пример) Случай считывания или записи параметра А60.

1-ый байт: 0x03 2-й байт: 0x3C

#### Информация отключения

Информация отключения – это 4 параметра (выходная частота, выходной ток, напряжение вставки постоянного тока при отключении).

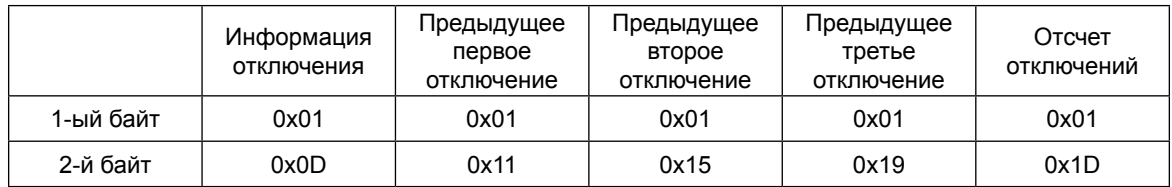

#### Единицы информации об отключении

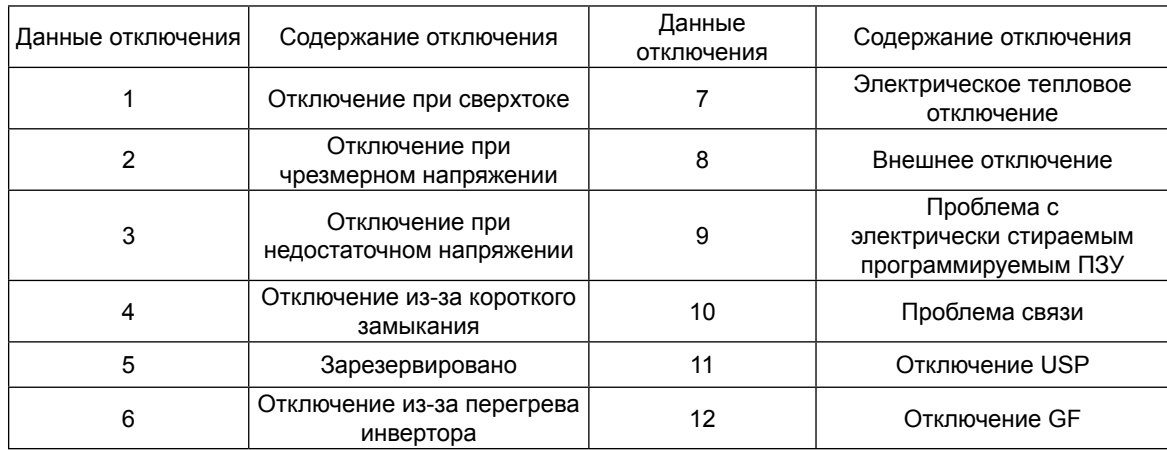

#### (Примечание 2) Установка значения данных

#### Значение данных передается до десятичной точки. Пример 1) Выходная частота

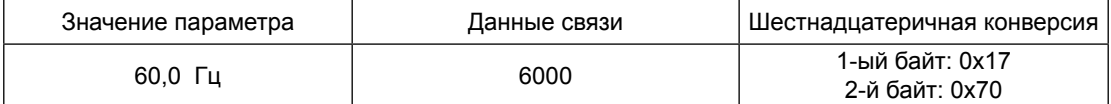

#### Прим 2) время ускорения/замедления

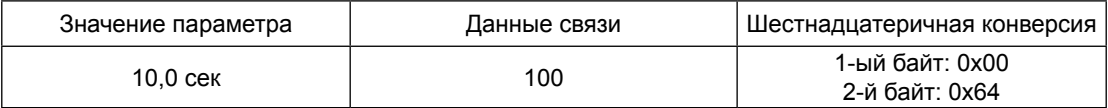

#### (Примечание 3) Специальный параметр

Команда «Ход»

Параметр

1-ый байт: 0x00

2-й байт: 0x02

#### данные установки

#### 1-ый байт

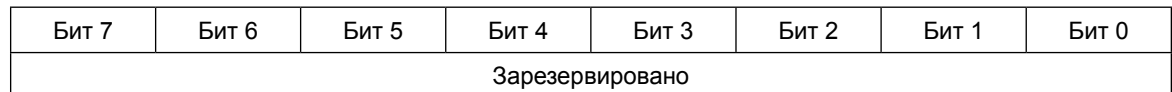

2-й байт

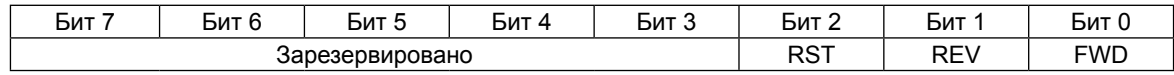

Бит 0: Команда прямого хода

Бит 1: Команда обратного хода

Бит 2: Команда переустановки

Команда частоты

Параметр 1-ый байт: 0x00 2-й байт: 0x04 данные установки выходная частота \* 100 Пример) Если команда выходной частоты составляет 60,00 Гц Передача данных 6000 1-ый байт: 0x17 2-й байт: 0x70

#### 16-битное порождение CRC

Порождение CRC включает следующие этапы:

- 1. Весь 16- битный регистр 1,0xffff
- 2. Эксклюзивный OR 16-битного регистра и 8-битного регистра.
- 3. Сдвиг в правую сторону на 1 бит 16-битного регистра
- 4. Если результатом этапа 3 является 1, эксклюзивный OR 16-битного регистра и 0ха001.
- 5. Выполните этап 3 и этап 4 восемь раз.
- 6. Выполните этапы 2~6 до завершения данных.
- 7. Замените результат этапа 6 верхних 8 бит и нижних 8 бит.

Пример) Если показание выходной частоты D01

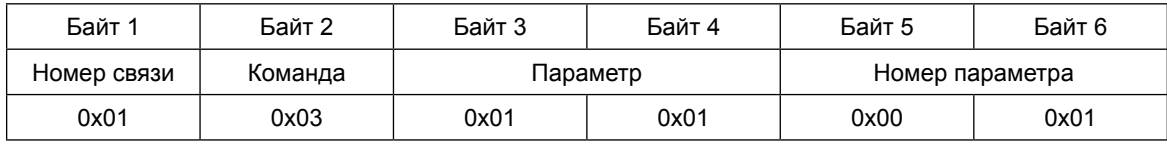

#### Последовательность дополнительного байта (01х01)

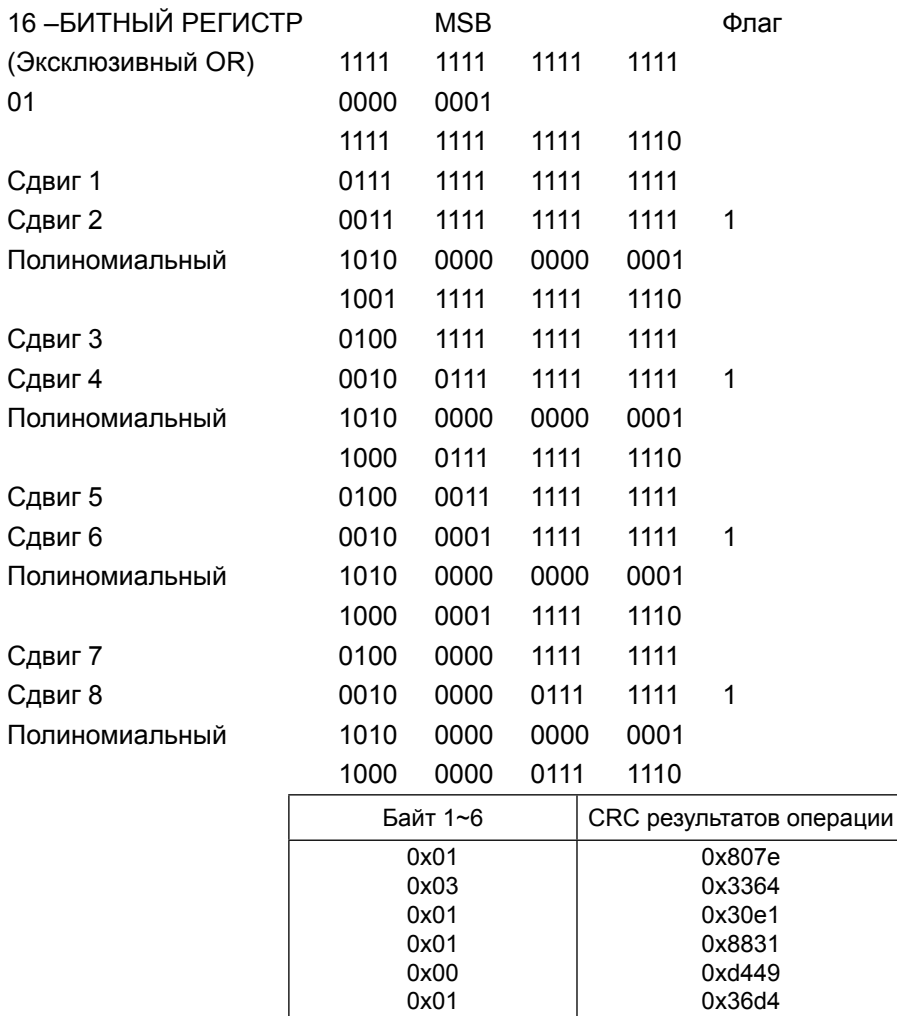

Измените верхние и нижние 8 бит результата 0x36d4: 0xd436

Байт 7: Верхние 8 бит CRC = 0xd4

Байт 8: Нижние 8 бит CRC = 0х36

# **10. Спецификация**

# **10.1 Стандартный список спецификаций**

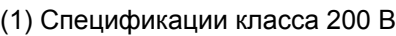

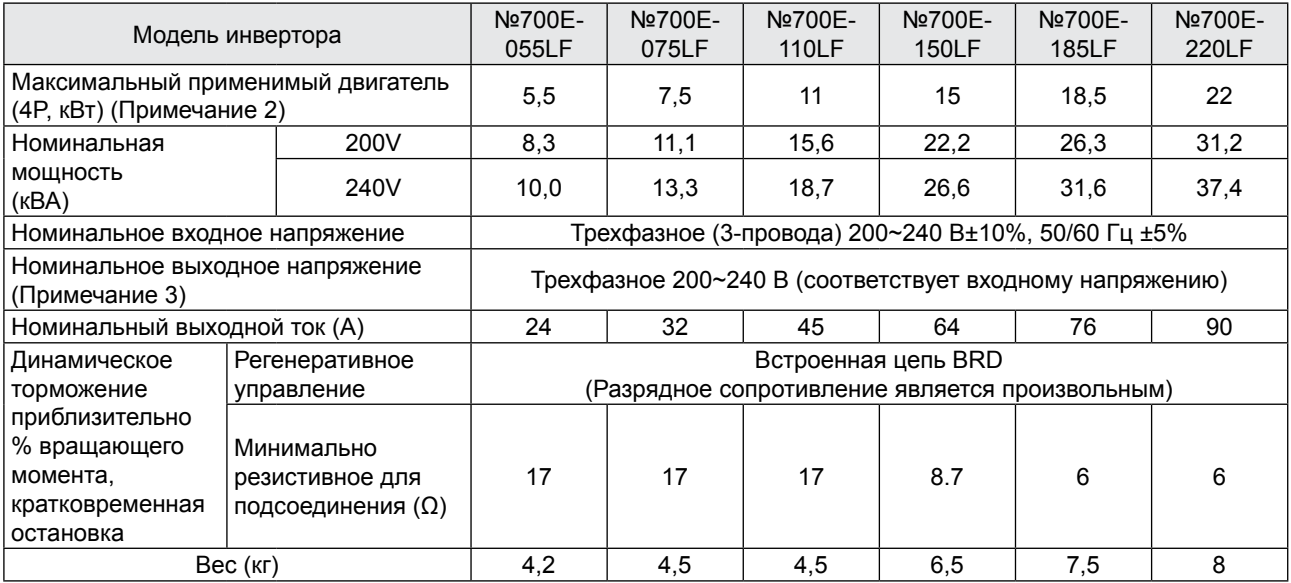

# (2) Спецификации класса 400 В

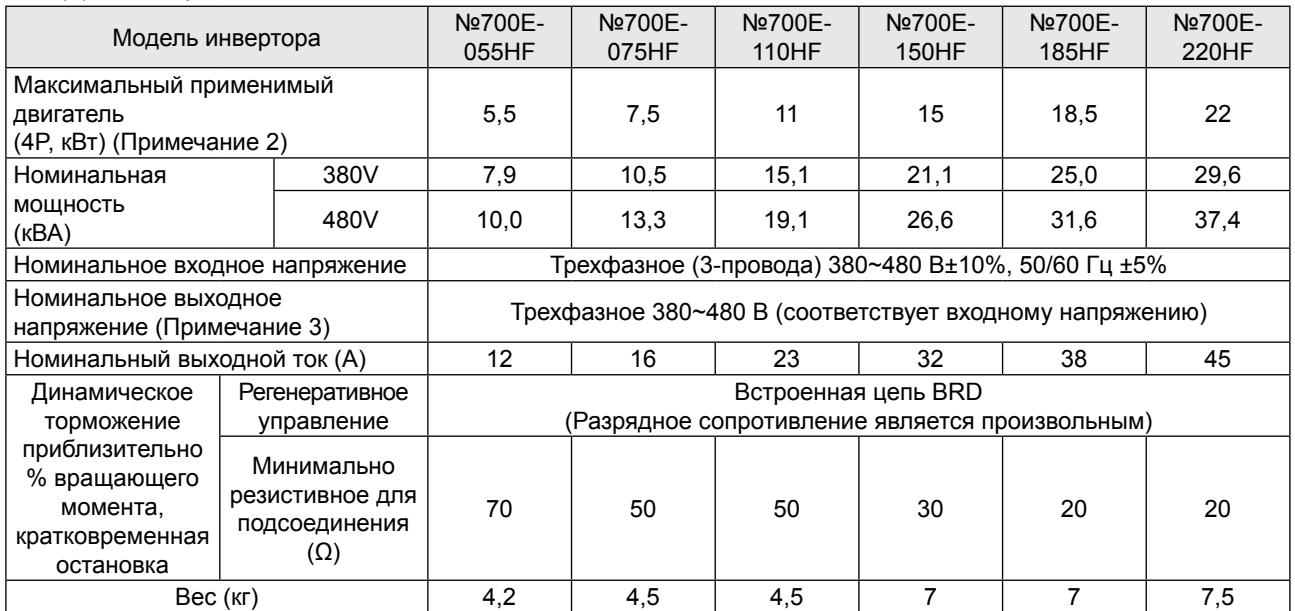

#### (3) Общие спецификации для класса 200 В/400 В

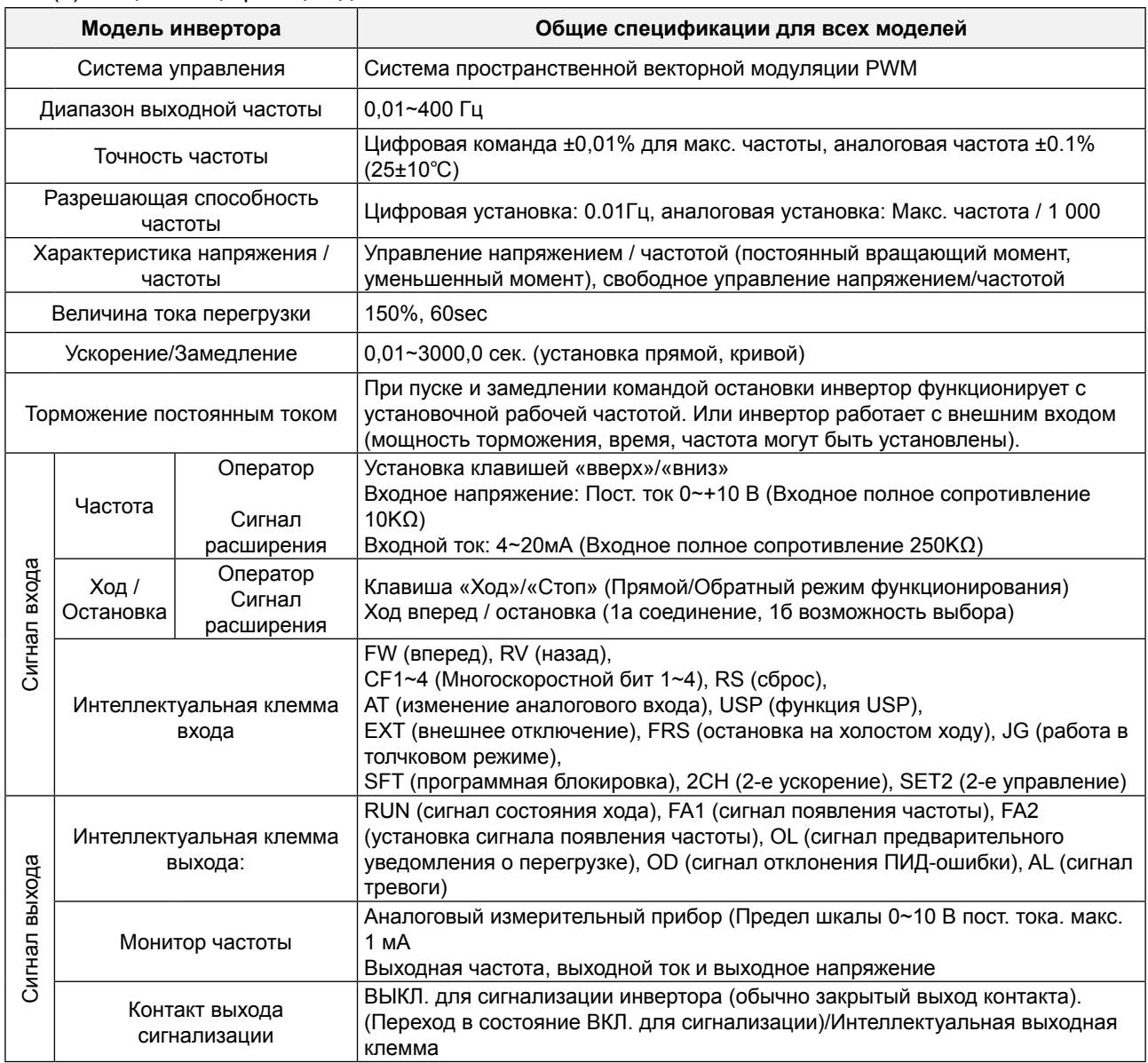

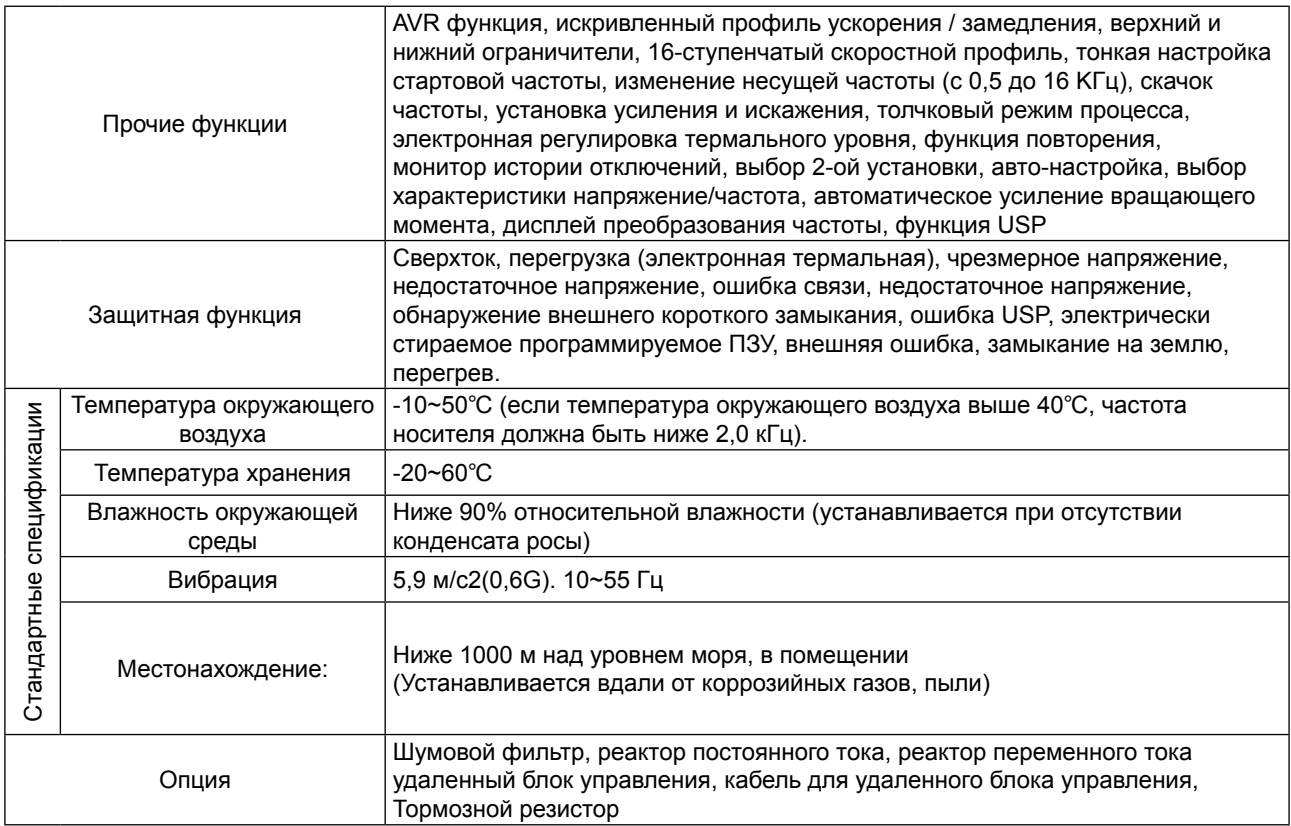

#### **Примечания для вышеприведенных таблиц**

- 1. Метод защиты соответствует JEM 1030.
- 2. Применяемый двигатель относится к стандартному 3-фазному двигателю «ХЕНДАЙ» (4-полюсному). Чтобы использовать другие двигатели, необходимо следить за тем, чтобы не допустить превышения номинального тока двигателя (50/60 Гц) над номинальным выходным током инвертора.
- 3. Выходное напряжение уменьшается по мере уменьшения напряжения сетевого питания (кроме случаев использования функции AVR). В любом случае, выходное напряжение не может превышать входное напряжение источника питания.
- 4. Для эксплуатации двигателя с рабочей частотой свыше 50/60 Гц, проконсультируйтесь с производителем двигателя о максимальной допустимой скорости вращения.
- 5. Тормозной момент, вырабатываемый посредством емкостной обратной связи, является средним моментом замедления при кратчайшем замедлении (остановка с частоты 50/60 Гц, как указано). Это не непрерывный регенеративный тормозной момент. И средний момент замедления различается в зависимости от потерь двигателя. Эта величина уменьшается, когда рабочая частота свыше 50 Гц. Если требуется большой регенеративный момент, должен использоваться дополнительный регенеративный тормозной резистор.
- 6. Если выбрана установка метода управления А31 в 2 (бессенсорное векторное управление), установите несущую частоту b11 более 2,1 кГц.

# **10.2 Размеры**

(1) Наружный размер моделей №00E-055LF/055HF, №00E-075LF/075HF, №00E-110LF/110HF (мм)

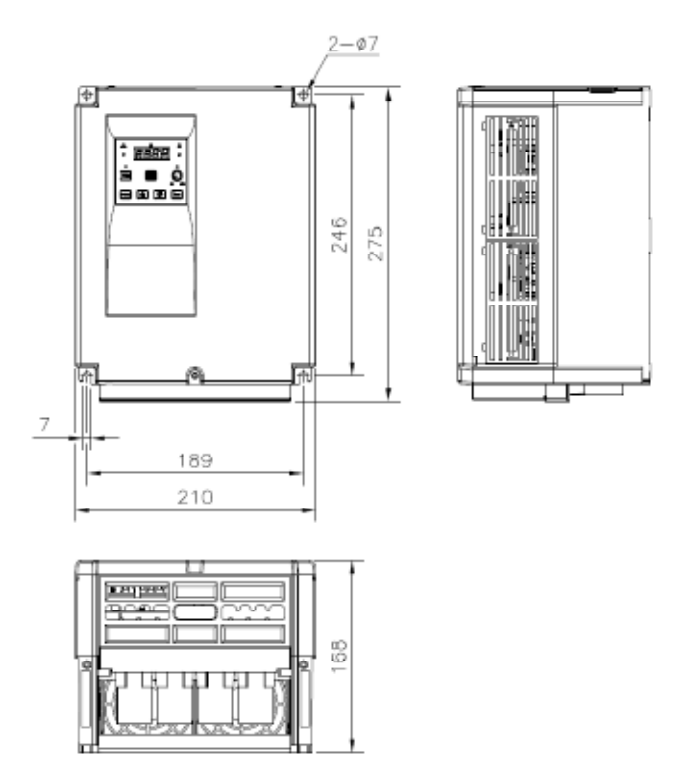

(2) Наружный размер моделей №00E-150LF/150HF, №00E-185LF/185HF, №00E-210LF/110HF (мм)

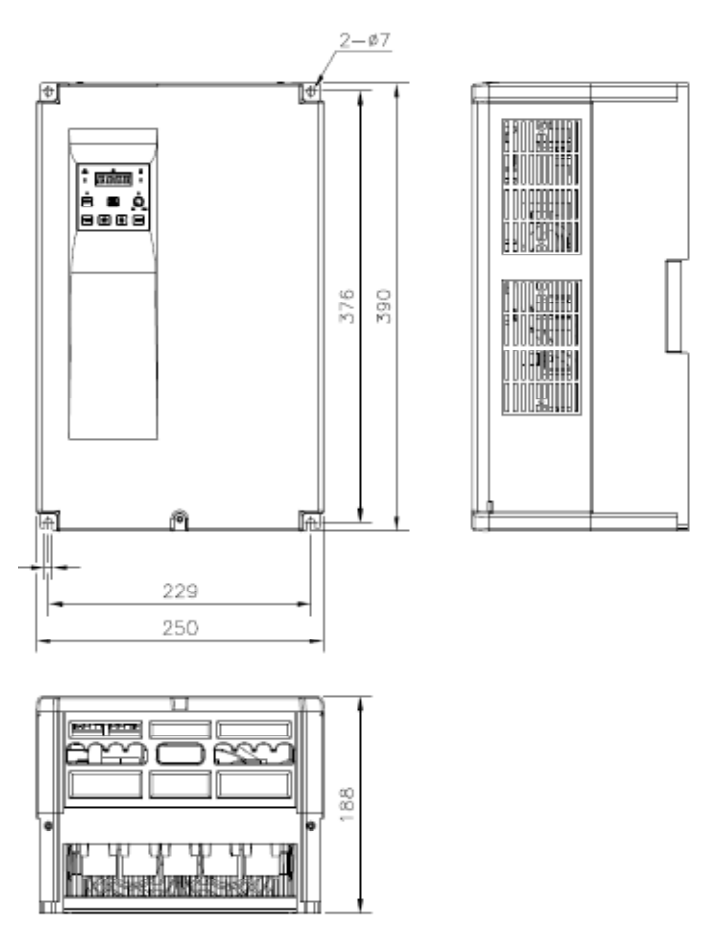